# UECS-Pi DIY キット 内気象ノード 製作ガイド

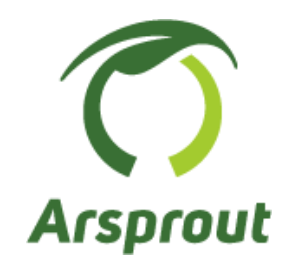

# DIY キットご利用時の注意点

本 DIY キットは、市販されている汎用製品(一部弊社部品)を組み合わせた製作で接続動作を 確認したものであり、すべての環境で機能・性能・信頼性を保証するものではありません。 また、使用環境において部品の劣化度合が異なりますので、定期的なメンテナンスお勧めし ます。

# バージョン 3.5

# 【改定履歴】

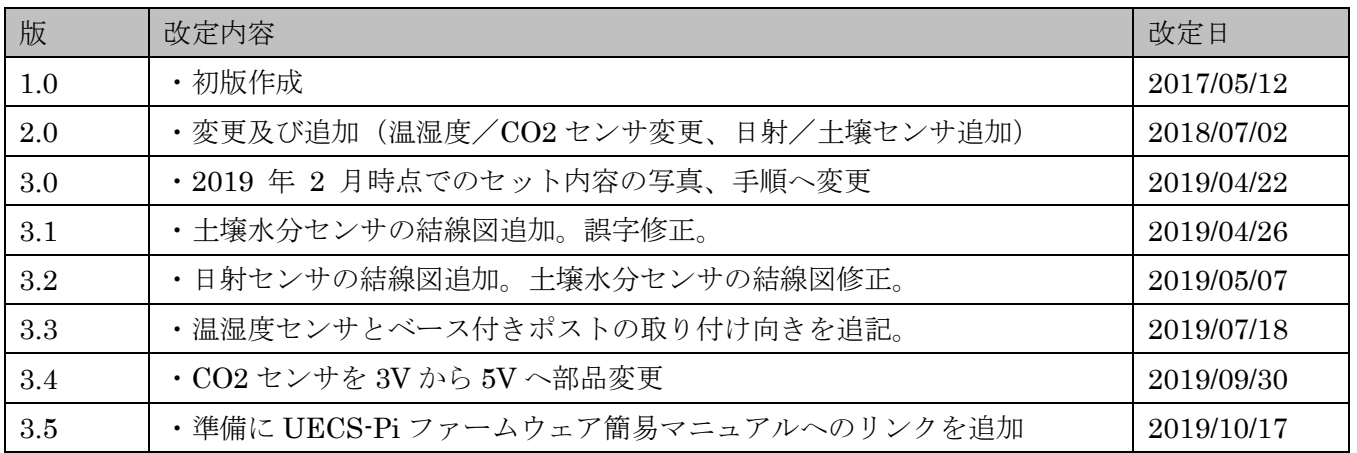

# 且次

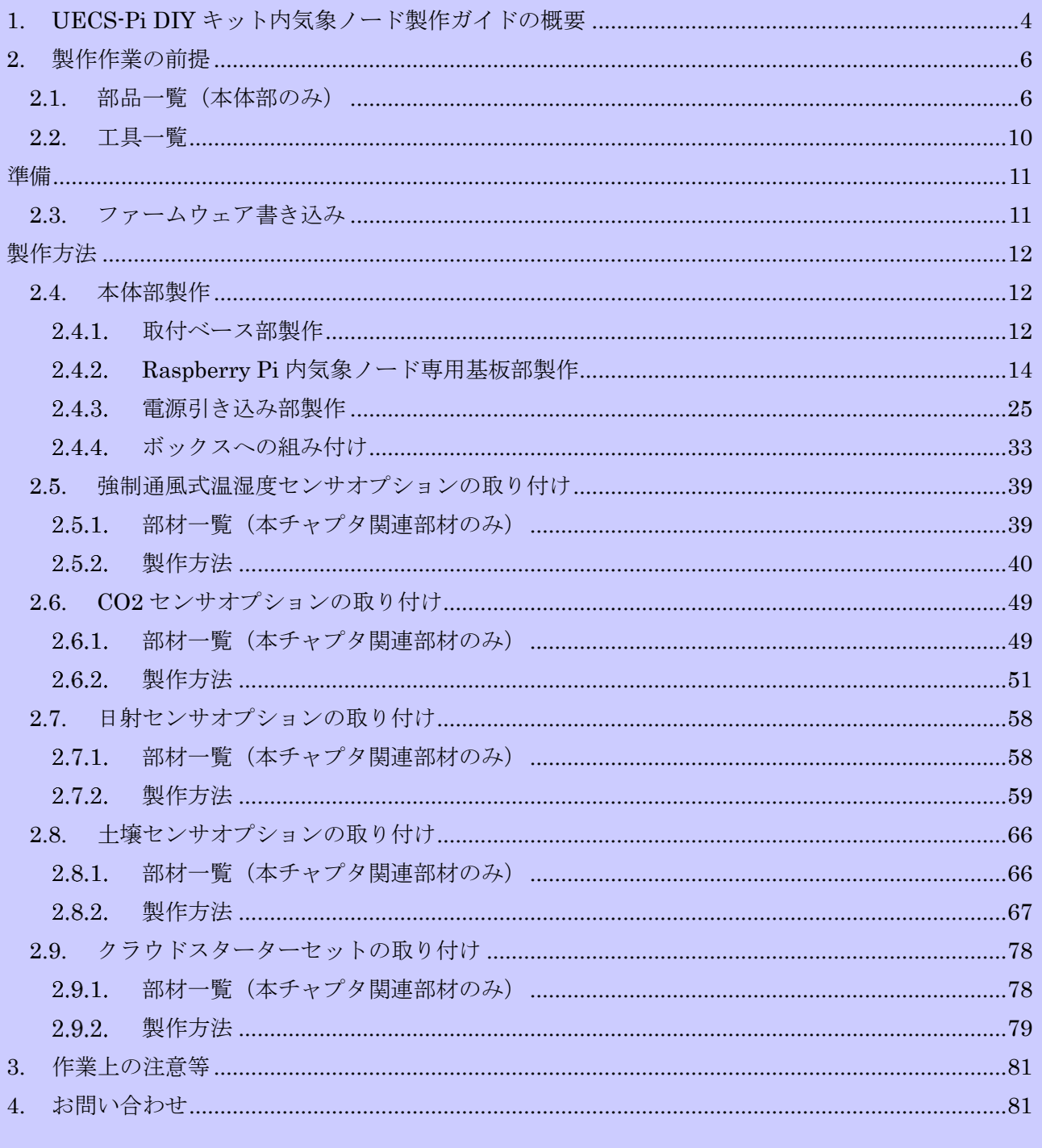

# <span id="page-3-0"></span>1. UECS-Pi DIY キット内気象ノード製作ガイドの概要

UECS-Pi DIY キット内気象ノード製作ガイド(以下本ガイド)は、UECS-Pi DIY キット内気象ノー ド(以下本製品)としてパッケージングされた部材を使い、ハウス内の様々な環境要素を計測するのに 適した UECS-Pi 内気象ノード(以下内気象ノード)のハードウェア部分を組み上げるためのガイドで す。本製品は本体とオプション部分から成り、ユーザは本体にオプションを自由に組み合わせる事で、 望んでいる環境要素を計測出来る内気象ノードを製作します。

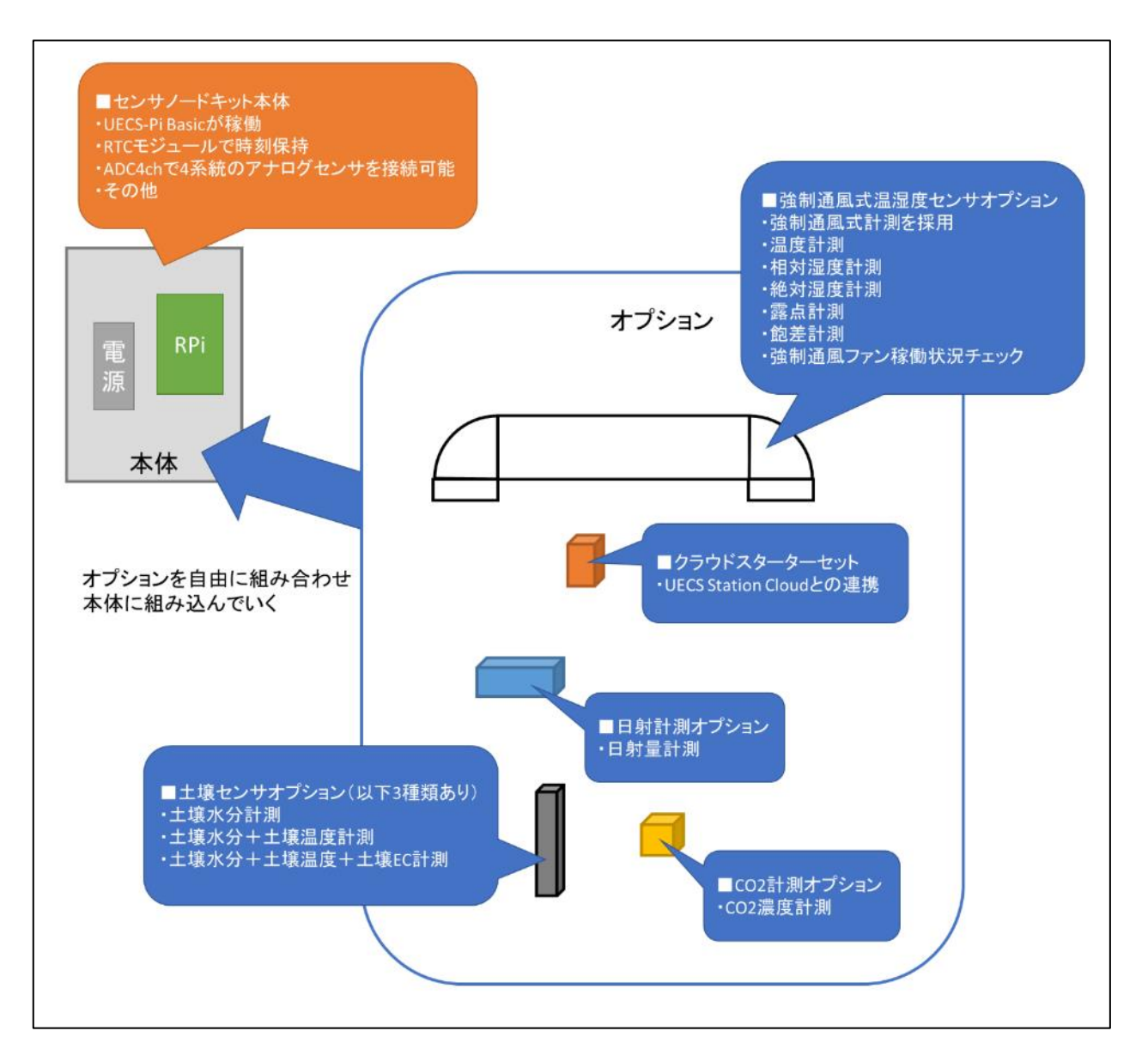

図 1: DIY キット内気象ノード本体とオプションで可能な事

内気象ノードは、UECS 実用通信規約 Ver1.00-E10 仕様に準拠したノードになります。内気象ノー ドでは、2 系統の I2C センサによる計測、4 系統のアナログセンサによる計測、複数系統のシリアルセ ンサによる計測(うちコネクタ接続は 1 系統のみ、残りは USB 接続)、1 系統の 1-Wire センサによる 計測などが行えます。また他の UECS ノードと連携させる事で、UECS の自律分散制御の特徴を活か した、より高度な複合環境制御を実現する構成も可能です。内気象ノードを使う事で、例えば、気温、 湿度、飽差、CO2、土壌水分、土壌温度、日射量、EC、pH 等の計測が実現出来ます。またクラウドサ ービスの Arsprout クラウドとの連携も可能です。

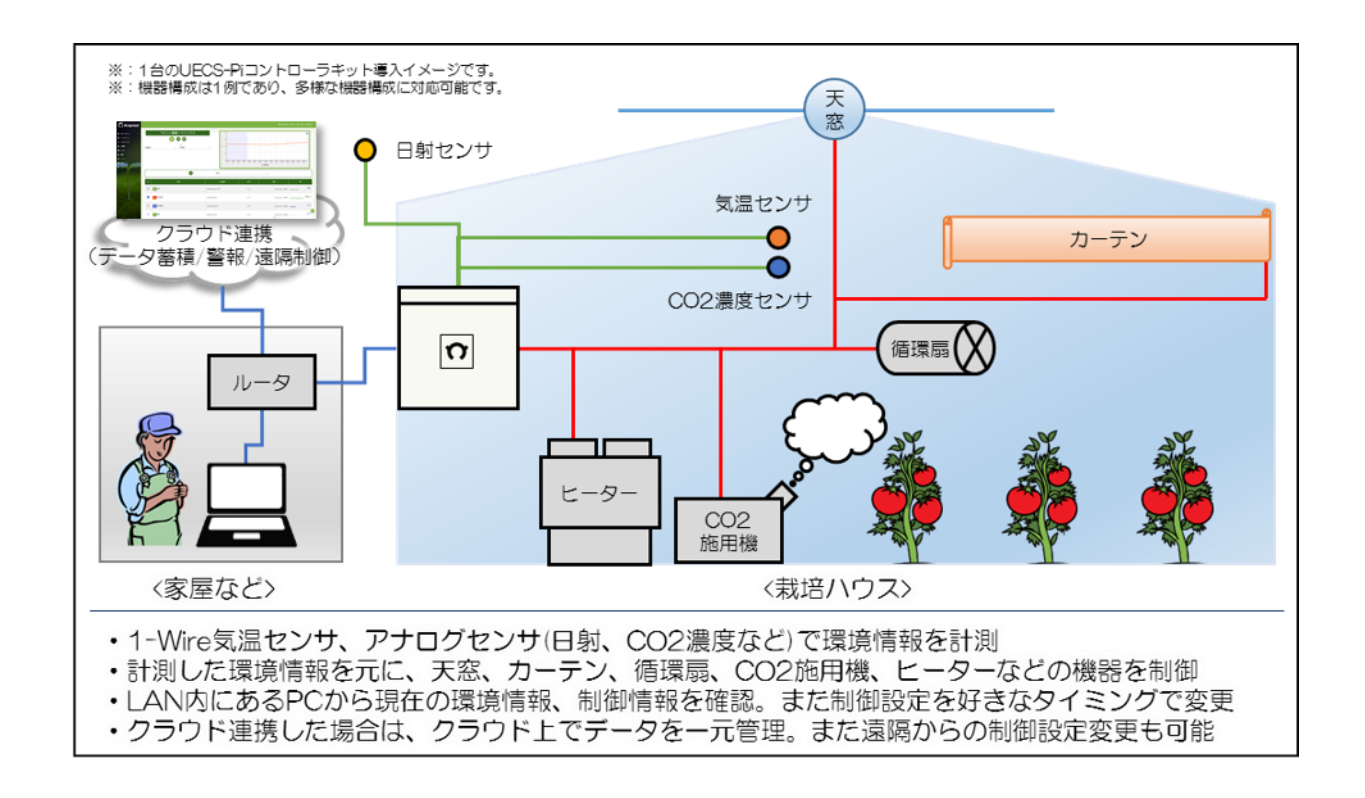

### <span id="page-5-0"></span>2. 製作作業の前提

内気象ノードで用いる部材は基本的に市販の汎用部品であり、安価でコストパフォーマンスが良い部 材を使う事で製作コストを引き下げています。部材は全て破損する可能性のある消耗品ですが、その交 換がしやすいように安価な汎用部品を使用しているので、手軽に入手可能な部品は、時期を見て交換し ながら使用して下さい。

#### <span id="page-5-1"></span>2.1. 部品一覧(本体部のみ)

内気象ノードを製作するための全ての部材を掲載します。部材は小分け袋に入っており PAC 番号が書 かれたシールが貼られています。基本的に番号の小さい順から使用していきます。

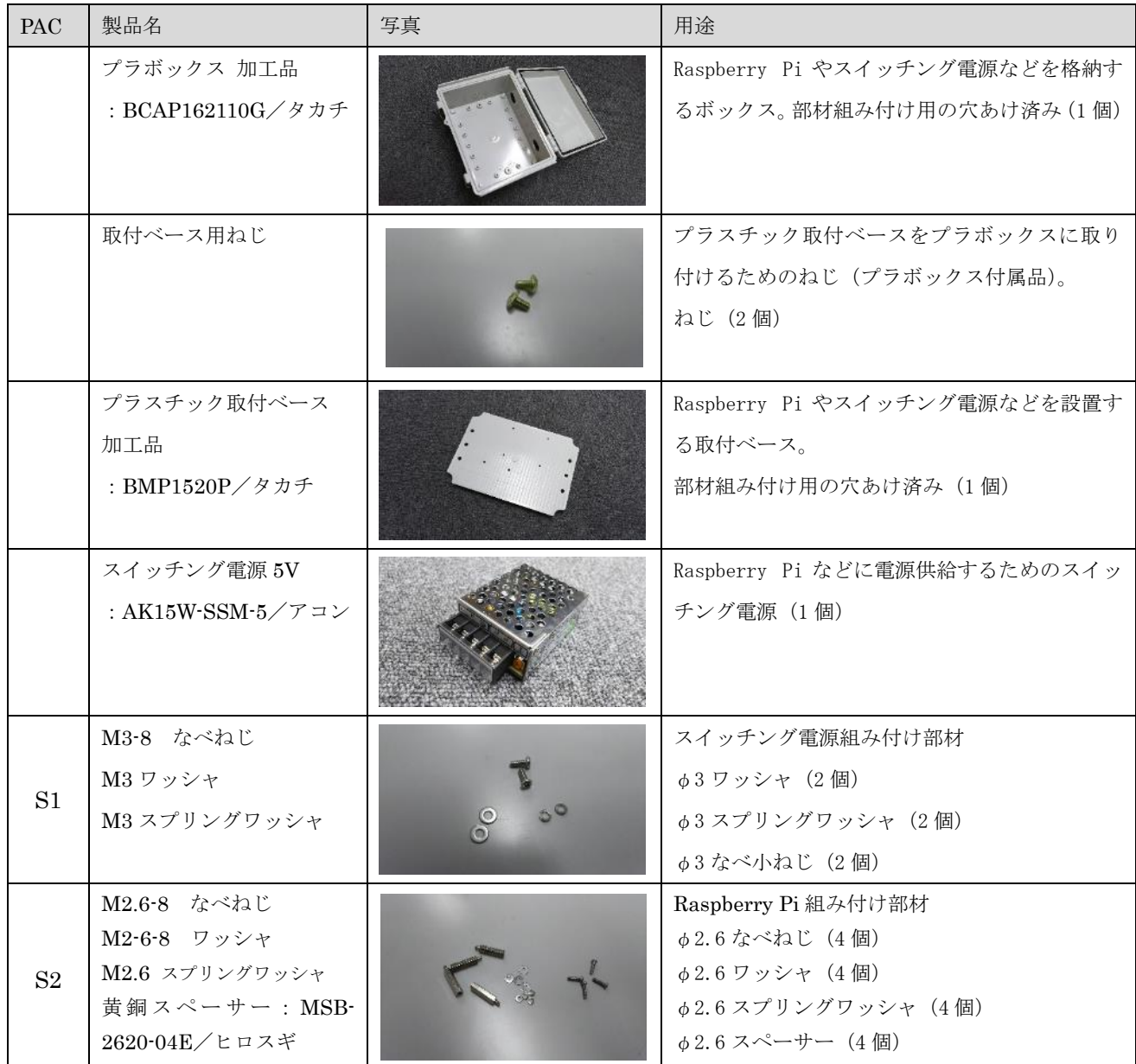

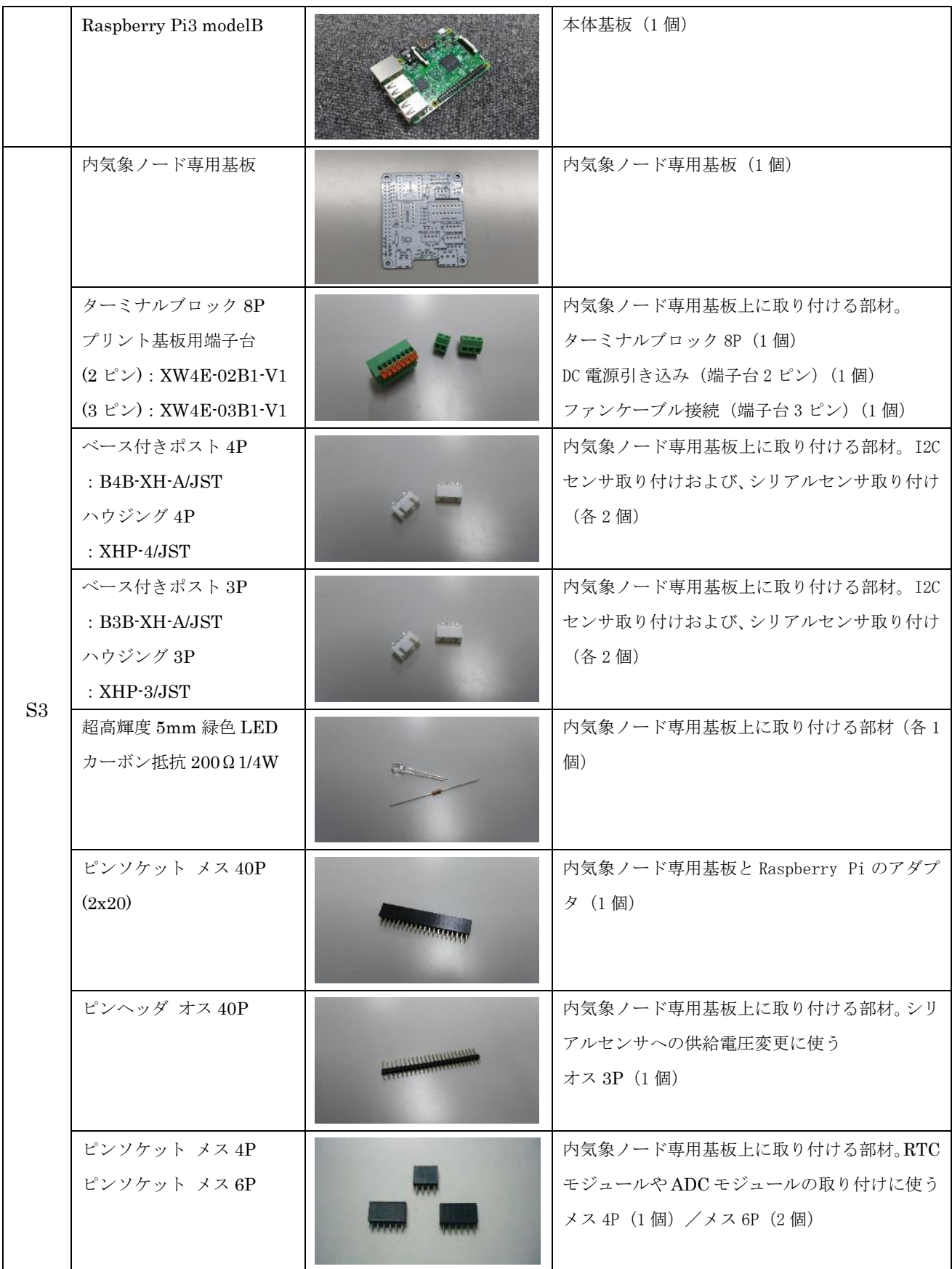

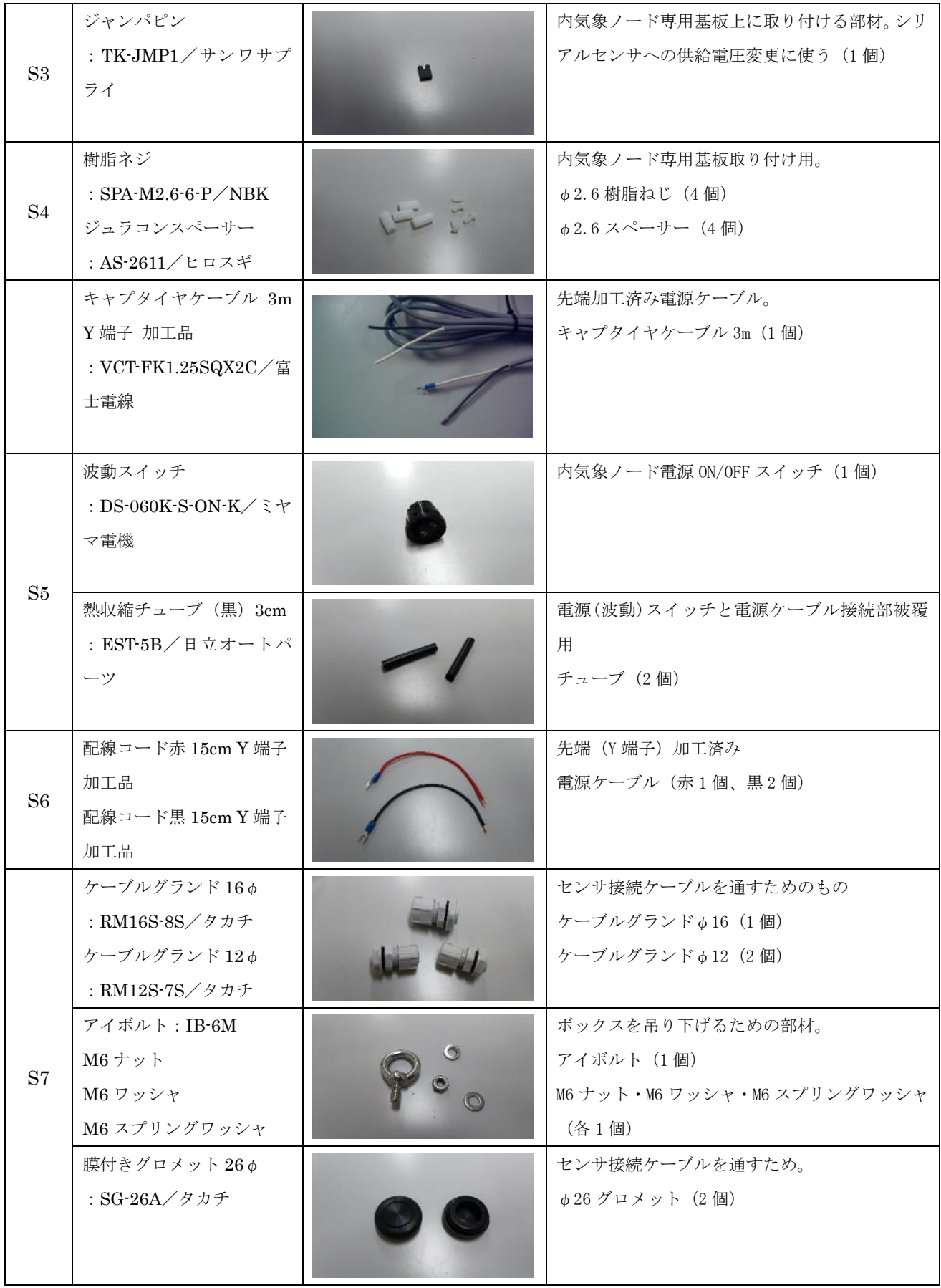

|                | 平形プラグ                                               | 電源ケーブル (キャプタイヤケーブルに接続する<br>ため<br>平形プラグ (1個)     |
|----------------|-----------------------------------------------------|-------------------------------------------------|
|                | ADCモジュール<br>: $MCP3424/DFROBOT$                     | アナログ/デジタル変換用。<br>ADCモジュール (1個)                  |
| S <sub>8</sub> | RTC モジュール<br>: DS3231<br>ボタン電池<br>: $\text{CR1220}$ | 時刻を記録しておくためのもの。<br>RTC モジュール (1個)<br>ボタン電池 (1個) |
| S <sub>9</sub> | microSD $\forall \neg \vdash$<br>: 2G-SLC/Panasonic | ファームウェア焼き込み用<br>microSD カード (1個)                |
|                | ワビットシール                                             | ボックスに貼っておく。<br>ワビットシール (1個)                     |

表 1:部材一覧(本体部)

# <span id="page-9-0"></span>2.2. 工具一覧

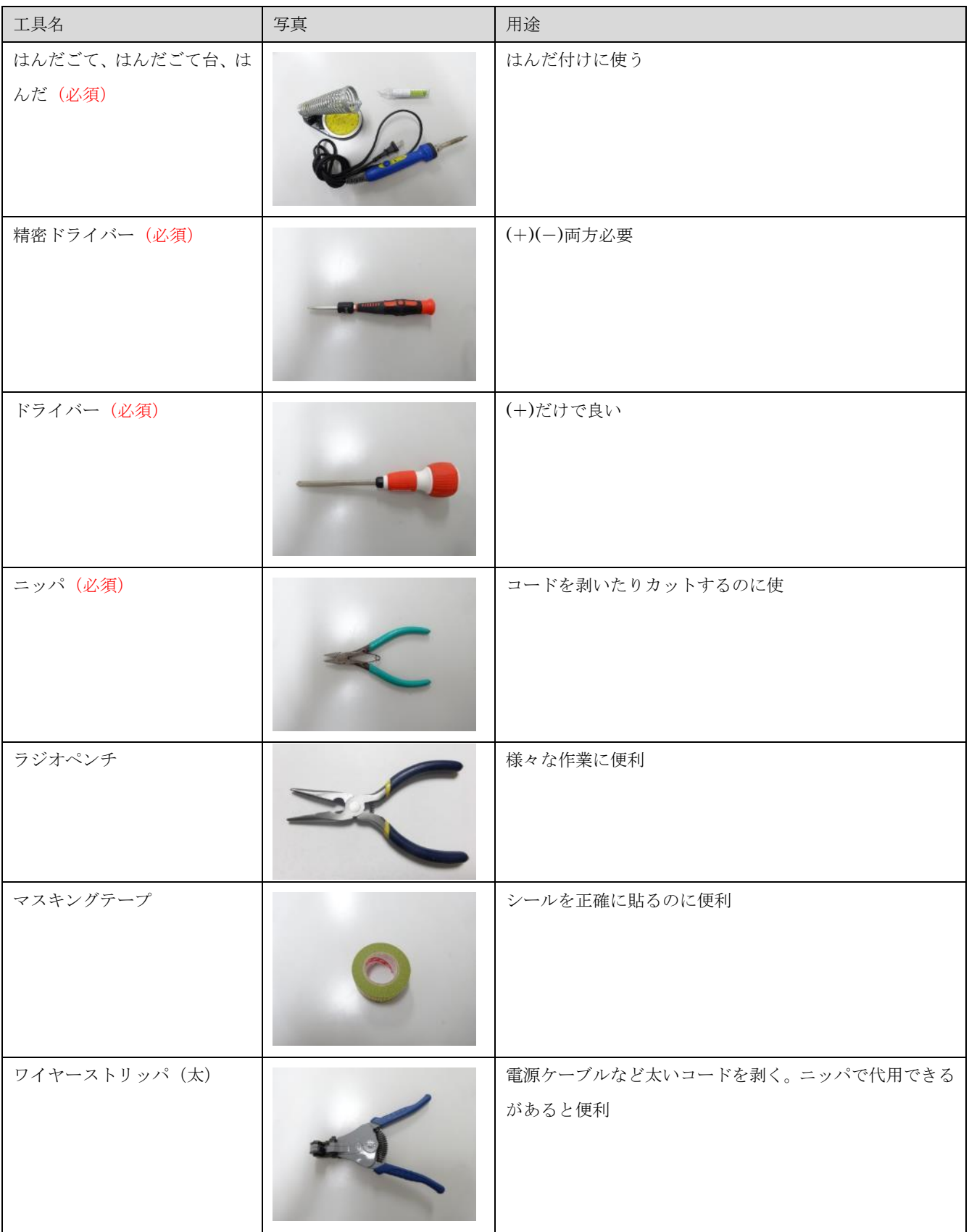

### <span id="page-10-0"></span>準備

#### <span id="page-10-1"></span>2.3. ファームウェア書き込み

SD カードにファームウェアを書き込んでおきます。Raspberry Pi を取り付ける前にファームウェアを 書き込んでおくと SD カードの挿入がスムーズにいきます。手順は「UECS-Pi ファームウェア簡易マニ ュアル」を参照してください。マニュアルは以下 URL からダウンロードしてください。

Arsprout 株式会社>アーカイブ>ドキュメント <https://www.arsprout.co.jp/archive/doc/#softwareSetup>

➢ 「UECS-Pi ファームウェア簡易マニュアル」の以下目次を順に実行してください。

#### 「準備」

「ファームウェアダウンロード 」 「SD メモリーカードフォーマッターインストール 」 「イメージファイル書き出しソフトインストール 」 「SD カードにファームウェアを書き込む(ファームウェアインストール) 」

# <span id="page-11-0"></span>製作方法

# <span id="page-11-1"></span>2.4. 本体部製作

内気象ノードのハードウェア本体部を製作していきます。完成すると以下の写真の様になります。

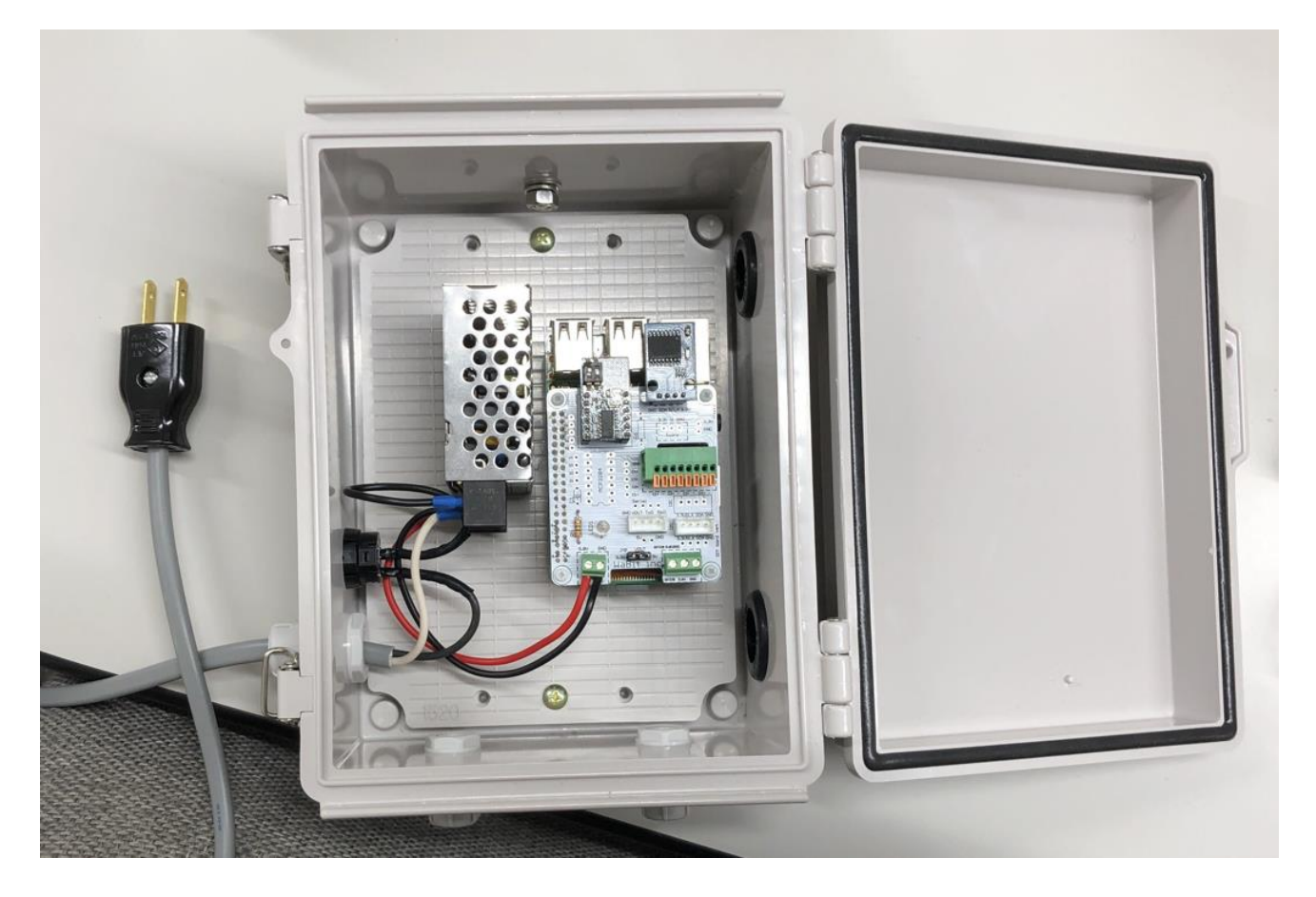

<span id="page-11-2"></span>2.4.1. 取付ベース部製作

ボックス内に取り付ける取付ベース部を製作します。まずは、スペーサを 4 つ取り付けます。(S2 の 袋の部品を使用してください。)

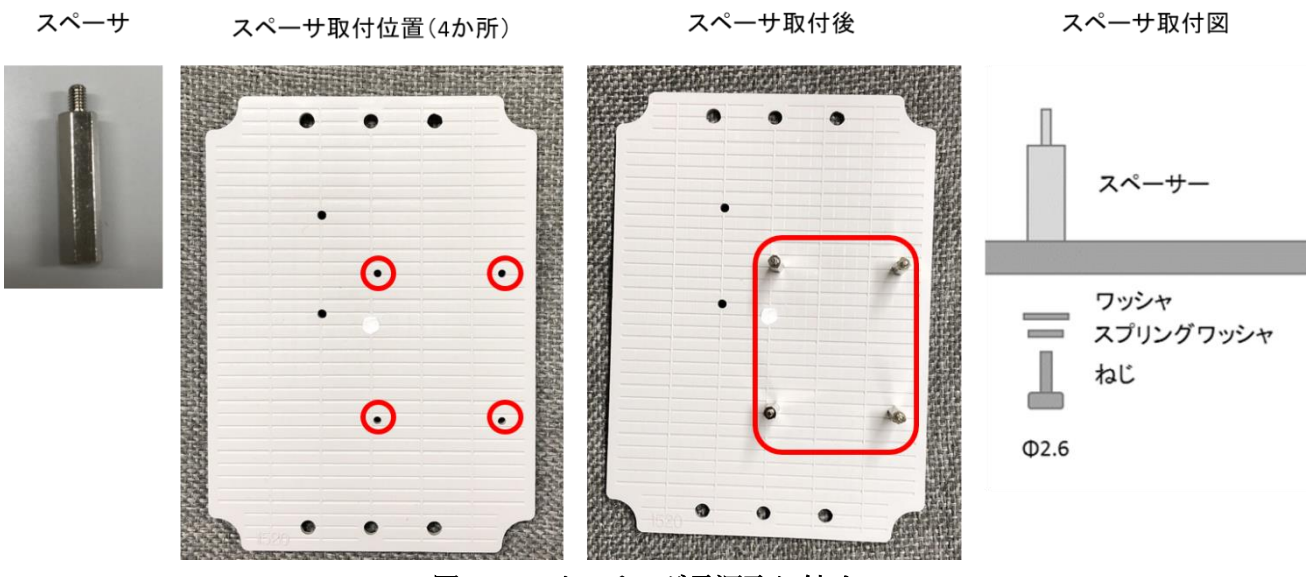

図 2:スイッチング電源取り付け1

最初にねじにワッシャとフリングワッシャを通して置き、取付ベースの裏からねじを指し、裏のねじ を抑えながらスペーサを取り付けるとスムーズに作業できます。

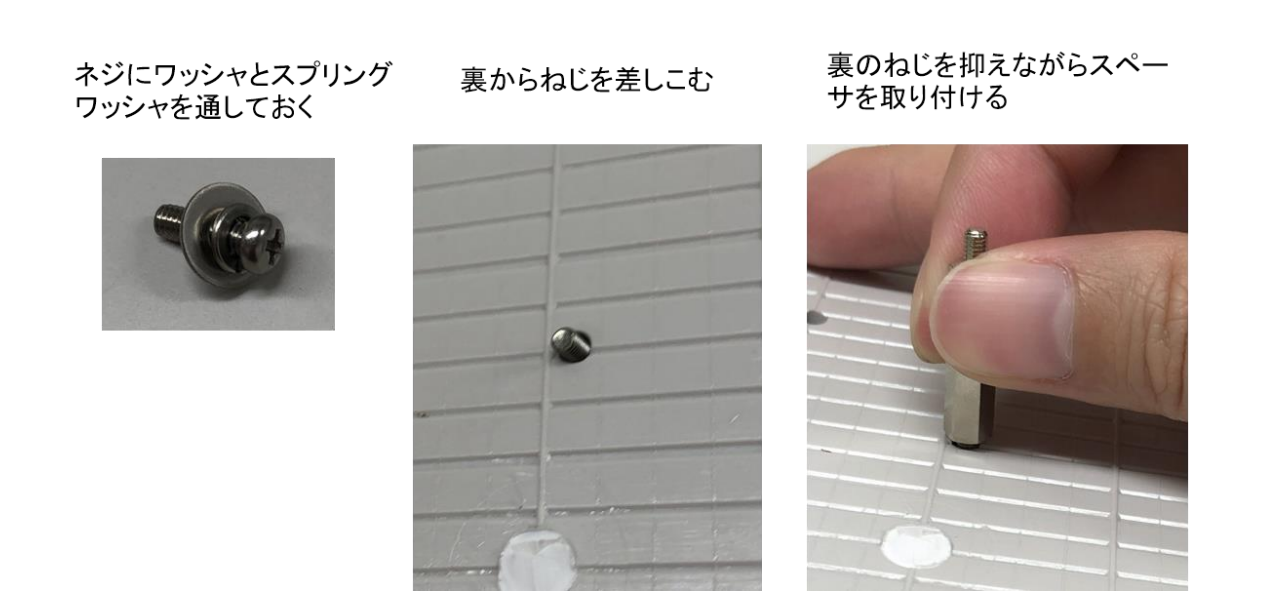

Raspberry Pi に SD カードを差し込みます。(SD カードにはあらかじめファームウェアを入れておい てください。)差し込み口は Raspberry Pi の裏側にあります。SD カードの向きは文字が書いてある 側が下 になるように差し込みます。

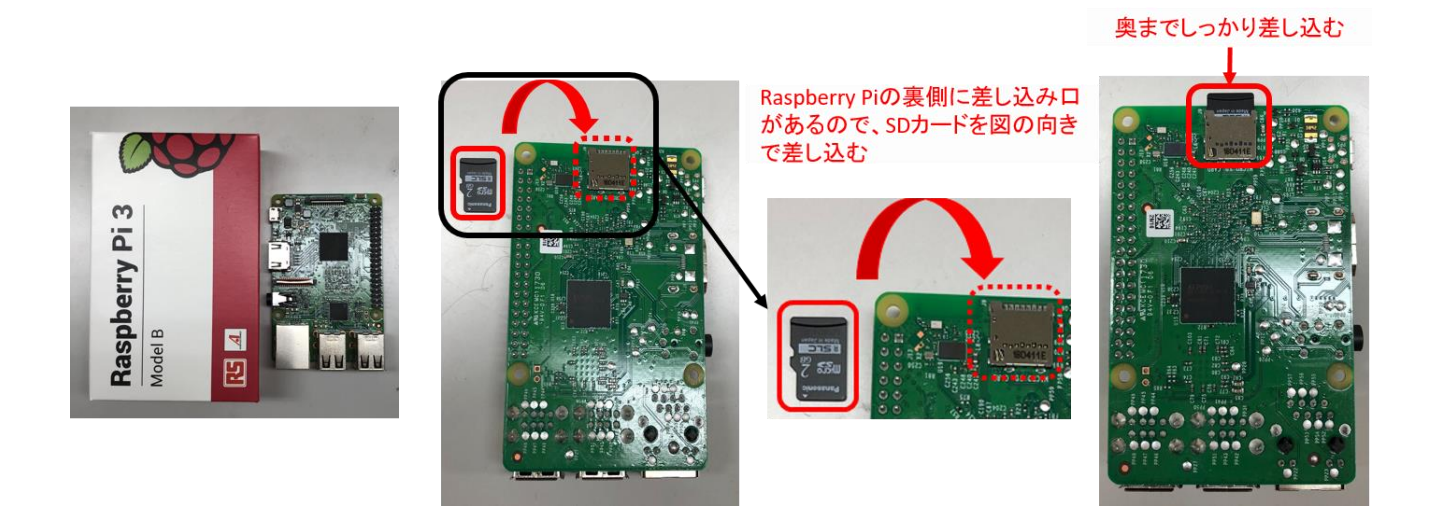

Raspberry Pi をスペーサーの凸部に差し込みます。これは現時点では、固定せずに差し込むだけで構い ません。

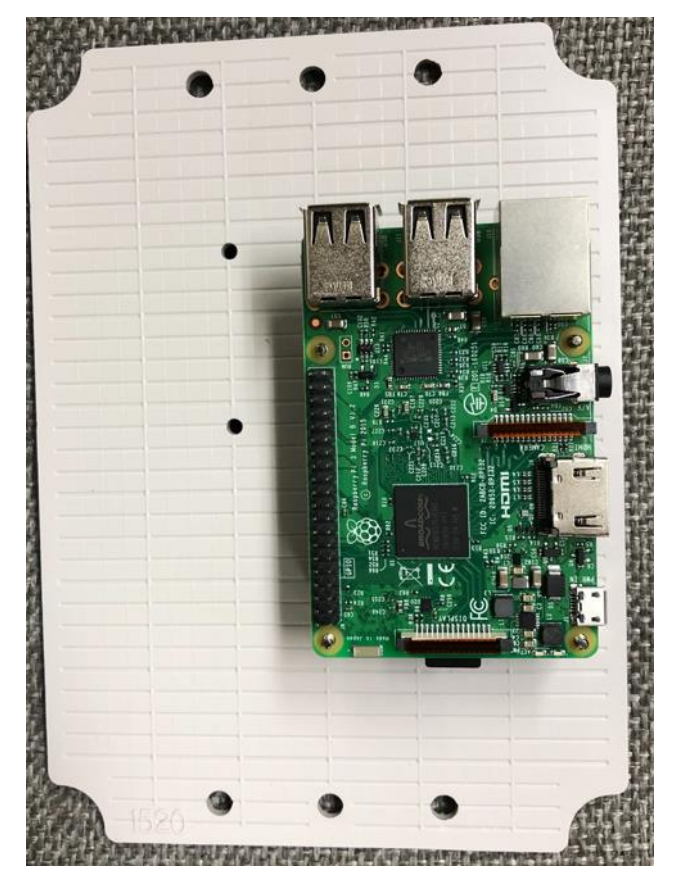

<span id="page-13-0"></span>ここまでで取付パネル部製作は完了です。

2.4.2. Raspberry Pi 内気象ノード専用基板部製作

ここから Raspberry Pi 内気象ノード専用基板に部品をはんだ付けしていきます。まずは、基板には 表と裏があります。文字が書いてあるほうが表で書いていないほうが裏です。

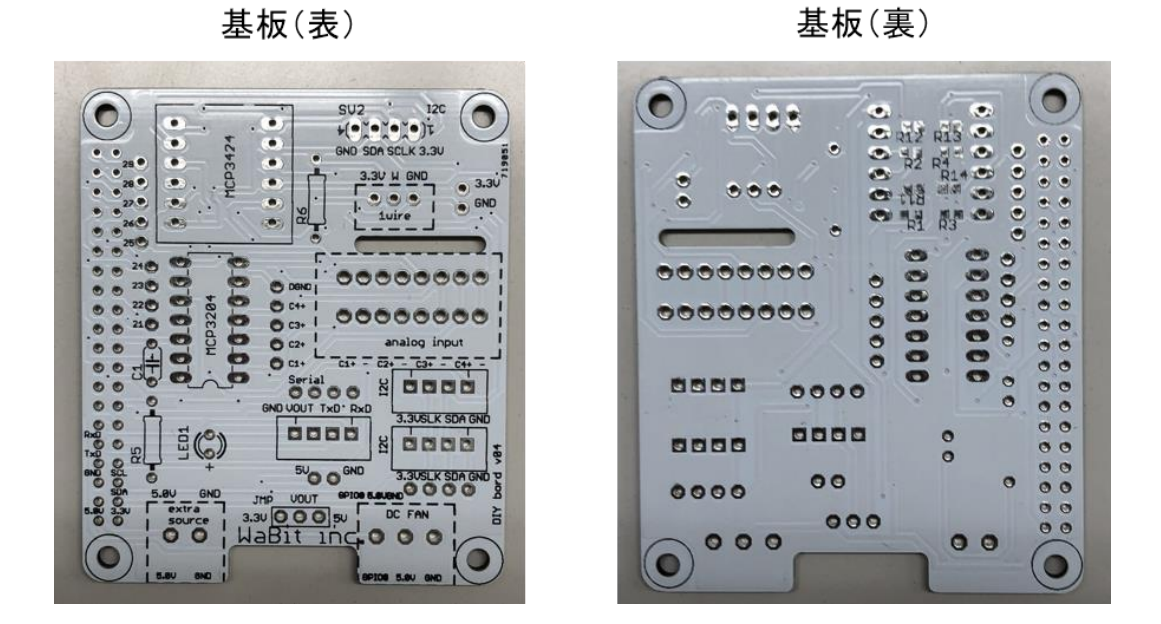

以下の写真の番号順に部材を内気象ノード専用基板にハンダ付けします。基本的に背の低い部品から 順に取り付けます。①の Raspberry Pi 拡張用アダプタのみ裏から差し込むので注意してください。

基板(裏)

基板(表)

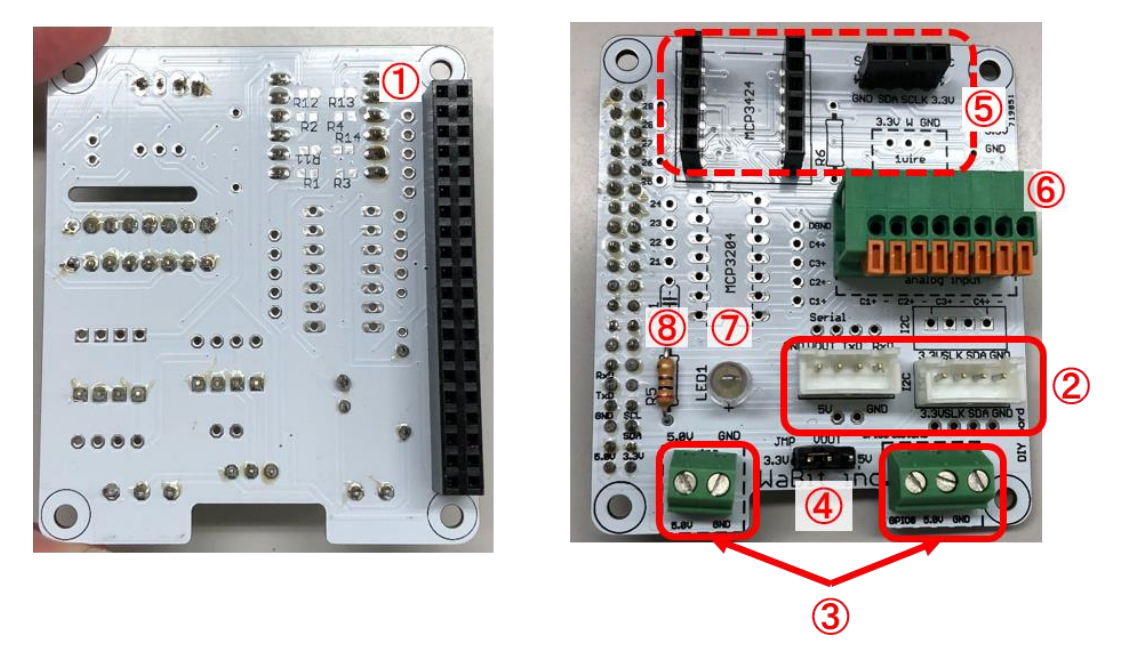

Raspberry Pi 拡張用アダプタを基板の裏から差し込みます。表に出たピン全てをはんだ付けします。

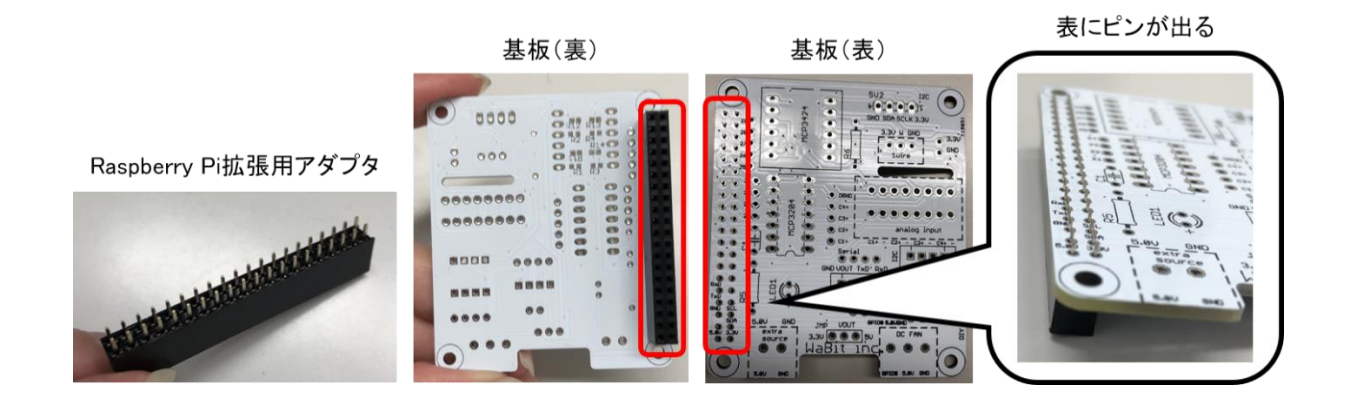

ハンダ付けの際は、初めに端子を 1 つだけ固定しゆがみや浮きが無いように調整するときれいにはんだ 付けできます。これは他のパーツをハンダ付けする際も同様です。

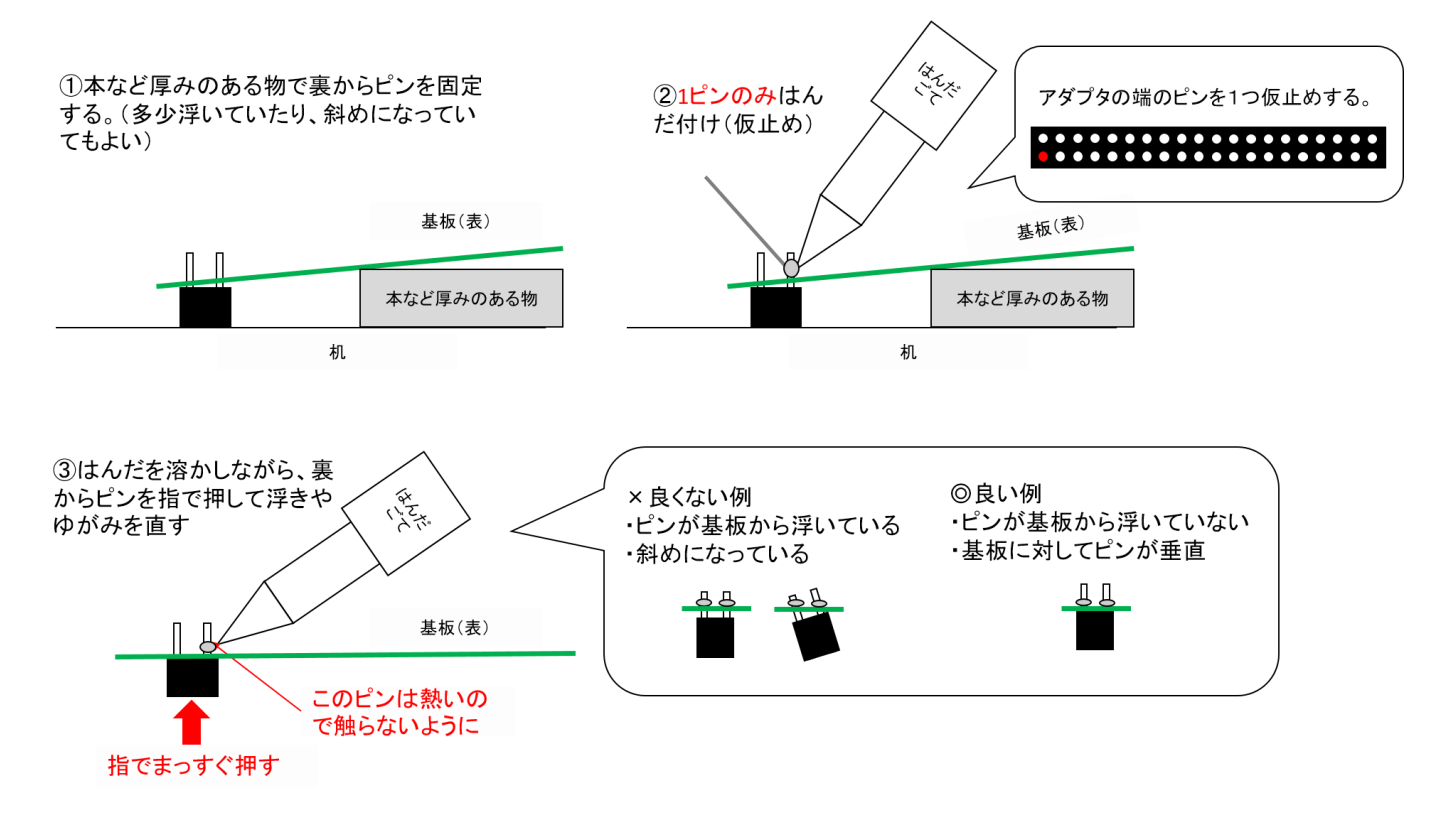

Raspberry Pi 拡張用アダプタだけでなく、はんだ付けする際は、端の 2 ピン留めて、ゆがみが無いよう に調整してからはんだ付けすることをお勧めします。

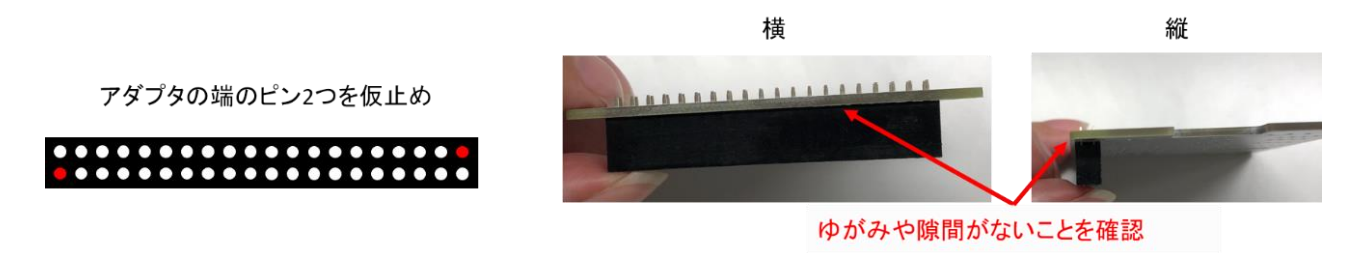

ベース付きポスト4P を基板の表から差し込みます。裏に出たすべてのピンをはんだ付けします。

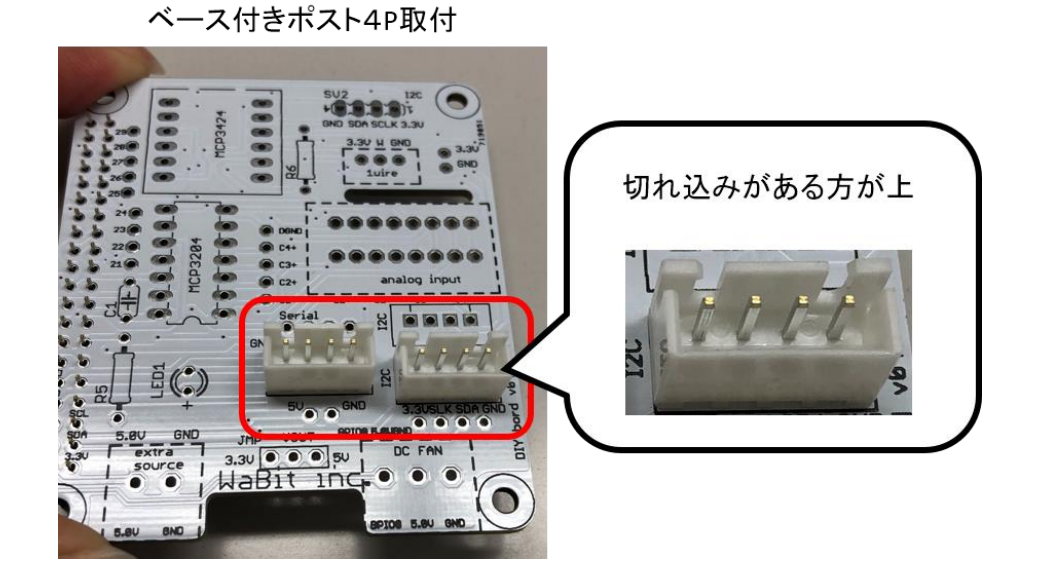

プリント基板用端子台を基板の表から差し込みます。裏に出たすべてのピンをはんだ付けします。

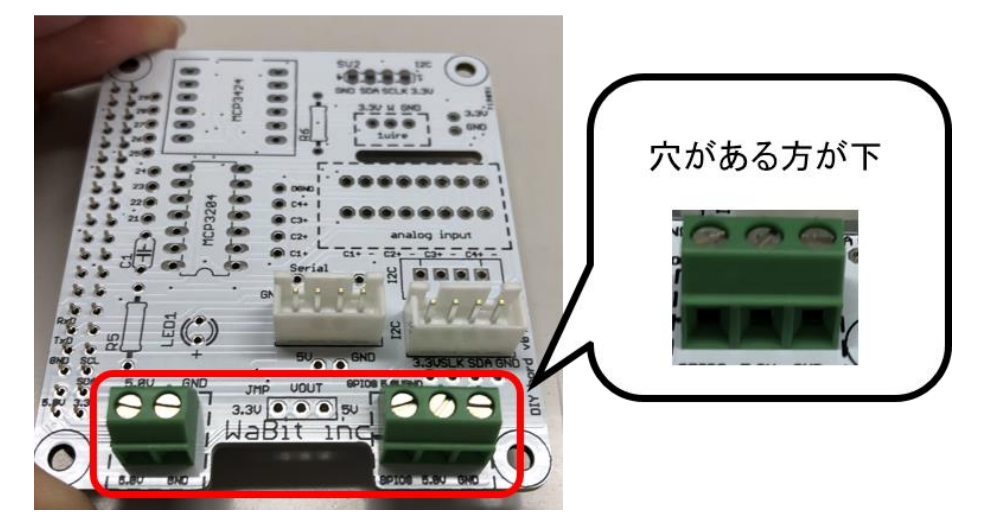

プリント基板用端子台取付

ピンヘッダ 40P を 3 本分ニッパで切り出します。袋の中で切り出すと紛失しにくいです。

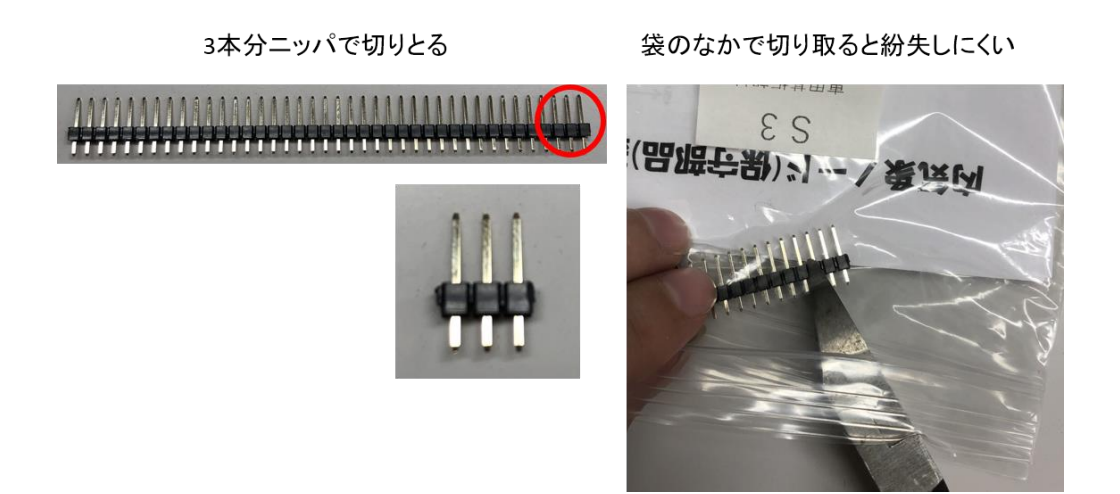

切り出したピンヘッダを基板の表から差し込みます。裏に出たすべてのピンをはんだ付けします。

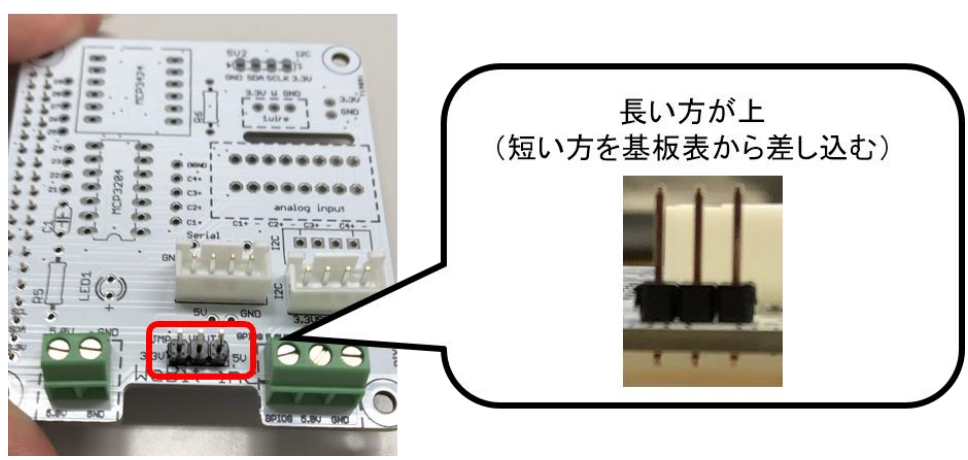

ピンヘッダ取付

ピンヘッダにジャパンピンを被せます。ジャパンピンを被せる位置は CO2 センサによって異なります。 CO2 センサは 2019 年 9 月下旬より 3V から 5V へ部品を変更しています。旧型には金属部分の上にコネ クタがありません。(CO2 センサは S31 の袋に入っています。CO2 センサオプションを購入していない 場合は 5V に合わせてください。)

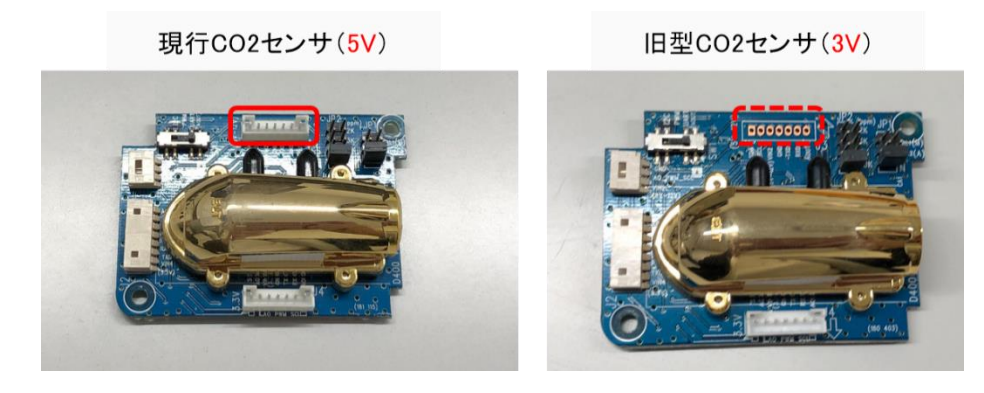

CO2 センサ(5V)の場合は、ピンヘッダの 5V(右)と VOUT(中央)にジャンパピンを被せます。ジ ャパンピンに向きはありません。

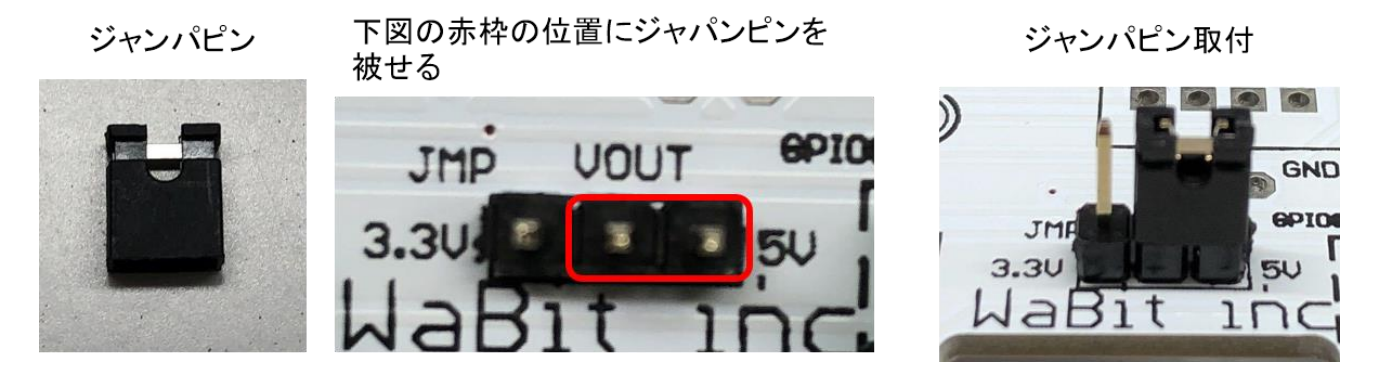

CO2 センサ(3V)の場合は、ピンヘッダの 3.3V(左)と VOUT(中央)にジャンパピンを被せます。ジ ャパンピンに向きはありません。

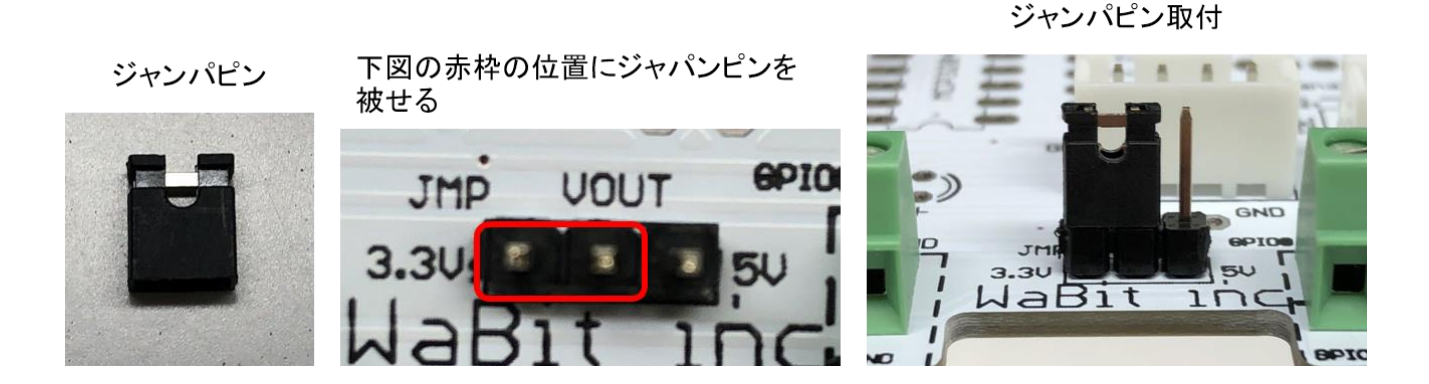

ピンソケットメスを基板の表から取り付けます。裏に出たすべてのピンをはんだ付けします。ぐらつき やすいパーツなので出来るだけ垂直に取り付けます。

ピンソケットメス

ピンソケットメス取付

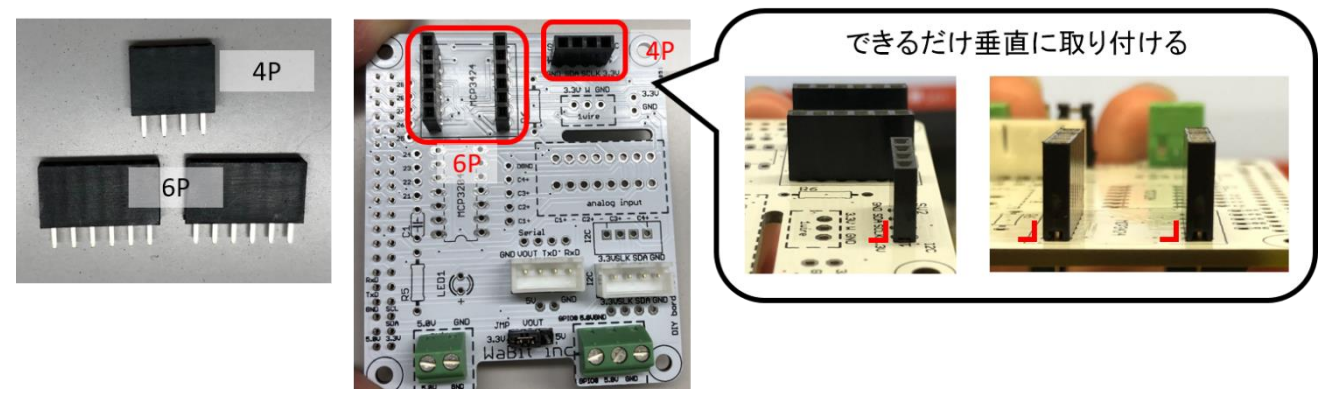

ターミナルブロックを基板の表から取り付けます。裏に出たすべてのピンをはんだ付けします。

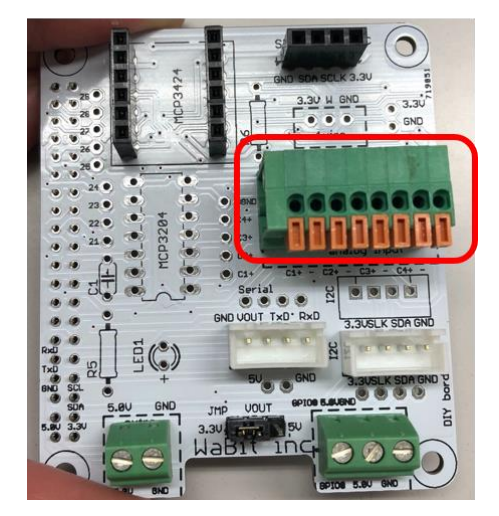

ターミナルブロック取付

LED を取り付けます。LED には向きがあり足の長い方が+です。LED 取付箇所には+の印がある穴が るので、その穴に LED の長い方の足を指してください。

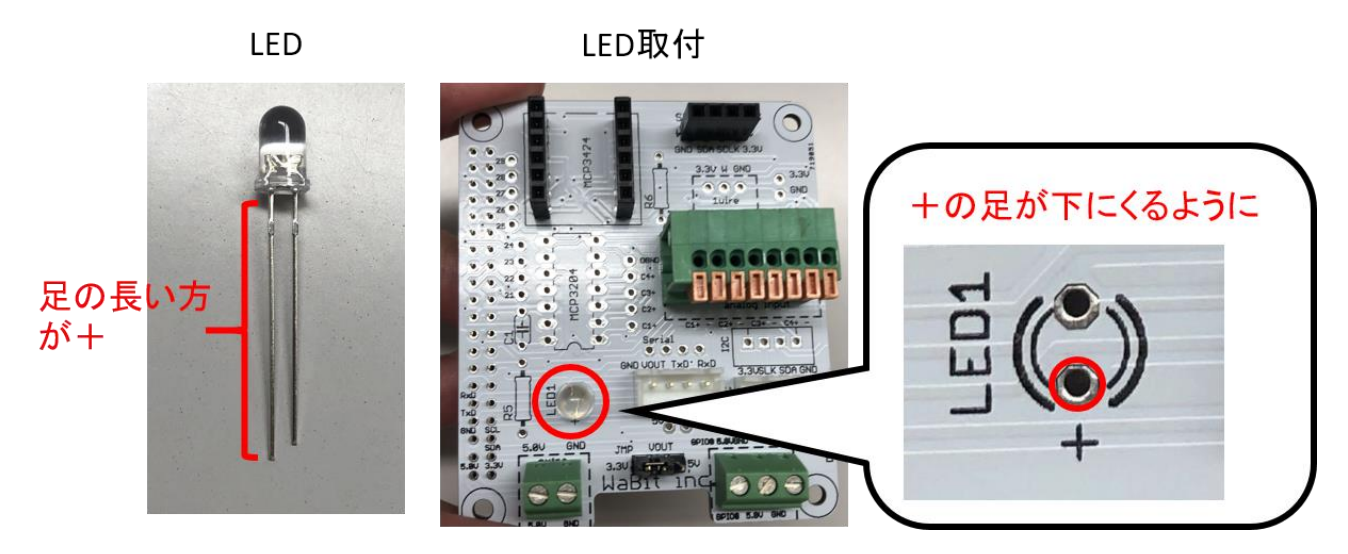

足を折って固定し基板の裏からはんだ付けします。はんだ付け箇所から 1 ミリほどで足をニッパでカッ トします。

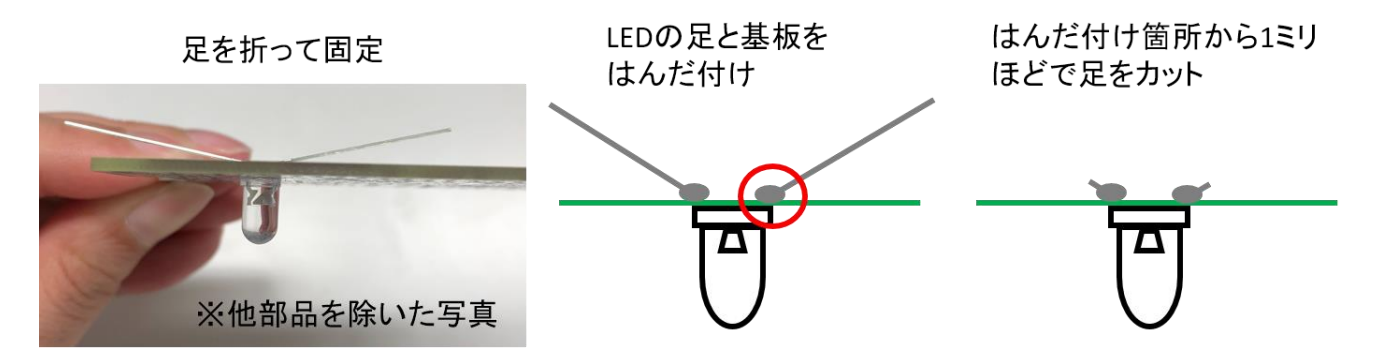

抵抗を取り付けはんだ付けします。(抵抗に向きはありません。)LED と同じように足を折って固定し、 はんだ付け箇所から 1 ミリほどで足をニッパでカットします。

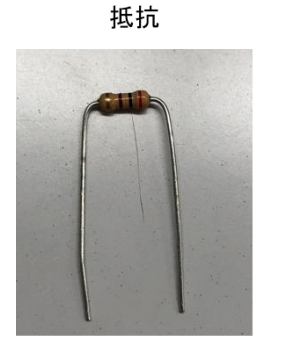

抵抗取付

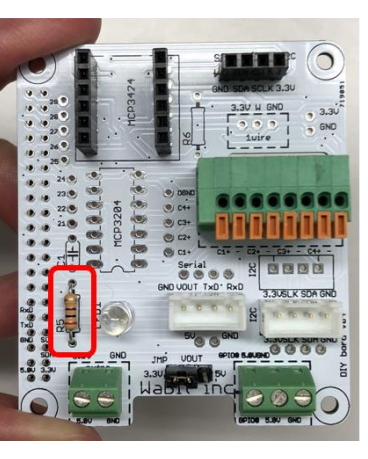

足を折って固定

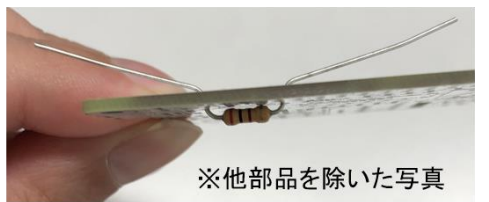

これで内気象ノード専用基板へのはんだ付けは完了です。

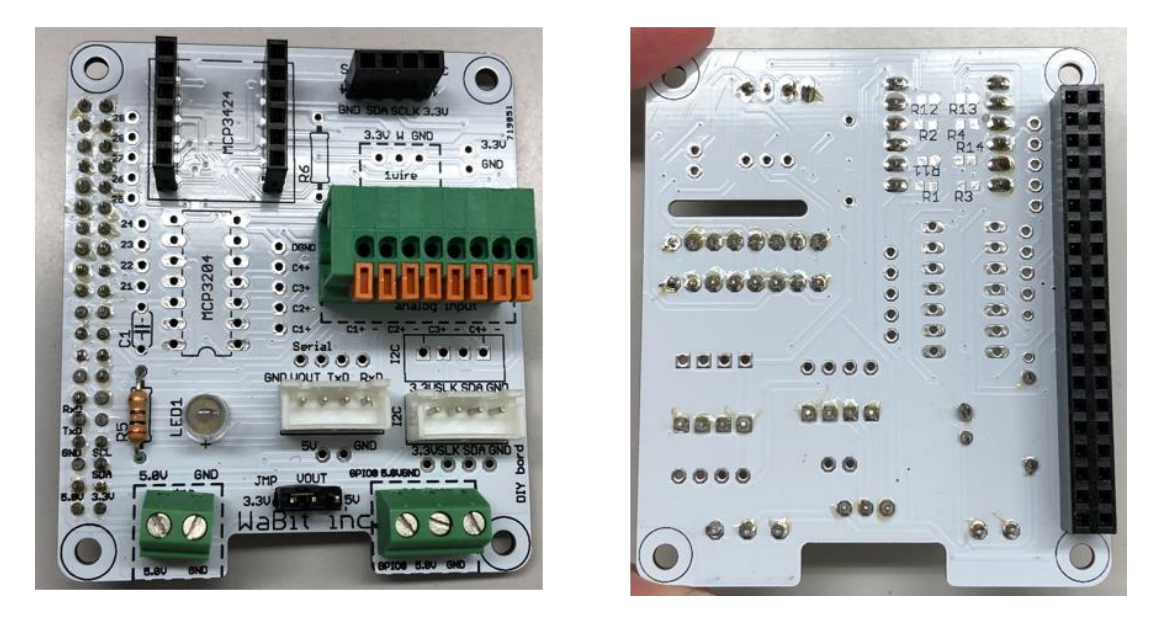

基板(表)

基板(裹)

基板取り付けのための樹脂スペーサーを、Raspberry Pi の四隅から出ている金属スペーサーのねじ部 分にねじ込みます。

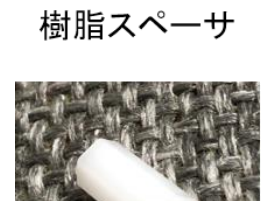

樹脂スペーサ取付後

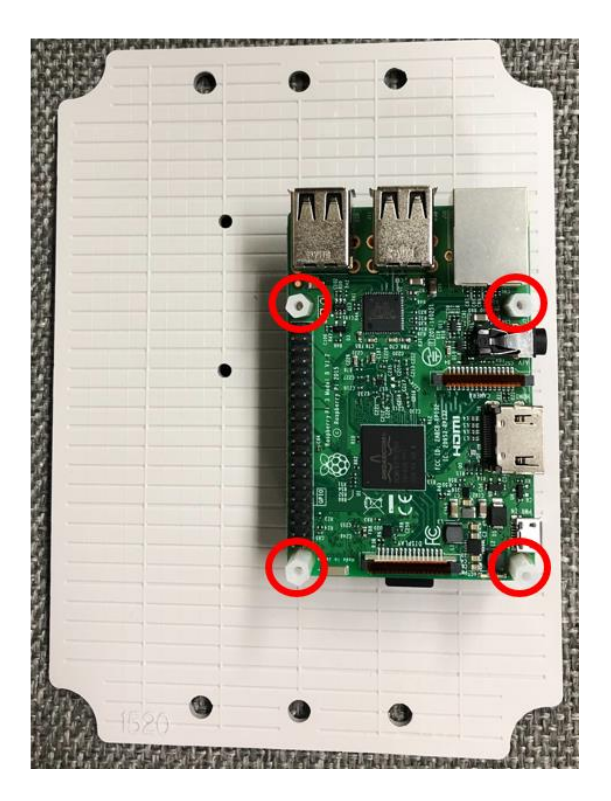

Raspberry Pi に内気象ノード専用基板を乗せます。その際、内気象ノード専用基板にはんだ付けした Raspberry Pi 拡張用アダプタを Raspberry Pi のピンヘッダにしっかり差し込みます。

- 内気象ノード用基板をRaspberry Pi にはめ込む
	- 内気象ノード用基板取付後

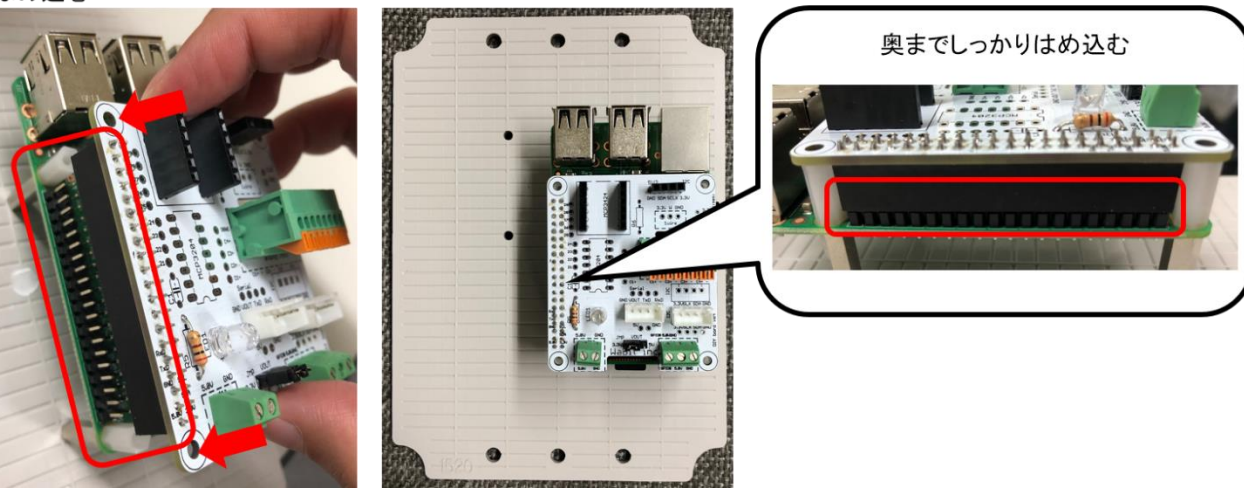

樹脂ねじで内気象ノード専用基板を留めます。

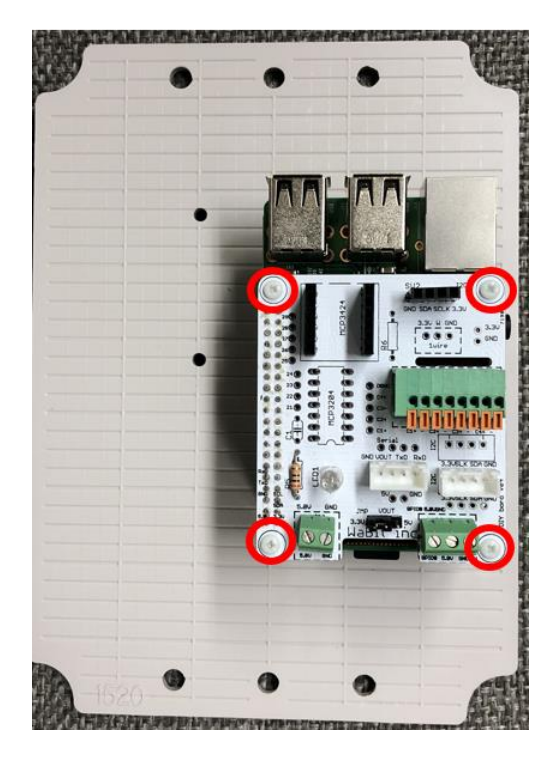

樹脂ネジ取付後

スイッチング電源を取り付けます。(ワッシャ、スプリングワッシャ、ねじは S1 の袋に入っていま す。)

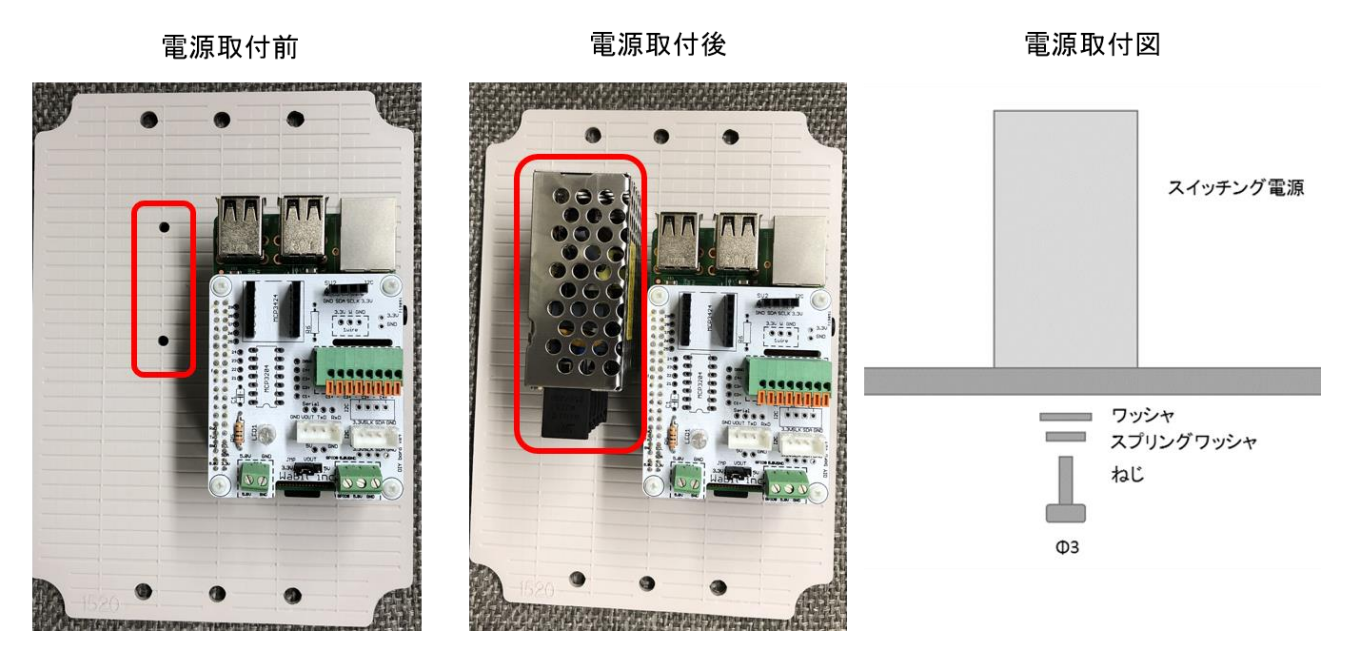

これで内気象ノード専用基板部分の工程は完成です。

<span id="page-24-0"></span>2.4.3. 電源引き込み部製作

ここからは電源引き込み部を製作します。まず、電源ケーブル(キャプタイヤケーブル)の黒線(ラ イブ線)には、熱収縮チューブを被せておきます。

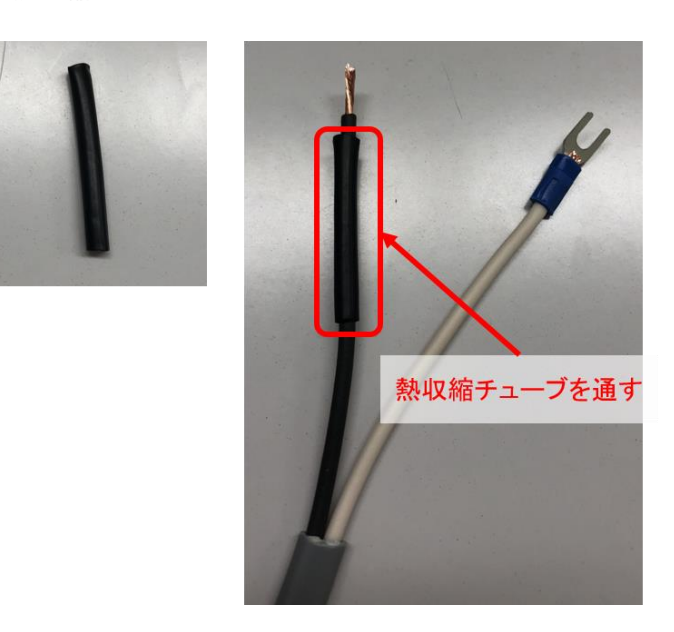

熱収縮チューブ

電源ケーブル

波動スイッチの OFF 端子と電源ケーブルの黒線をはんだ付けします。軽く引っ張ても取れないことを 確認してください。また、はんだごての熱が熱収縮チューブに伝わるとチューブが収縮してしまうの で、熱があまりかからない様に手早く行って下さい。

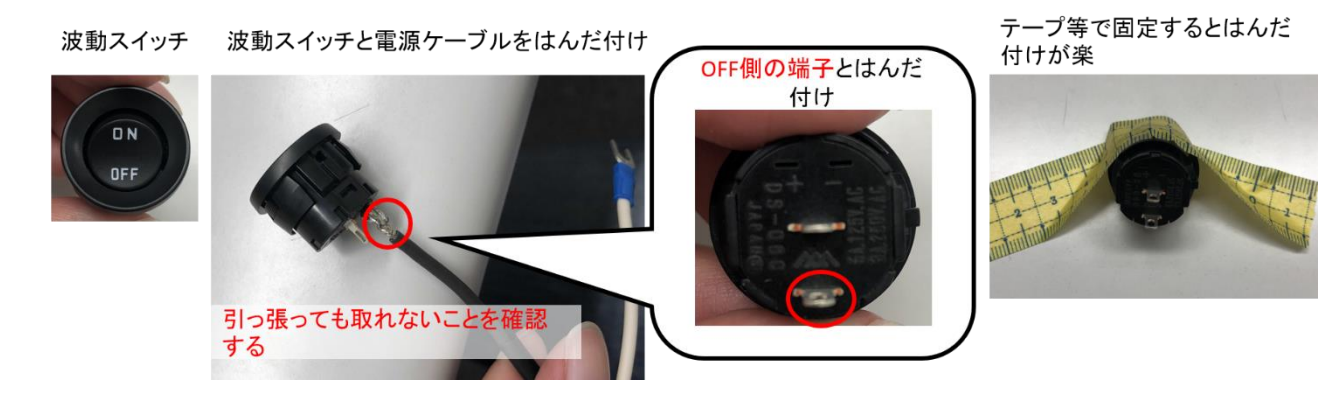

はんだ付け方法は次ページに記載しています。

ここでは 2 通りのはんだ付け方法を紹介します。作業しやすい方法ではんだ付けしてください。

【はんだ付け方法①】

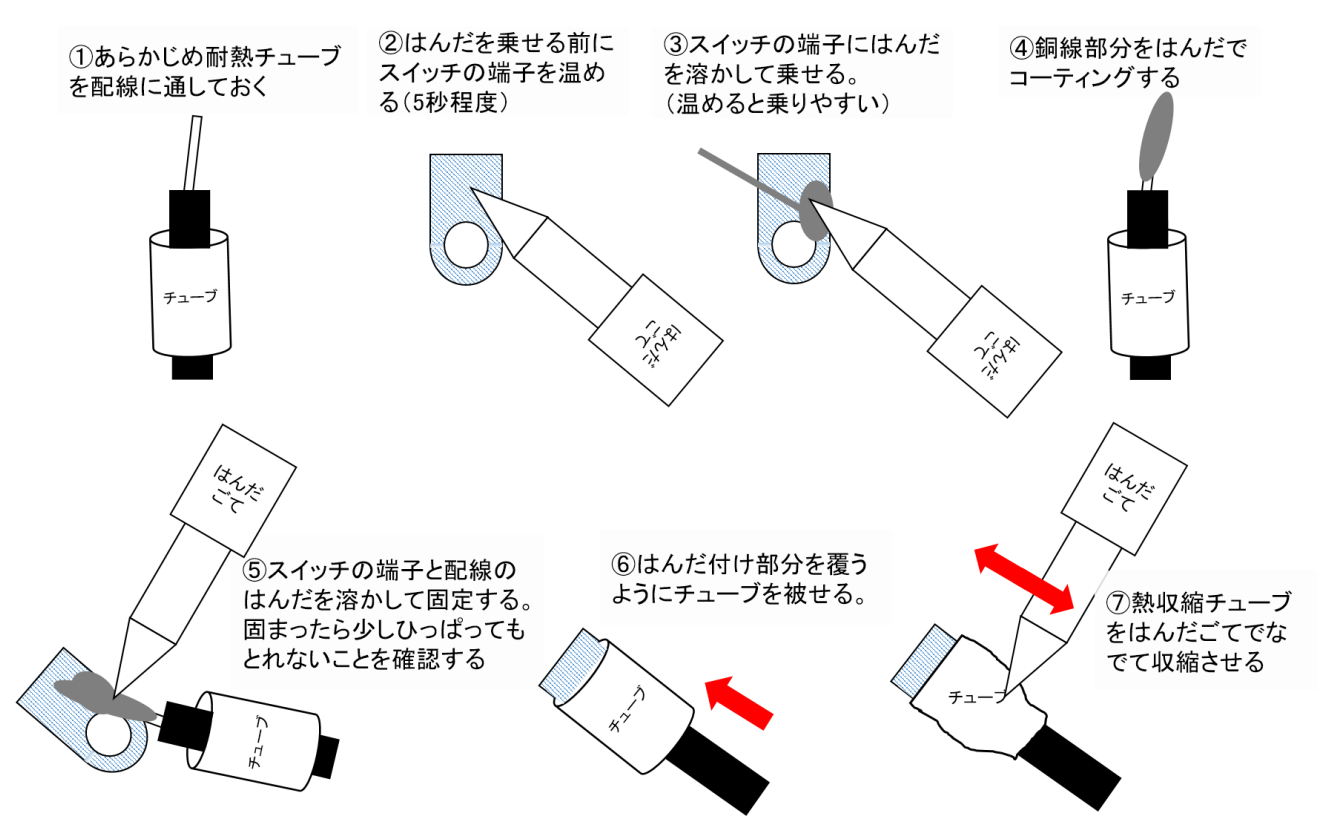

上図④の銅線部分をコーティングするのが難しい場合は、銅線の一部にはんだを乗せるだけでも構いま せん。端子に接着後に銅線部分をコーティングしてください。固定されるので作業しやすいです。

#### 端子と銅線のはんだがついている筒 所にはんだごてを当てて接着する

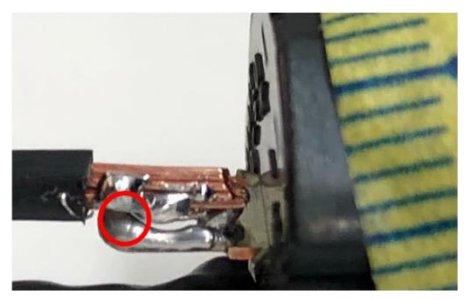

端子と銅線全体をしっかりとはんだ付けする

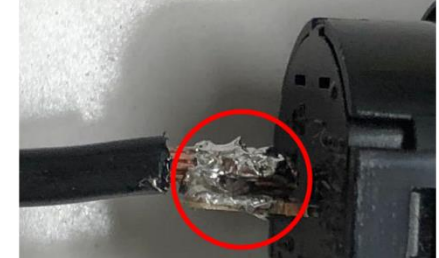

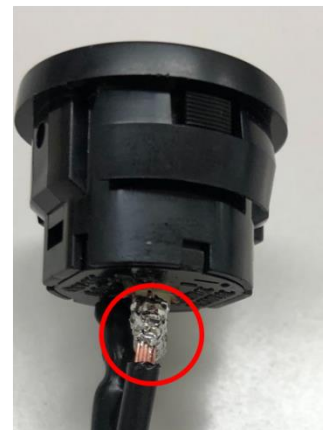

はんだ付け方法②は次ページに記述します。

ねじって固定しはんだ付けする

【はんだ付け方法②】

端子の穴に銅線部分を通してねじって固定しはんだ付けする方法もあります。簡単に固定できますが、 ねじり部分が大きくなると熱収縮チューブを被せづらくなるので注意してください。はんだ付けした部 分以外はニッパでカットしてかまいません。

> ・ねじり部分を大きくしすぎないこと。 ・ラジオペンチ等でねじり部分をつぶして から、はんだ付けするとよい。 ・はんだ付け前に、ねじり部分が熱収縮 チューブで覆えるか確認する。 ・余った箇所はニッパでカットする。

はんだ付けが終わったら、あらかじめ通しておいた熱収縮チューブをはんだ付けした箇所に被せて収縮 させます。ドライヤーなどで熱をかけて収縮させますが、手元にない場合ははんだごてでチューブをな ぞって収縮させます。

### 熱収縮チューブを被せる

熱収縮チューブを収縮させる

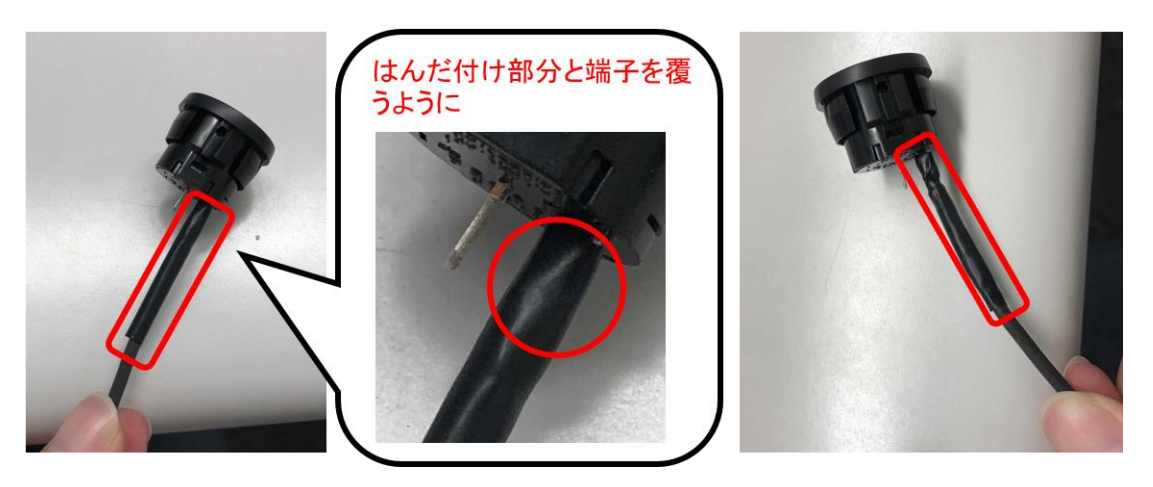

Y 端子付き黒コードに熱収縮チューブを通しておきます。先ほどと同じように、Y 端子付き黒コード を波動スイッチの ON 端子にはんだ付けします。引っ張ても取れないことを確認してから、はんだ付け 部分を熱収縮チューブで覆いチューブを収縮させてください。

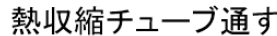

熱収縮チューブ通す ON端子にはんだ付け

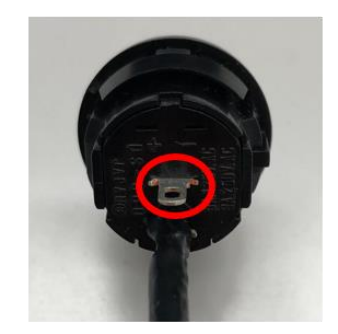

熱収縮チューブを 収縮させる

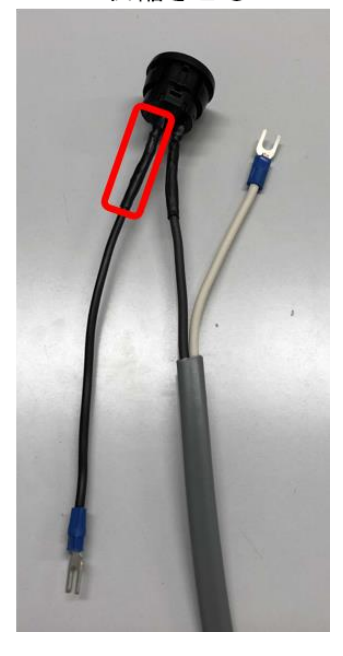

プラボックス側面の穴(切れ込みがある方)に電源ケーブルの端を通し、波動スイッチをプラボック スに固定します。ON が上にくるようにはめ込みます。波動スイッチはカチッと音がするまでしっかり と差し込んで固定してください。

プラボックス側面の穴に電源ケーブルの端 を通す

波動スイッチのONが上

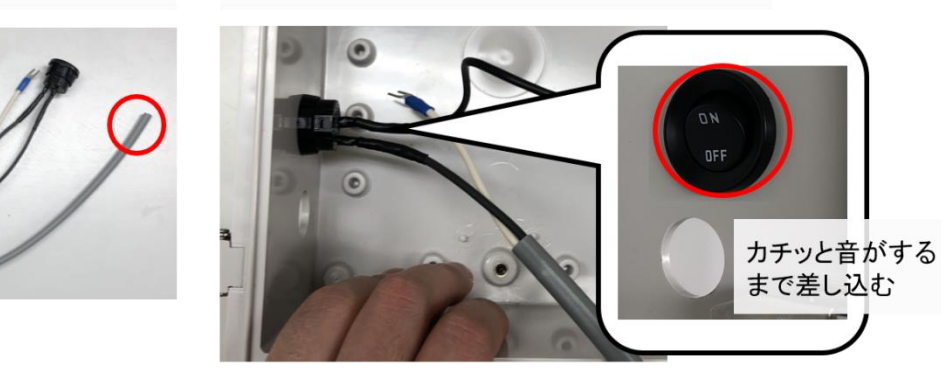

ケーブルグランドのリング部分を外して、プラボックスの内側(波動スイッチの下)にあてがいます。 そこへプラボックスの内側から電源ケーブルを通してケーブルグランドのリングを締めます。ケーブル グランドは M16 と M12 の 2 種類があり中央のリングに種類が刻印されています。

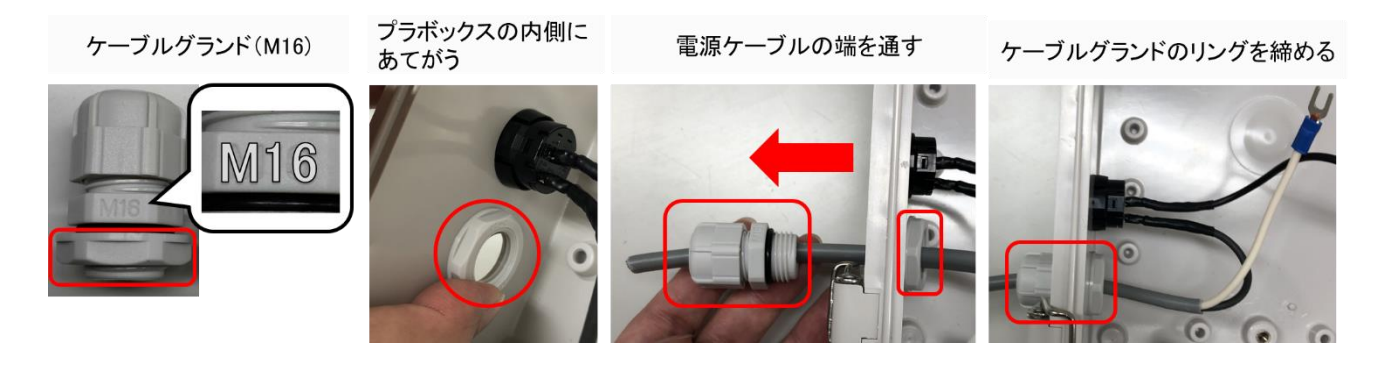

次は、プラボックスから出した電源ケーブルの端に電源プラグを取り付けます。プラグの真ん中のねじ を外しプラグを開きます。金色の 2 つのねじを緩めます。

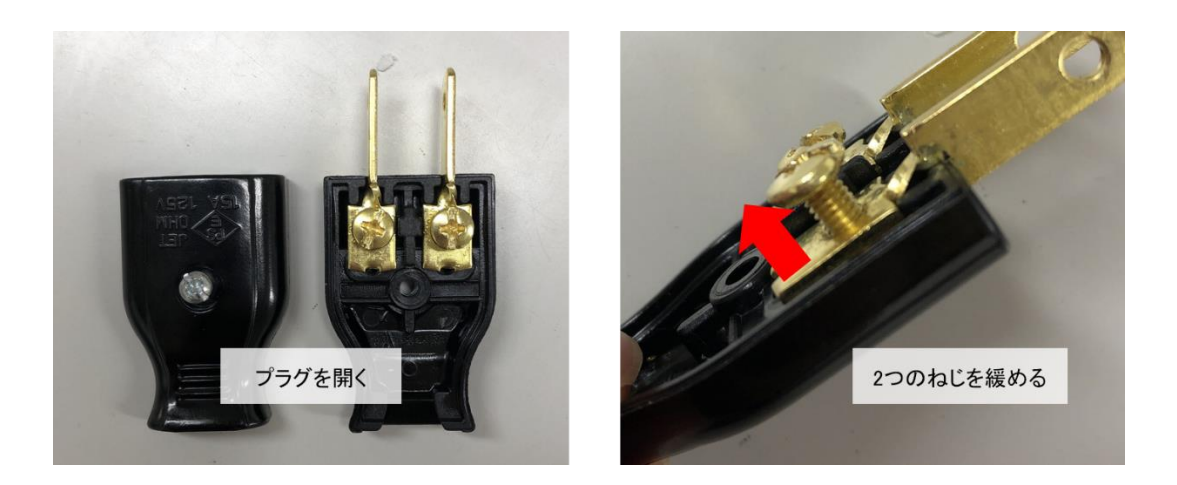

次にワイヤーストリッパ(大)で電源ケーブルを剥いていきます。電源ケーブルは 2 重になっており、外 側と内側を剥く必要があります。ワイヤーストリッパがない場合はニッパで代用してください。

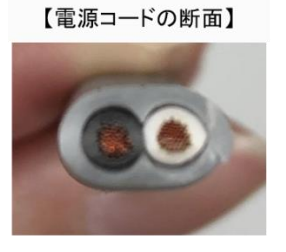

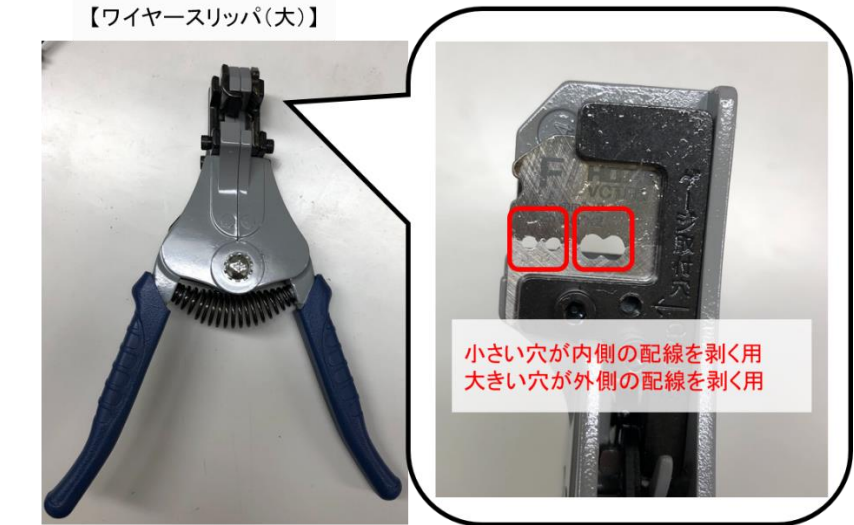

まずは外側を剥きます。長さの目安はプラグより少し短いくらいです。ワイヤーストリッパの大きい方の 穴に電源ケーブルをセットして握ると外側だけがむけます。(2019/04/26 以降出荷分は外側の皮膜を剥 いた状態で出荷しているのでこの手順は必要ありません。)

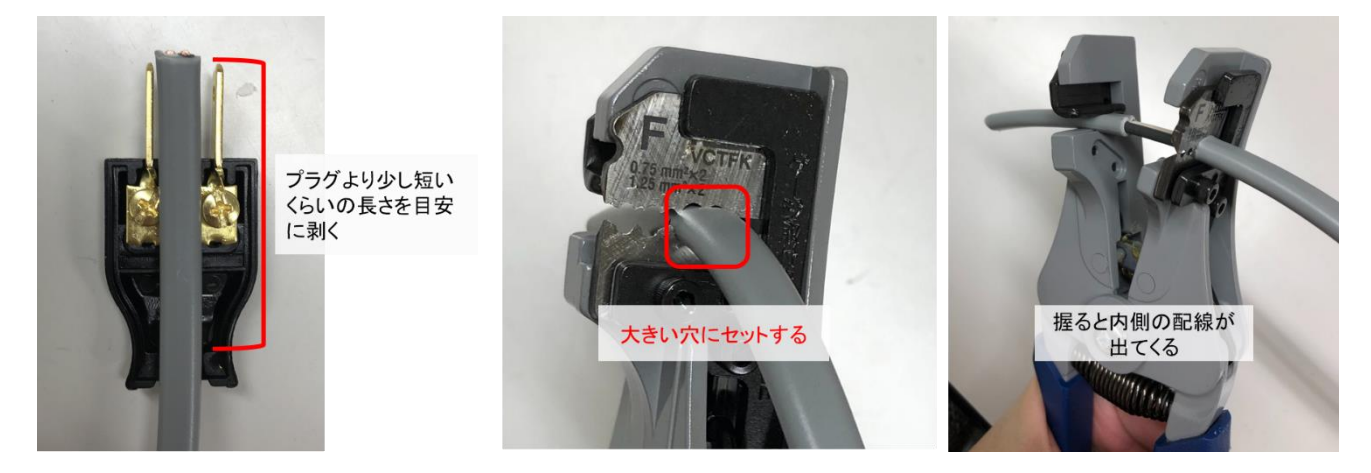

内側を剥きます。長さの目安はプラグの端子の長さくらいです。ワイヤーストリッパの小さい方の穴に電 源ケーブルをセットして握ると銅線が出てきます。(2019/04/26 以降出荷分は内側の皮膜に切れ込みが あり、手で皮膜を剥くことができます。そのため、この手順は必要ありません。)

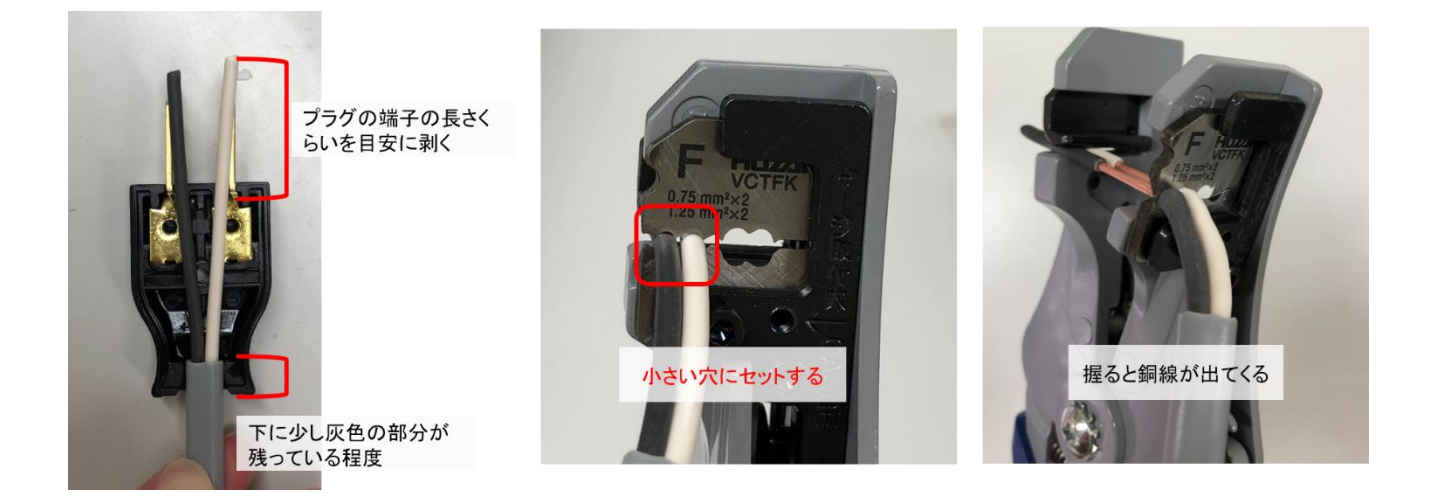

銅線を右回りにねじり、プラグの中の金色のねじに右回りで巻きつけます。(ねじを締めたときに緩まな いように、ねじを締める方向と同じ向きに巻き付けます。)その際、両隣の銅線が接触しないように注意 してください。接触しているとコンセントに指した時にスパークして危険です。巻き付け終わったら金色 のねじを締めます。電源ケーブルを引っ張っても取れないことを確認してください。

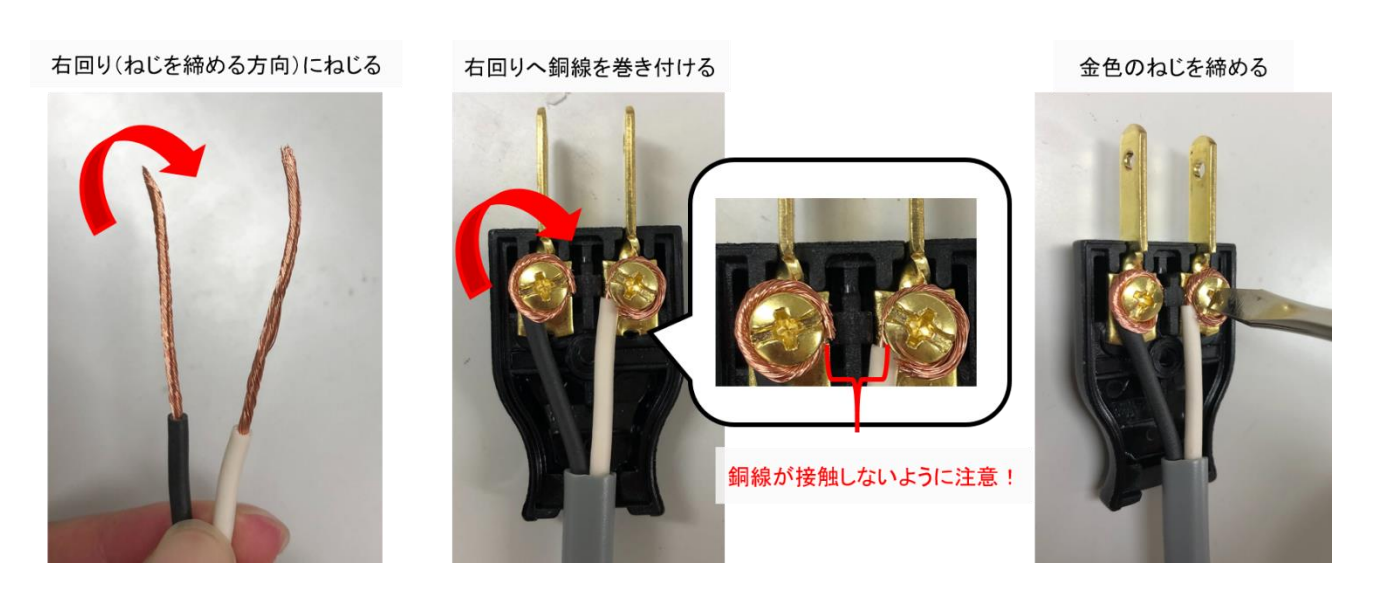

ねじ穴に配線がかからないようにプラグを閉じます。真ん中のねじを止めると電源ケーブルとプラグの 結線が完了です。

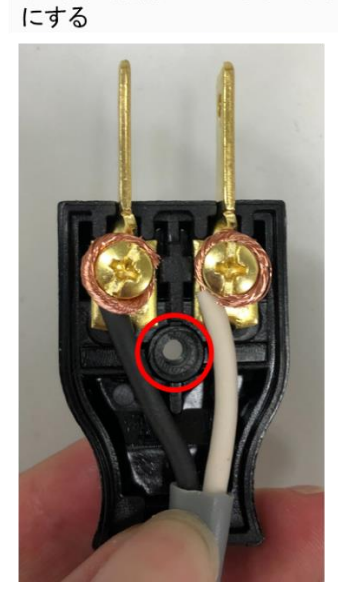

ネジ穴に配線がかからないよう

プラグを閉じてねじ留めする

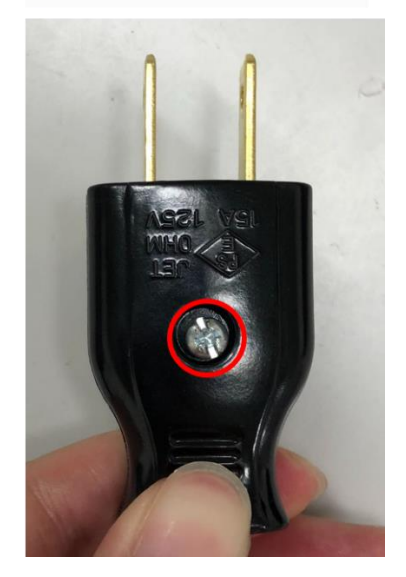

これで電源引き込み部の工程は完了です。

<span id="page-32-0"></span>2.4.4. ボックスへの組み付け

ここまでに製作してきたパーツをボックスに組み付けていきます。まず Y 端子付きの黒コードと赤コ ードの端の銅線部分をはんだでコーティングします。(テープ等で固定すると作業しやすいです。)この コードを内気象ノード基板とスイッチング電源に取り付けていきます。

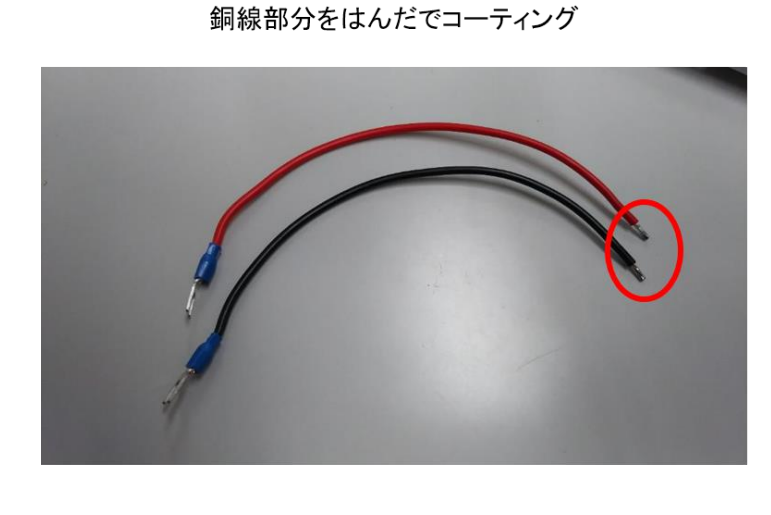

内気象用ノード基板とスイッチング電源 に取り付ける

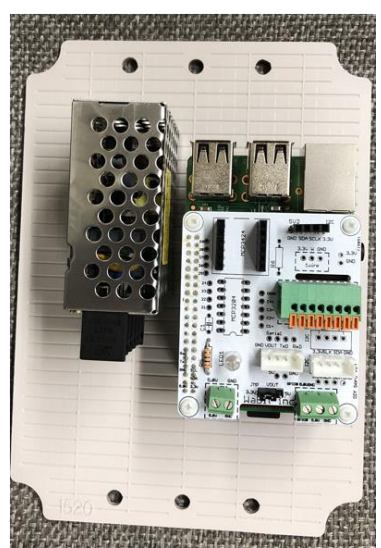

赤コードを内気象専用基板の右下の端子台の5V へ差し込みます。端子台のねじを緩めると側面の穴に 差し込むことができます。差し込んだ後はねじを締めて固定してください。Y 端子はスイッチング電源 の V+へ差し込みます。同じように、ねじを緩めると端子台の隙間が開くので、差し込んだ後はねじを 締めて固定してください。

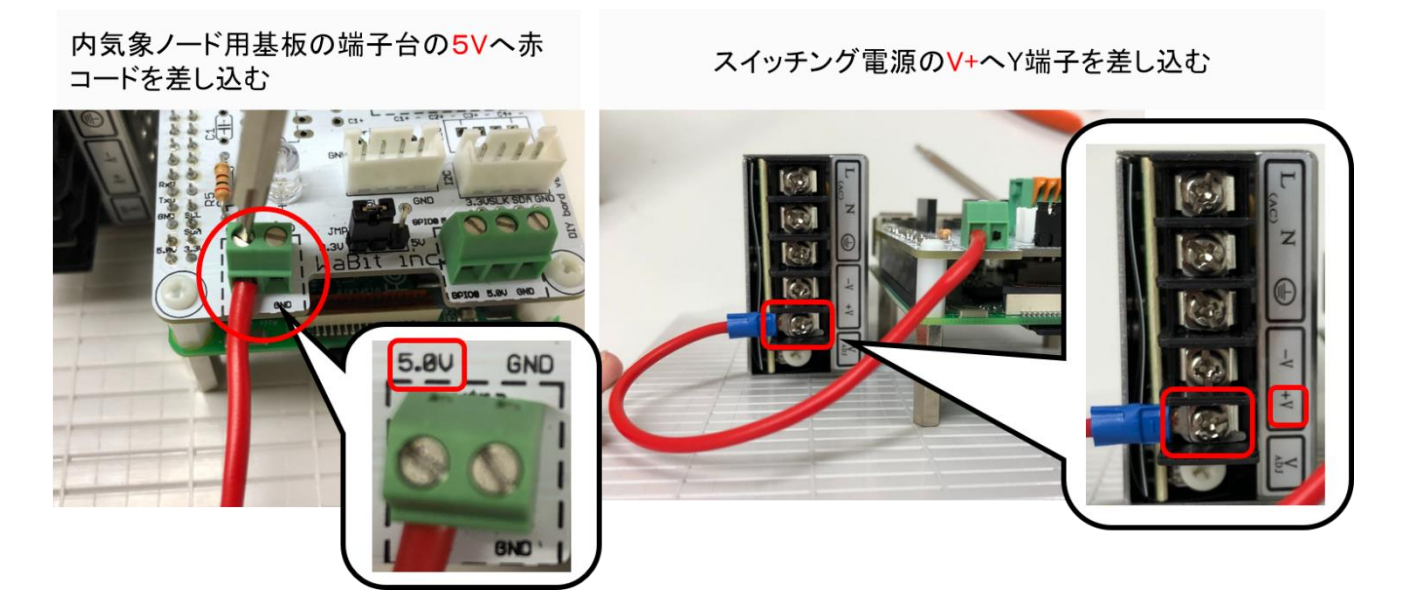

黒コードを内気象専用基板の右下の端子台の GND へ差し込みます。Y端子はスイッチング電源のV-へ差し込みます。

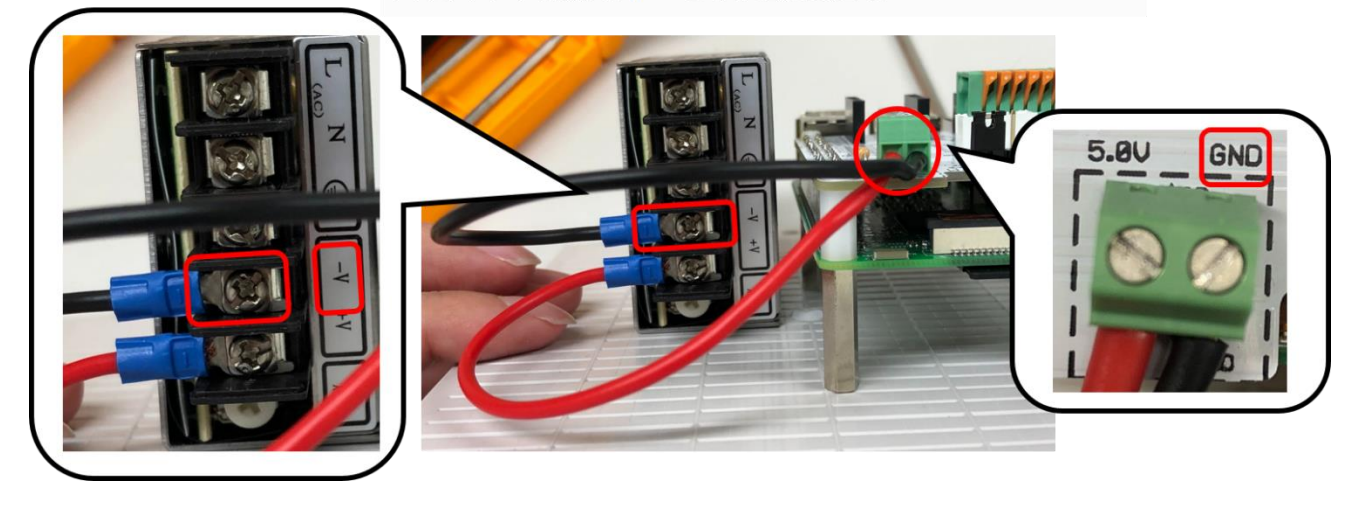

内気象ノード用基板の端子台のGNDへ黒コードを差し込む スイッチング電源のV-ヘY端子を差し込む

電源ケーブルの白コードの Y 端子をスイッチング電源の N へ差し込みます。

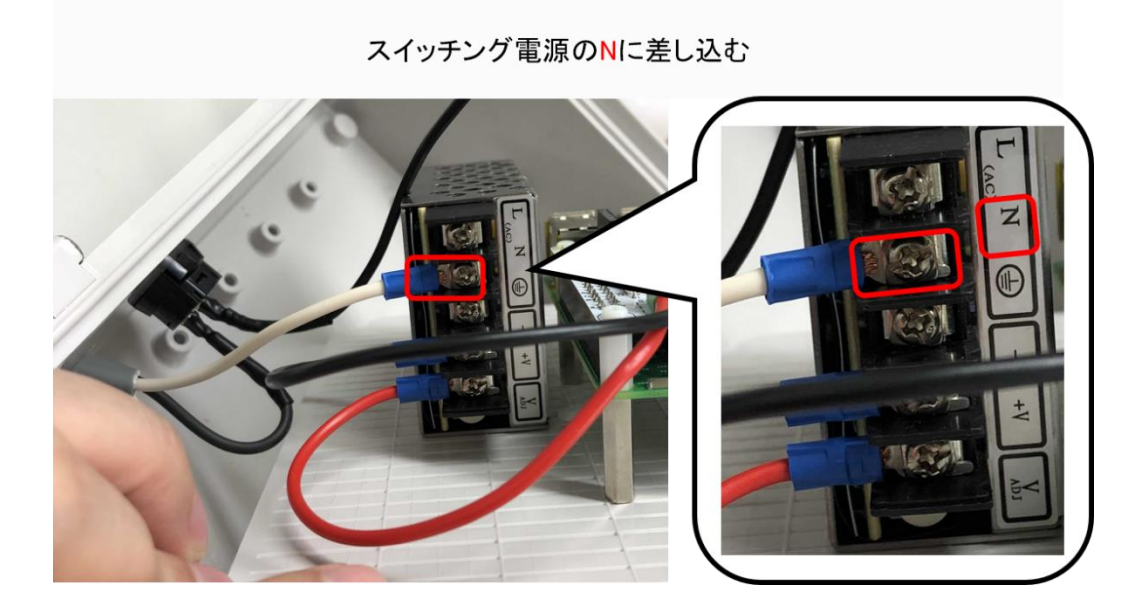

波動スイッチの ON 端子に接続した黒コードをスイッチング電源の L へ差し込みます。

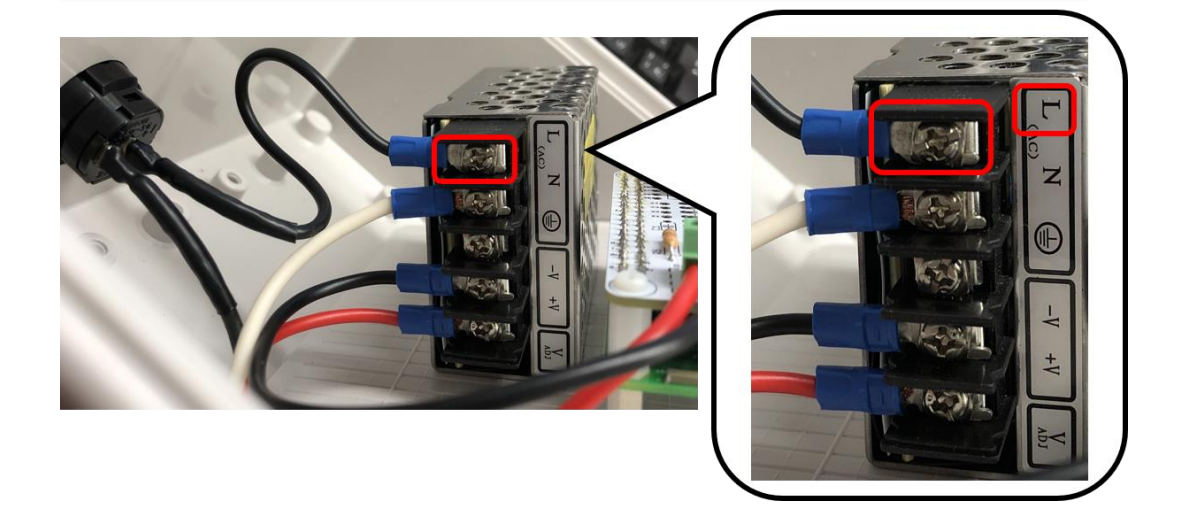

スイッチング電源のLへ差し込む

取り付けベースをプラボックスへねじ留めします。ねじはプラボックスに付属している物を使用して ください。

プラボックスへねじ留め

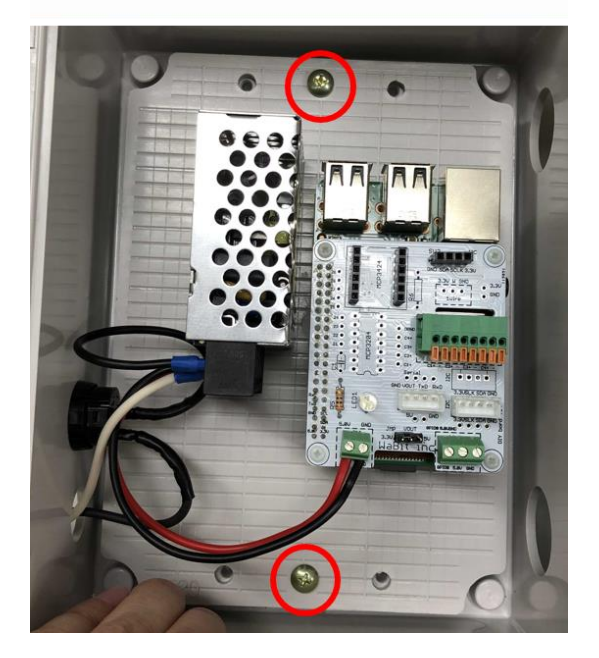

アイボルトをプラボックスに留めます。アイボルト、ボックス、ワッシャ、スプリングワッシャ、ボル トの順になるよう留めます。

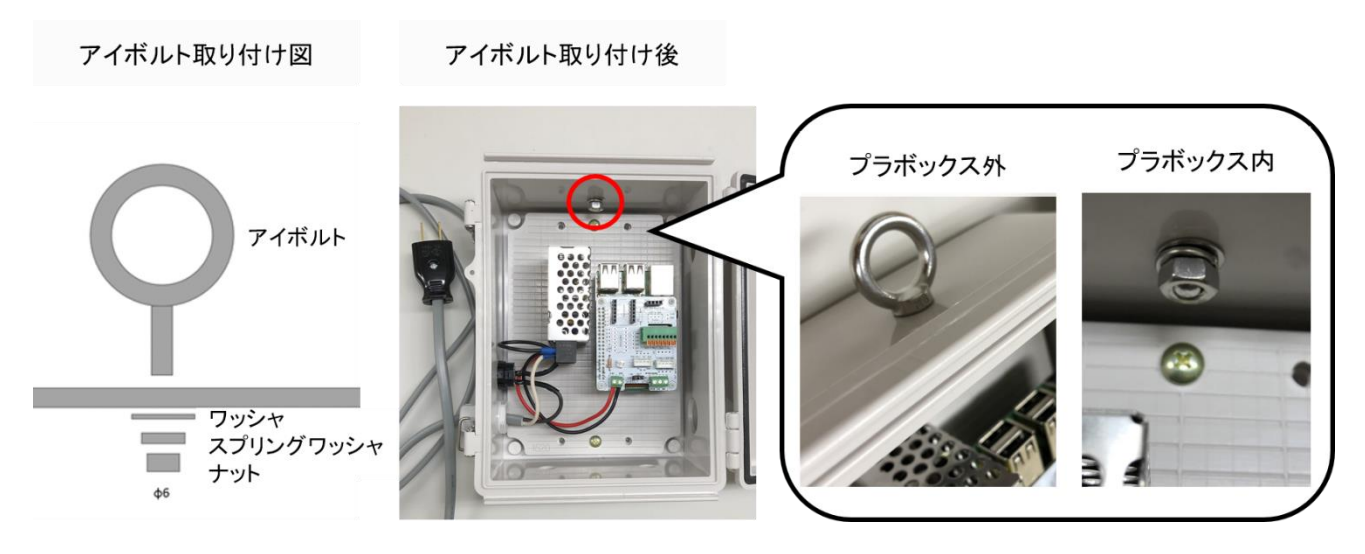

ケーブルグランドのリングを外し、プラボックスの下へ 2 つ取り付けます。(強制通風式湿度センサオプ ションを取り付ける場合は、この段階では取り付ける必要はありません。)

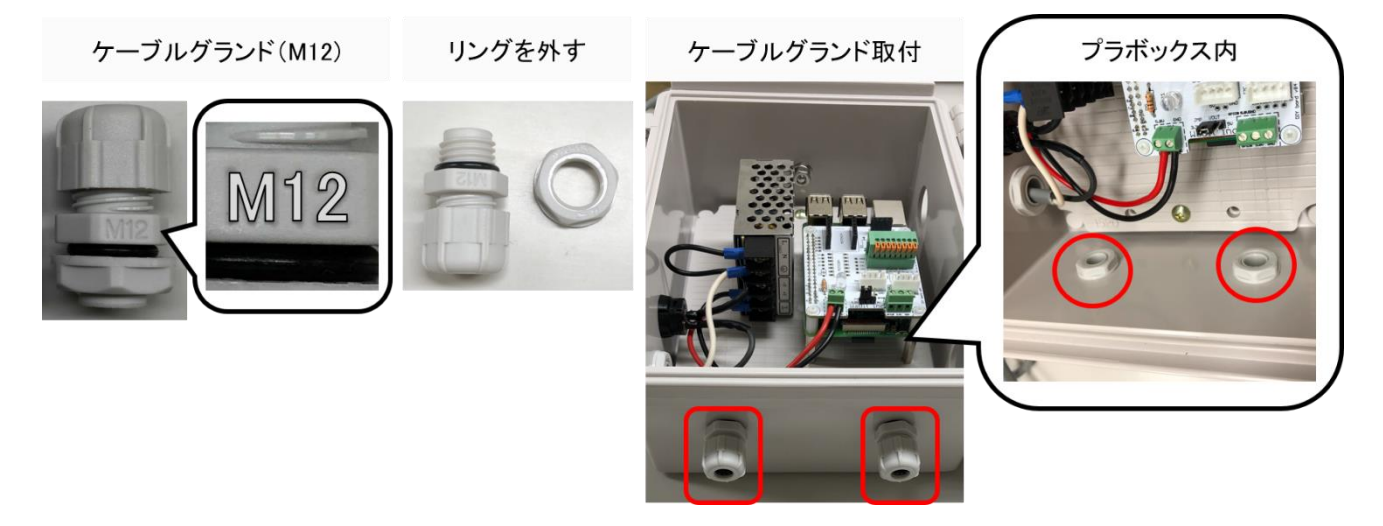
プラボックスの側面にグロメットをはめます。

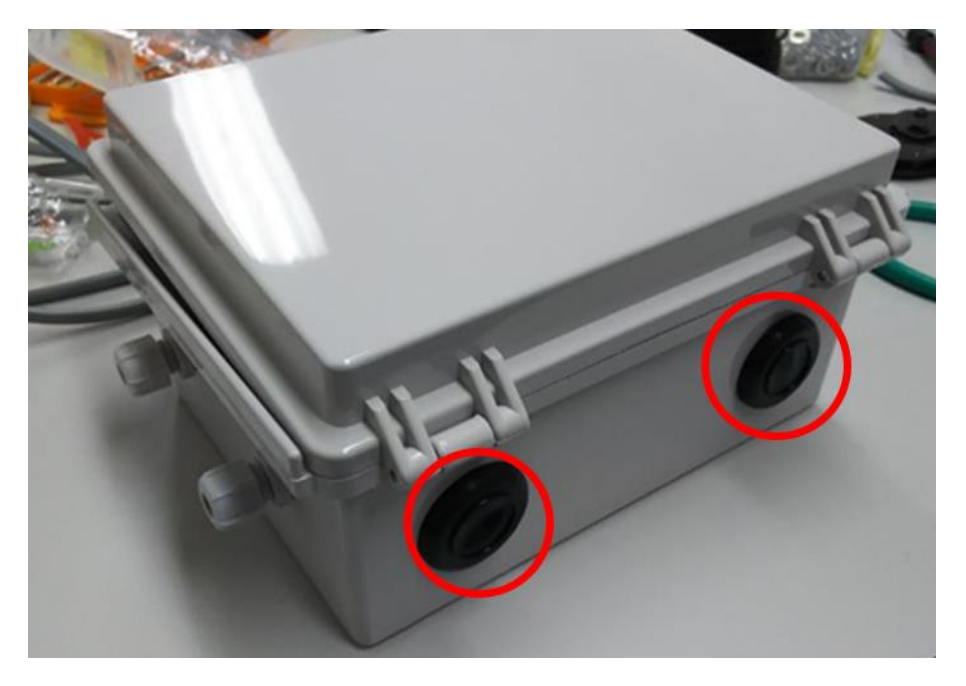

RTC モジュールにボタン電池を入れます。文字が書いてある面が見えるように電池をセットしてくださ い。内気象用ノードのピンソケットメス4P に取り付けます。

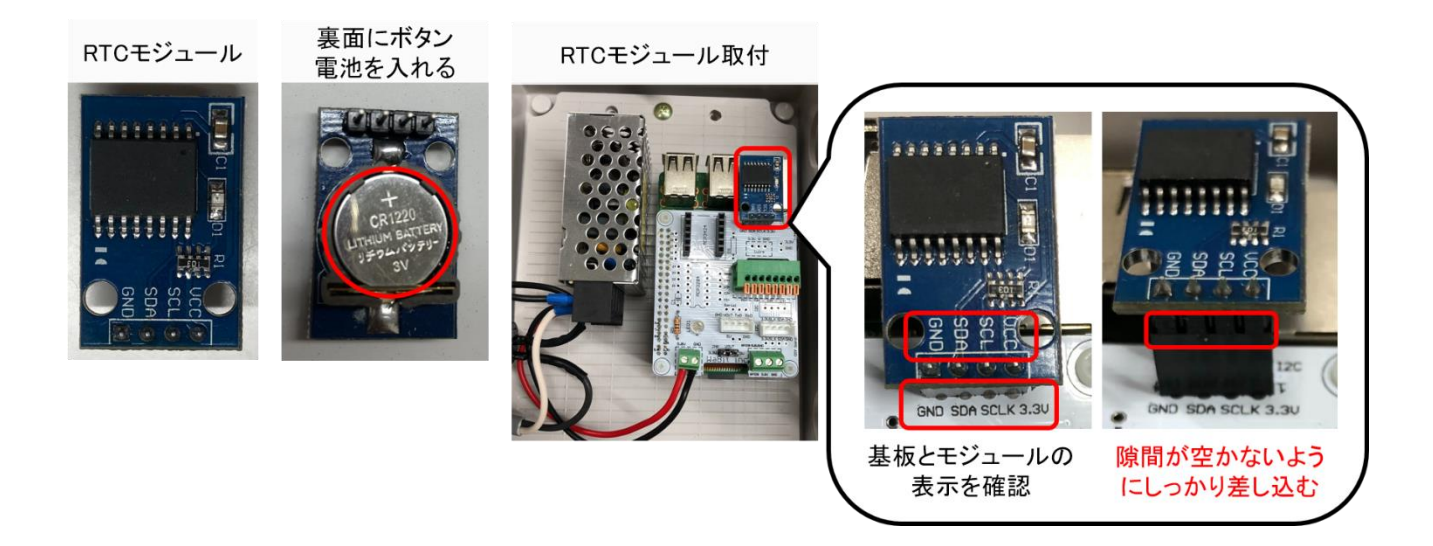

ADC モジュールの端にはスイッチがついています。2 を下に下げて、内気象ノード用基板のピンソケッ トメス6P に取り付けます。

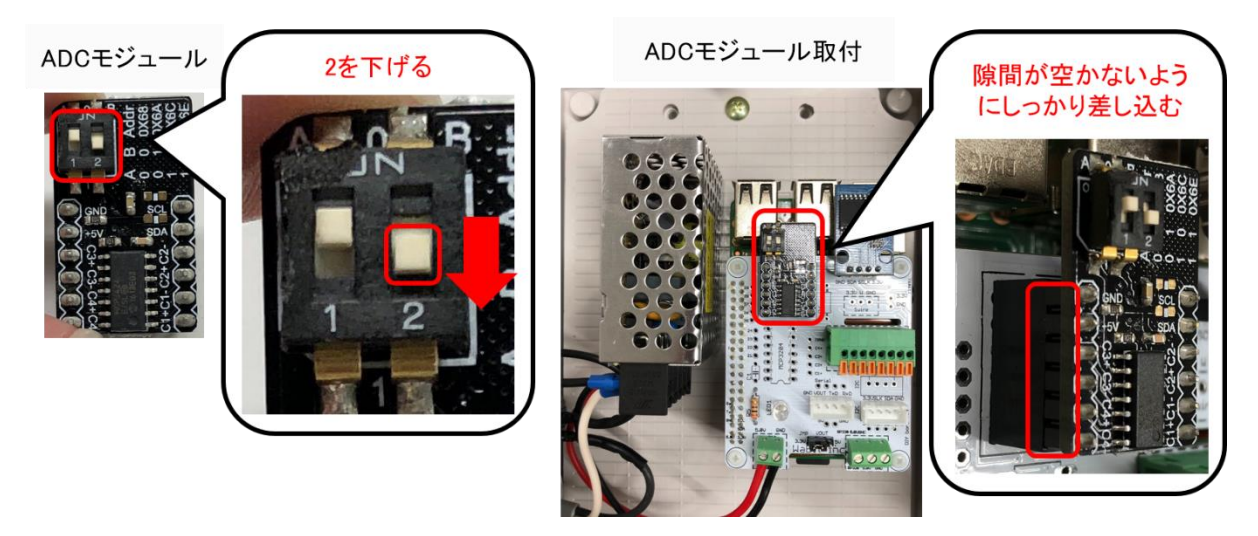

これで内気象ノードの本体は完成です。

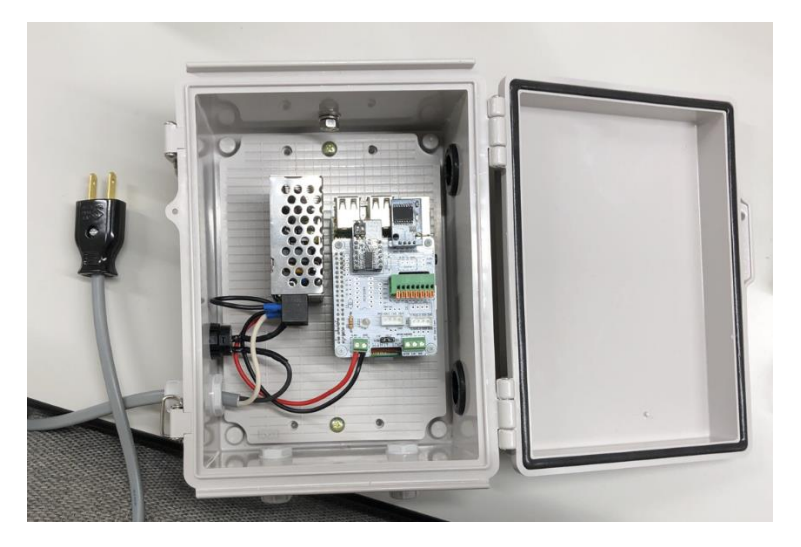

任意ではありますが、プラボックスの表面にワビットシールを張っていただけると幸いです。

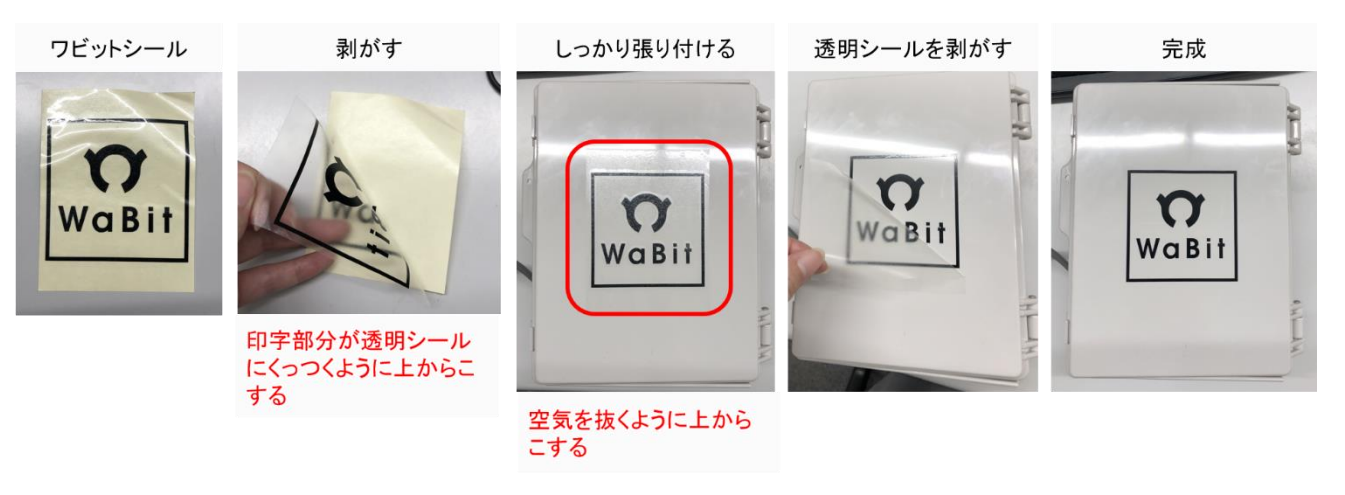

#### 2.5. 強制通風式温湿度センサオプションの取り付け

2.5.1. 部材一覧(本チャプタ関連部材のみ)

## ※:強制通風筒式温湿度センサオプション関連部材

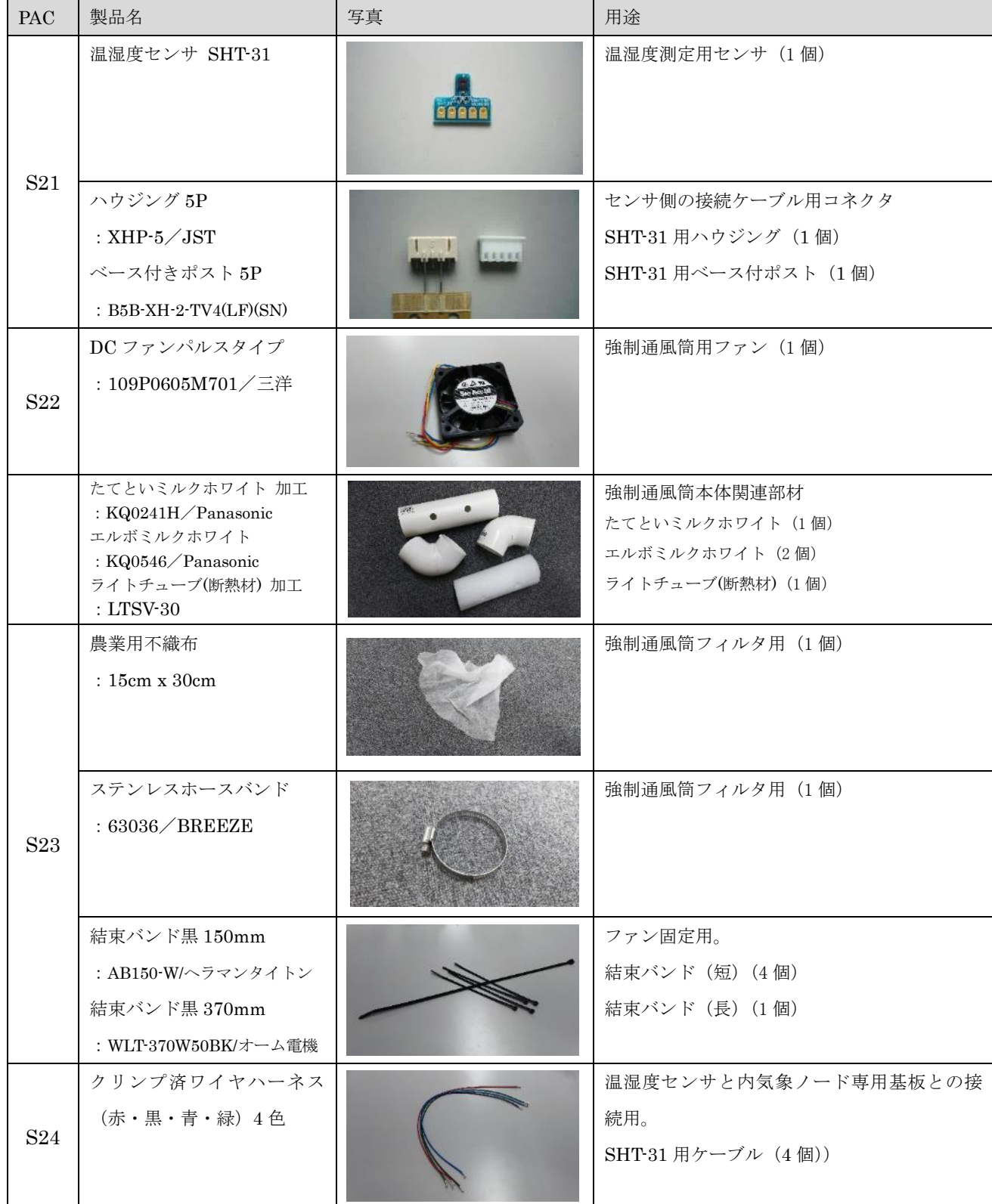

## 表 2:部材一覧(強制通風式温湿度センサオプション、CO2 センサオプション関連)

#### 製作方法

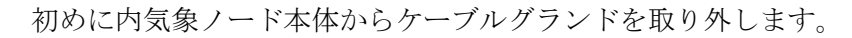

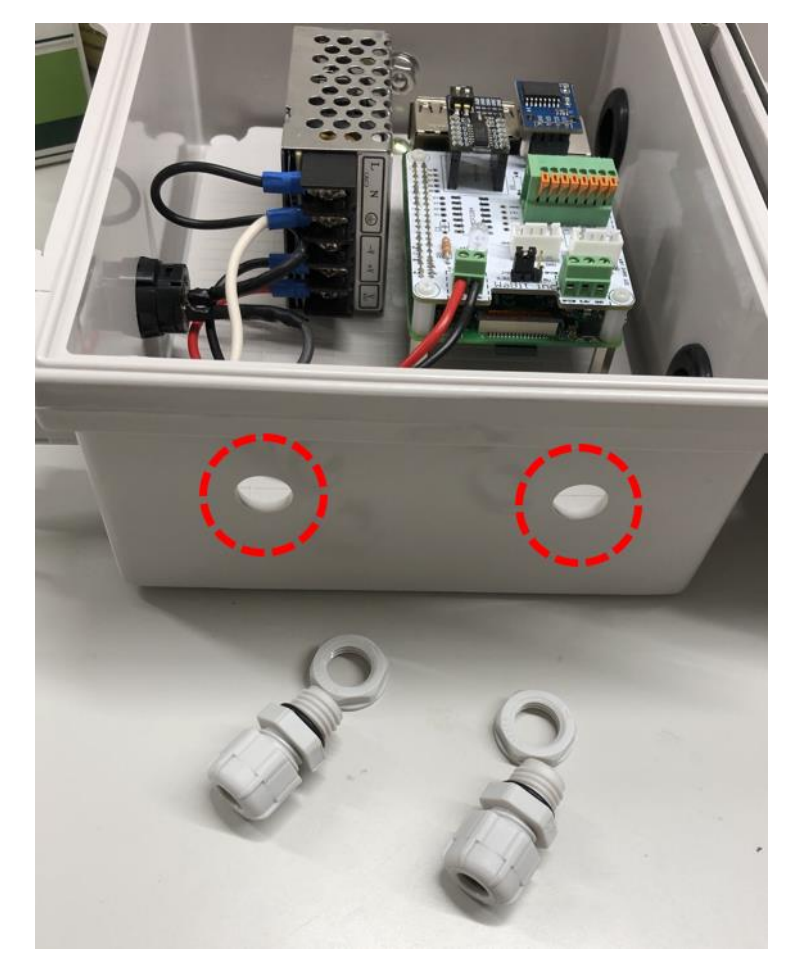

強制通風筒本体のたてとい内部に断熱材を差し込みます。この際、たてといに開いている穴と断熱材に 開いている穴が重なるようにします。(2019/04/26 以降出荷分はたてといに断熱材をいれた状態で出荷 しているのでこの手順は必要ありません。)

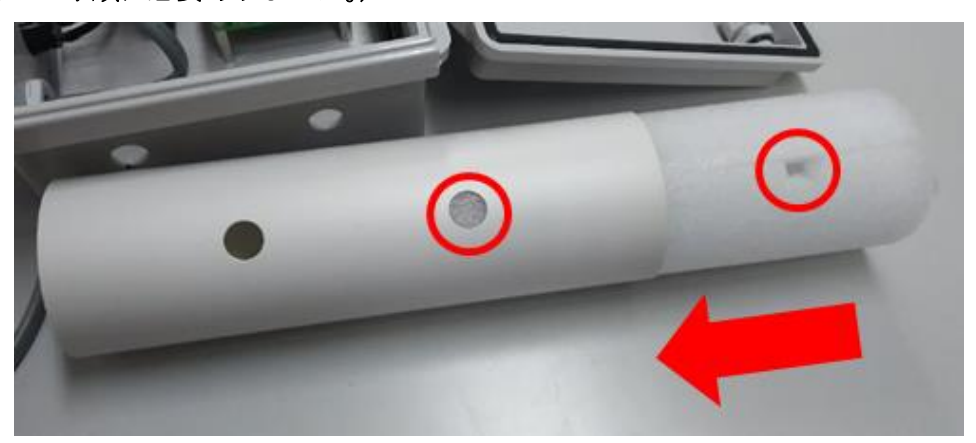

取り外したケーブルグランドのキャップ部分を断熱材の穴部分にはめ込みます。上からねじ穴が見え るように押し込んでください。

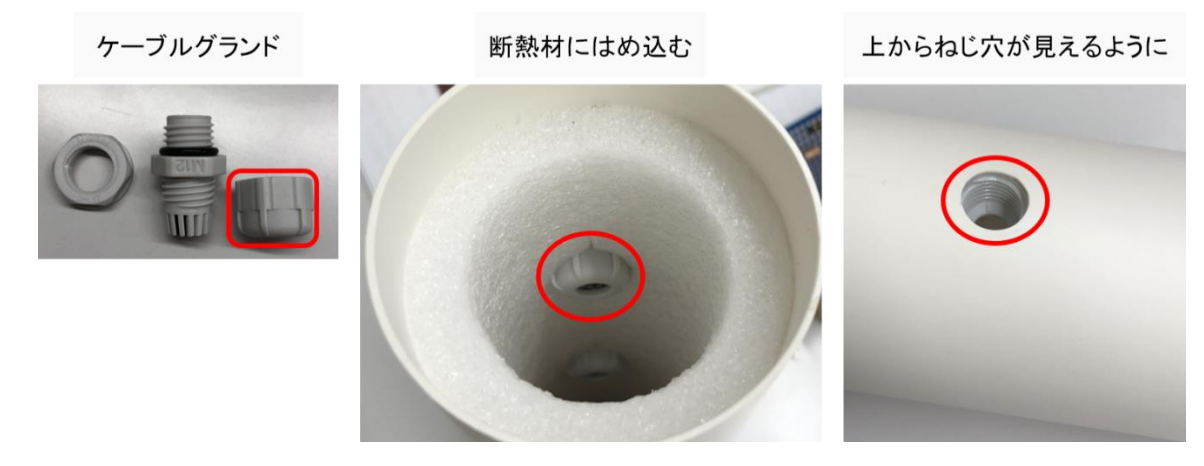

ケーブルグランドのキャップ部分のねじ穴に、ケーブルグランドの本体を軽くねじ込みます。軽く引 っ張っても取れないことを確認してください。きつくねじるとケーブルグランドの穴が小さくなりケー ブルを通しにくくなります。

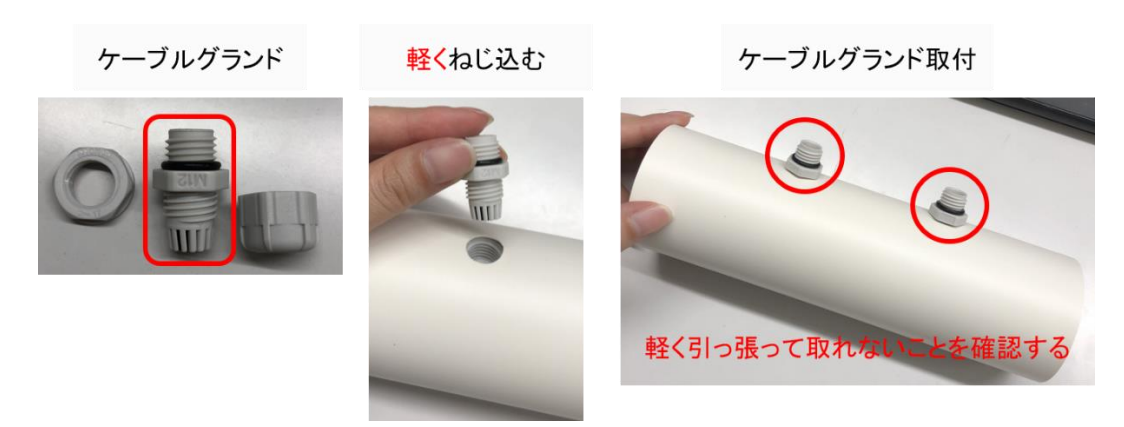

強制通風筒をプラボックスに差し込み、ケーブルグランドのリング部分で固定します。

強制通風筒を差し込む

ケーブルグランド

プラボックスへ固定

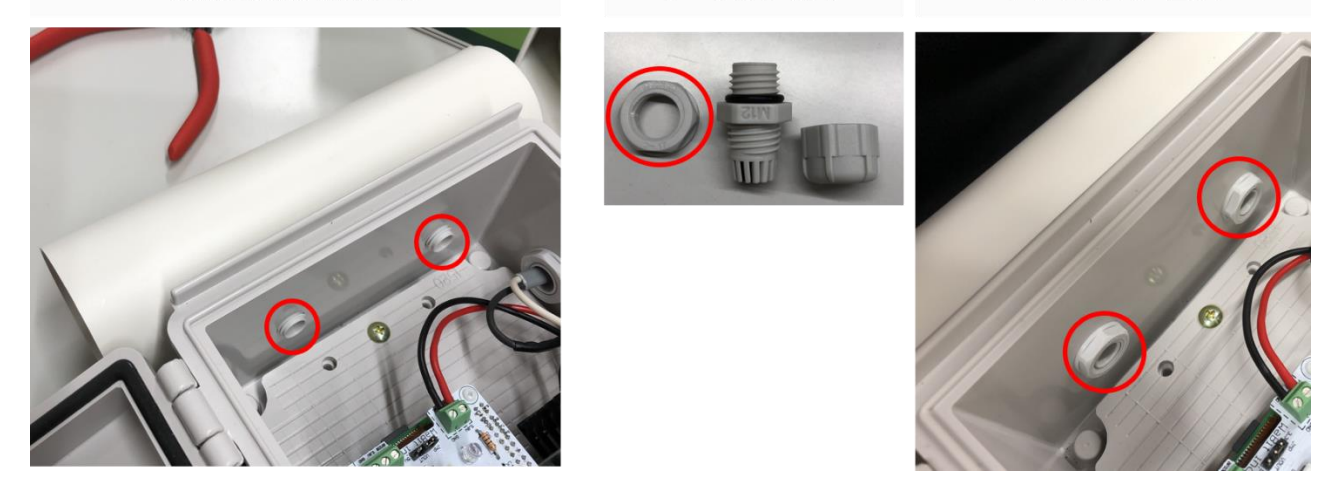

温湿度センサの両面を確認してください。温湿度センサチップが乗っている面と、乗っていない面があ ります。

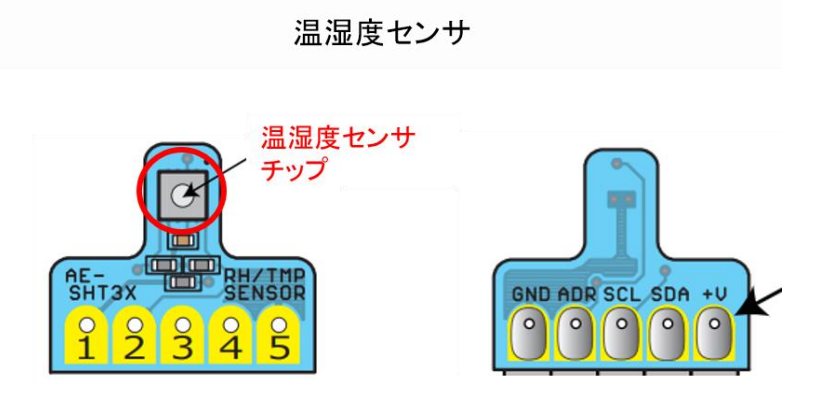

ベース付きポスト5P を他端子と長さがそろうように切り出します。切り出したベース付きポスト5P を温湿度センサの穴にはめ込みます。この時、温湿度センサのチップが下にくるようにはめ込んでくだ さい。温湿度センサの両端をラジオペンチで抑えながらしっかりはめます。かなり力がいりますが、基 板が割れることはめったにないので力を入れてはめ込んでください。

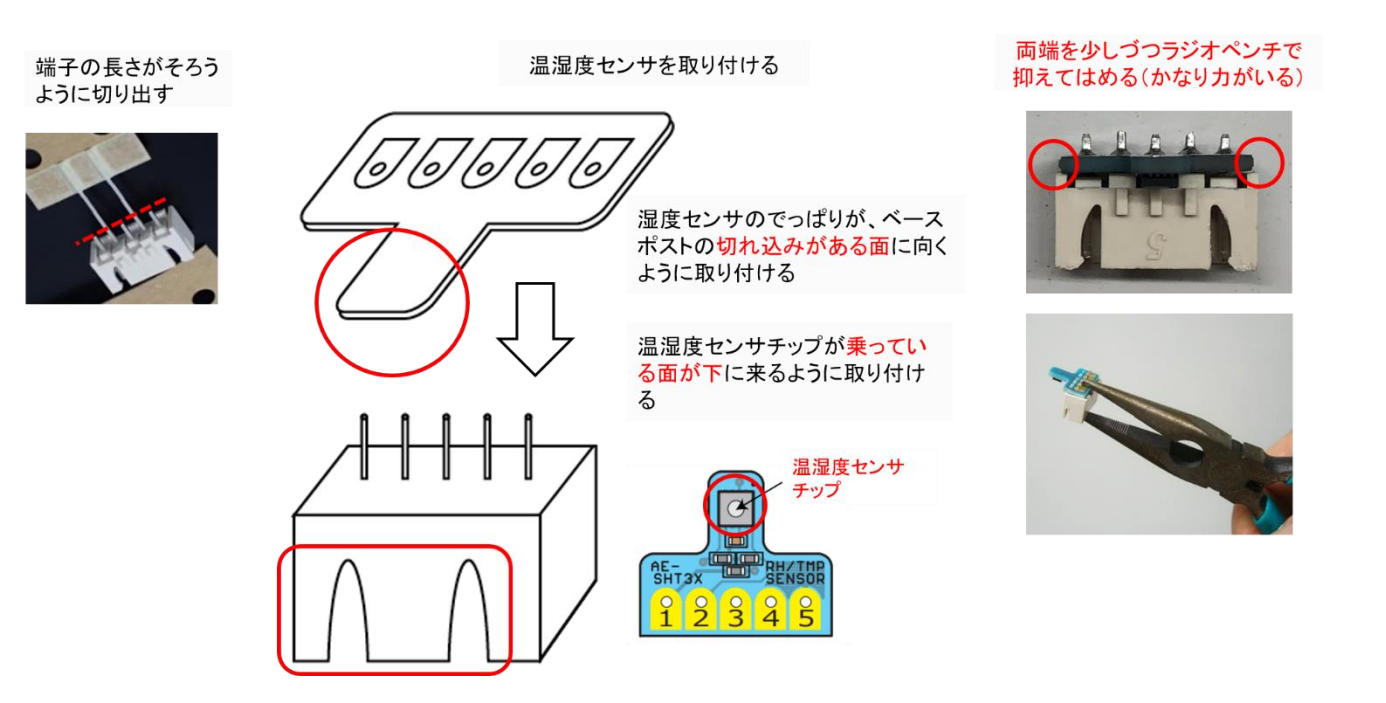

ベース付きポスト5P のピンと温湿度センサをはんだ付けします。(温湿度センサが乗っていない面を はんだ付け)はんだ付け時に隣とはんだがくっつかないように注意してください。また、基板を温めすぎ ると温湿度センサチップが故障してしまう恐れがあるためできるだけ手早く作業してください。

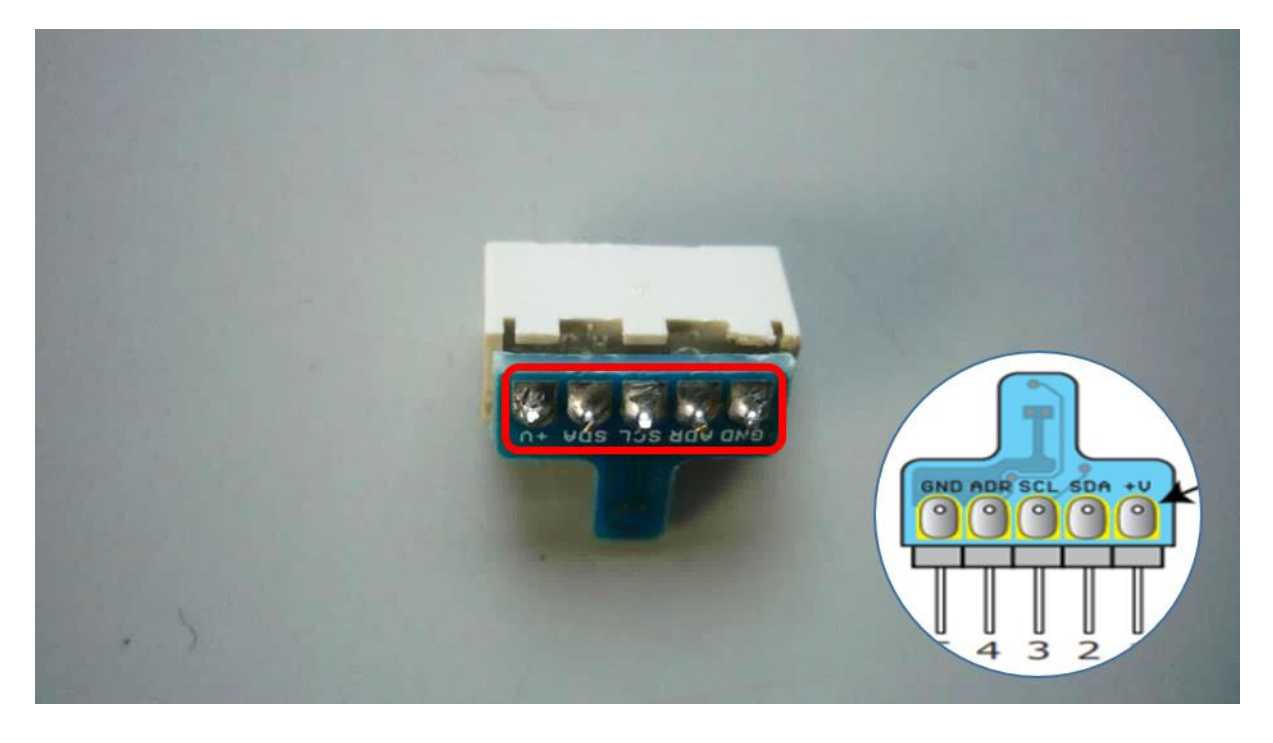

強制通風筒の左側にケーブルグランドにワイヤハーネスの赤、緑、青、黒の 4 本を通して下さい。

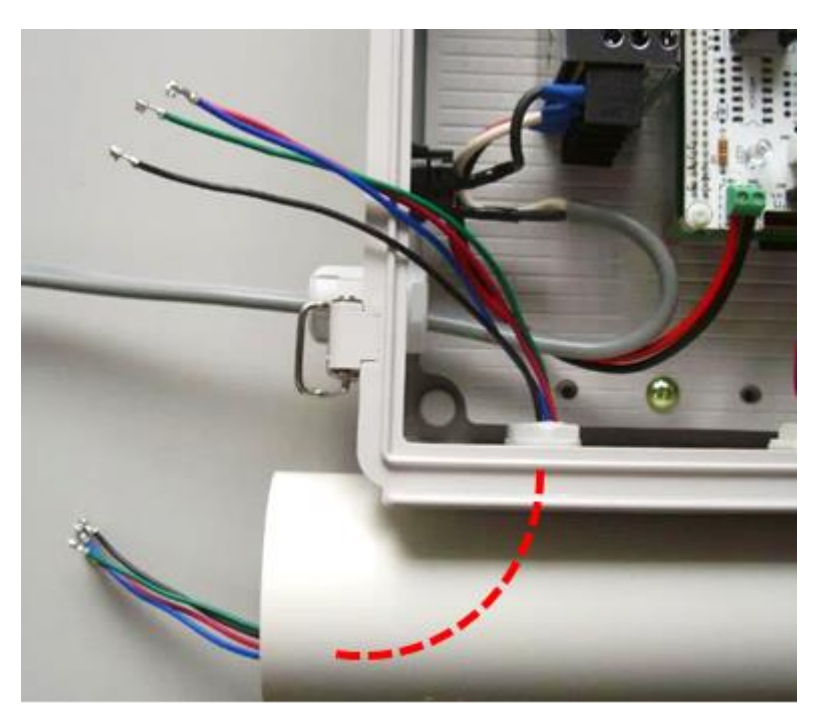

ハウジング4P とハウジング5P を用意します。(ハウジング4Pは S3 の袋にはいっています。)ハウジ ングの穴は凸型になっており片方に切れ込みがあります。ワイヤハーネスには爪がついており、凸型の穴 に合わせて差し込みます。カチッと音がするまで差し込み、軽く引っ張っても取れないことを確認してく ださい。

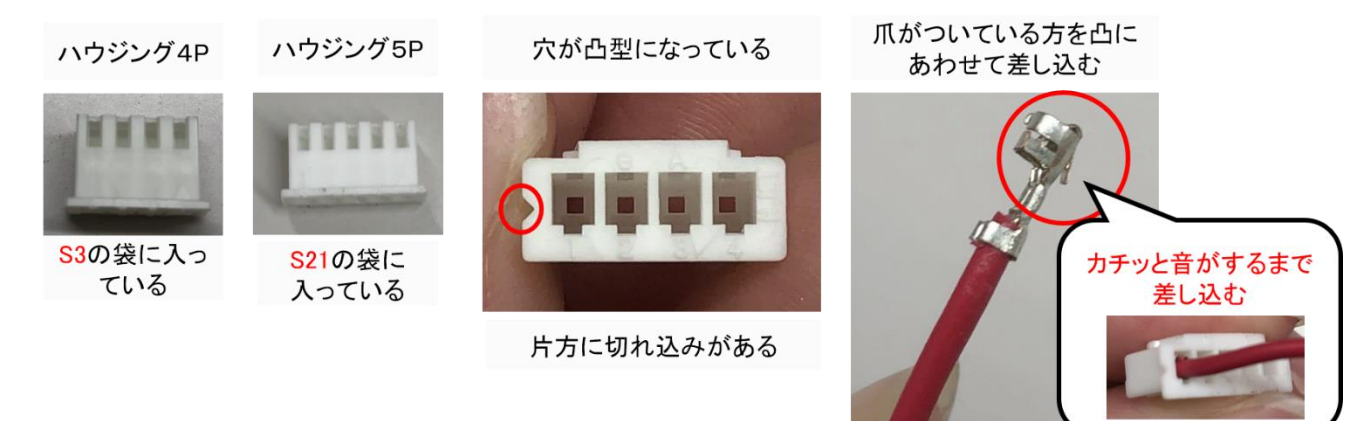

ワイヤハーネスのプラボックス側にハウジング4P(赤、緑、青、黒の並び)を接続します。次に、強 制通風筒側にハウジング 5P (赤、青、緑、未接続、黒の並び)を接続します。線の並び順はハウジング の切れ込みを左にした順番です。

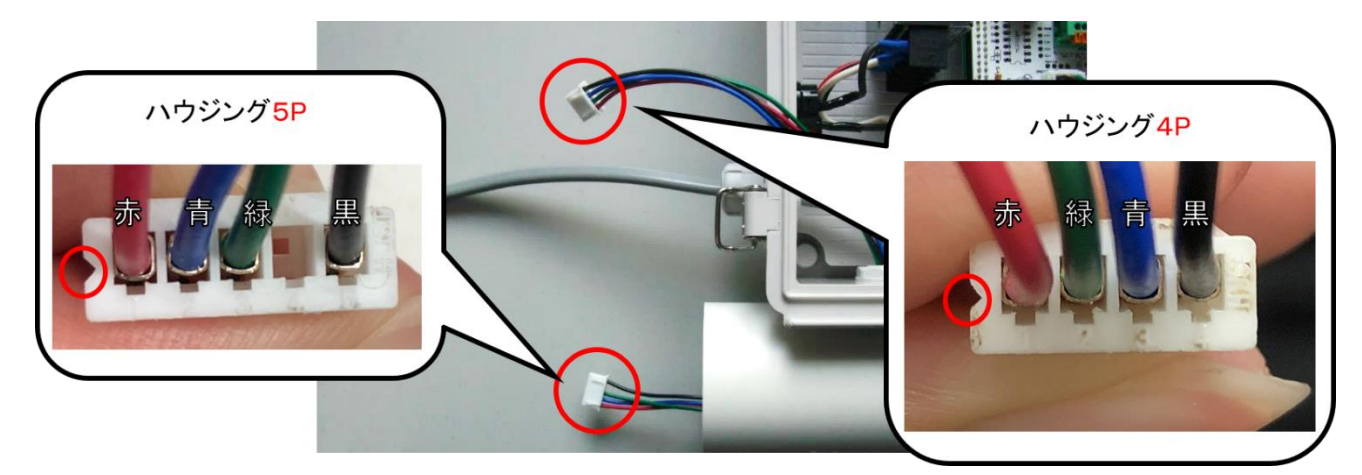

図 3:温湿度センサ接続 4

内気象ノード専用基板側にハウジング 4P を差し込みます。カチッと音がするまで差し込み、軽く引っ張 っても取れないことを確認してください。

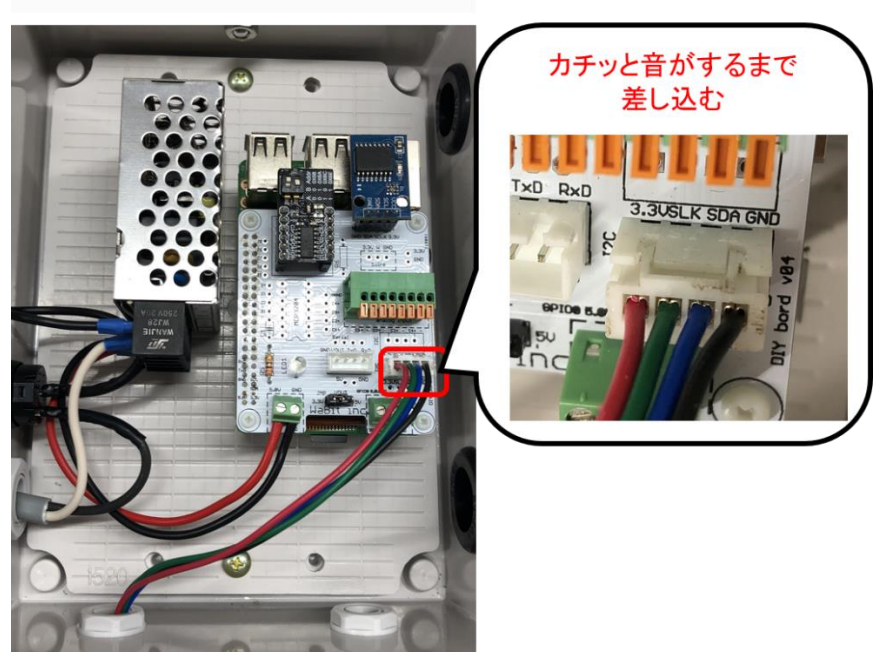

内気象ノード用基板に取り付け

温度センサを強制通風筒側のハウジング5P へ取り付けます。取り付ける前に、ベース付きポストのピン がまっすぐに並んでいることを確認してください。(曲がっていればラジオペンチ等で修正してくださ い。)湿度センサにカチッと音がするまで差し込み、軽く引っ張っても取れないことを確認してください。

温度センサをハウジング5Pへ取付

ピンがまっすぐに並んで いることを確認

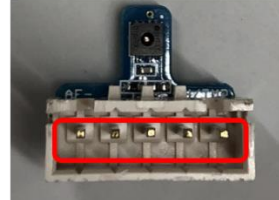

温度センサ取付

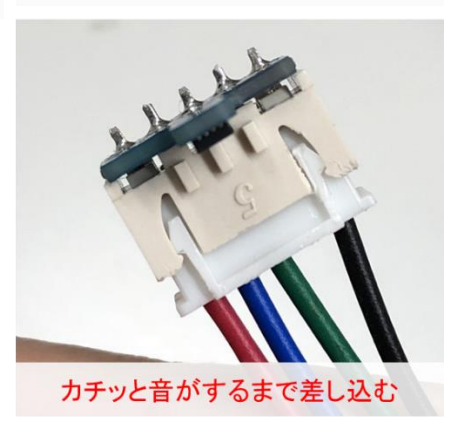

# これで温湿度センサが接続できました。

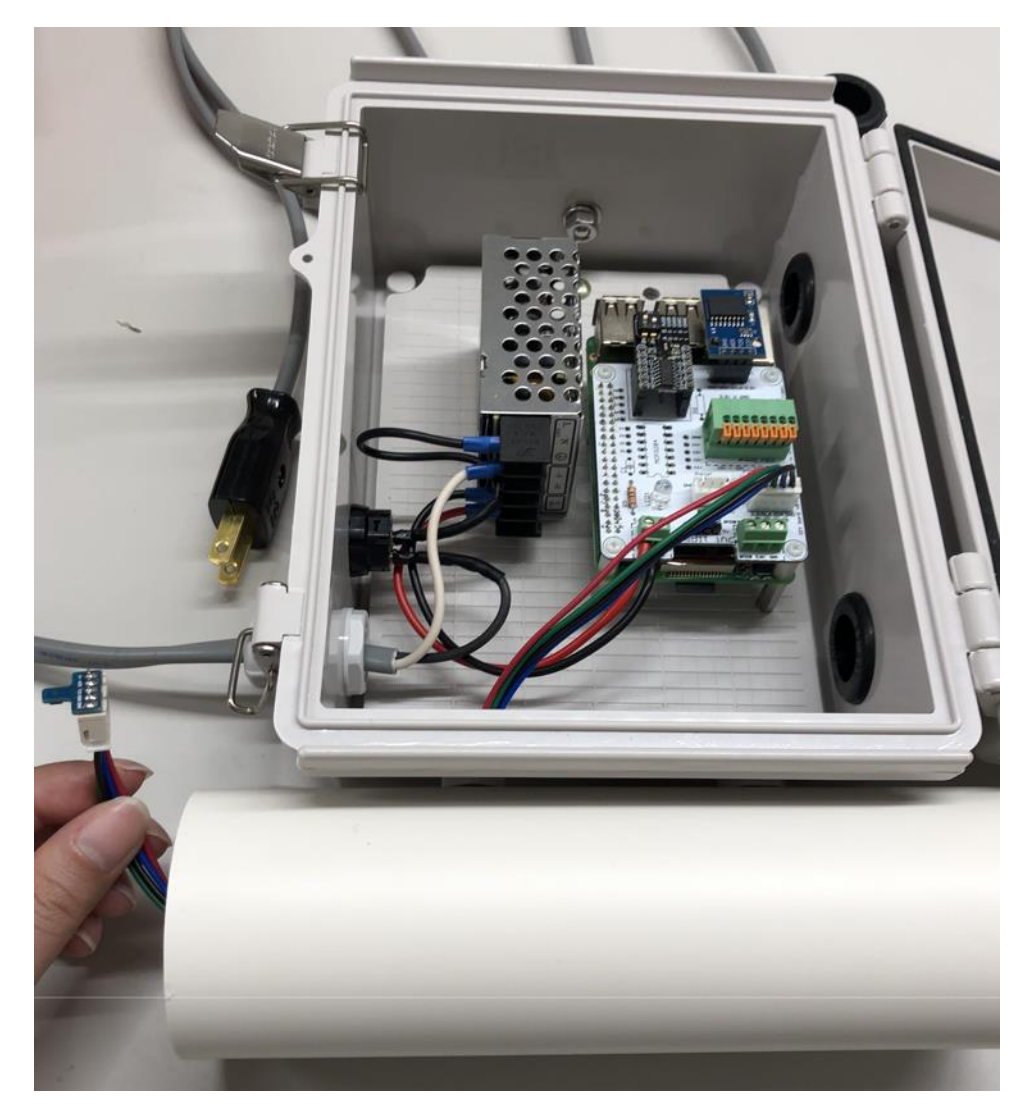

ここからは、強制通風筒に対して、フィルタ部とファン部を接続していきます。

フィルタ部を製作します。エルボに対して不織布を被せて、ステンレスホースバンドでしっかりと留め ます。

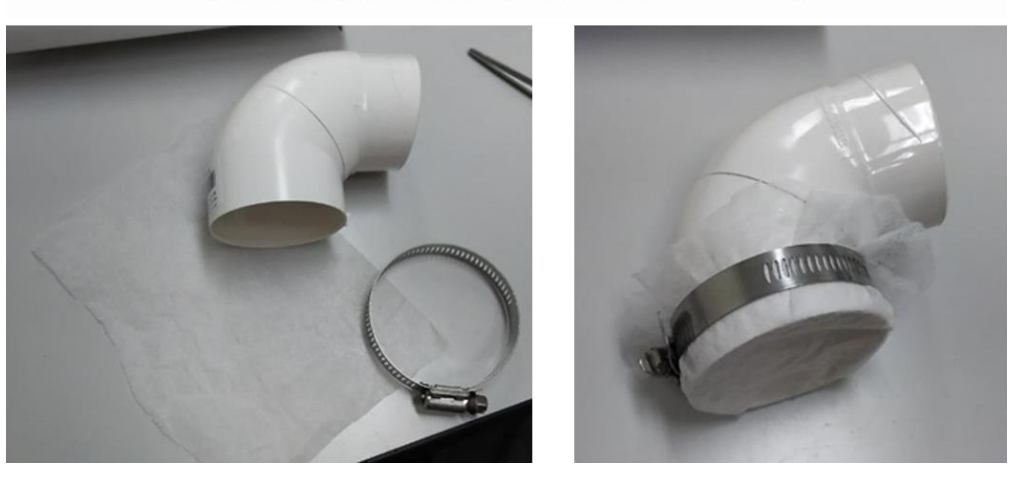

不織布を被せてステンレスホースバンドで固定

続いてファン部を製作します。ファンの四隅に結束バンド(細)を通します。まだ仮留めだけで強くは 結束しないで下さい。4 本の結束バンド(細)に対して、結束バンド(太)をぐるっと回します。こちら もまだ仮留めだけで強くは結束しないで下さい。ファンをエルボとくっ付けて、結束バンドを強く締め込 みます。締め込んだら、結束バンドの先端をニッパなどでカットします。これでファン部は完成です。

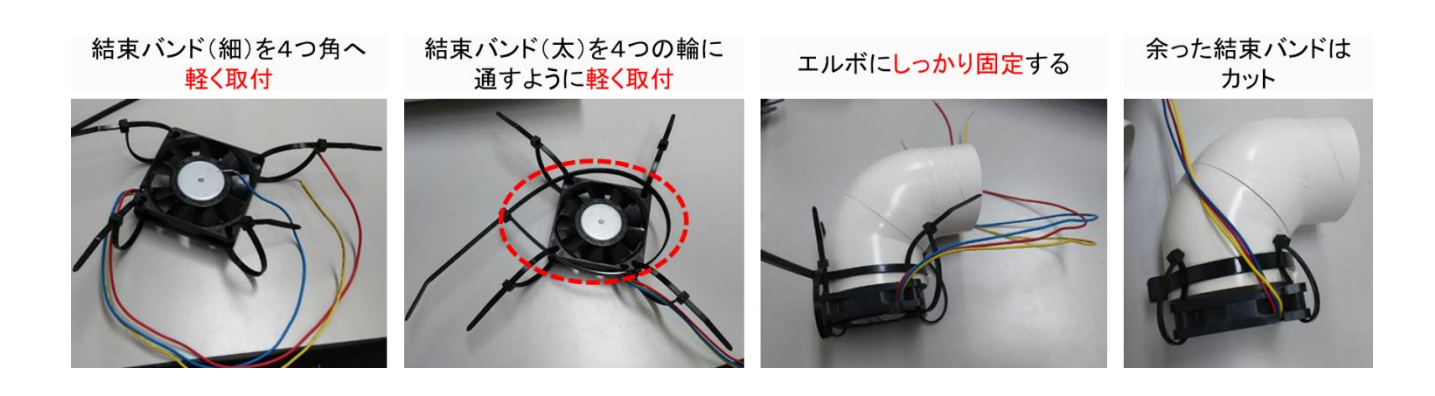

強制通風筒本体に、フィルタ部分とファン部分を差し込みます。温湿度センサはフィルタ部分の中へ入 れてください。

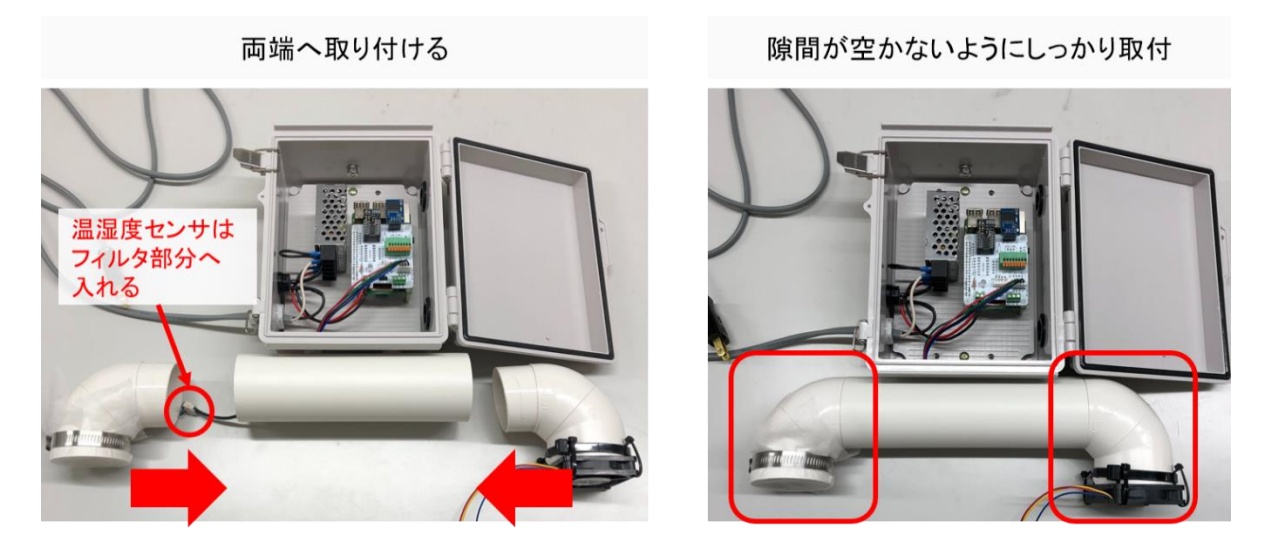

ボックス側面のグロメットに、細いドライバーやニッパなどで、ファンのケーブルを入れるための穴を 開けます。ファンのケーブルを開けた穴の中に入れます。内気象ノード用基板の端子台へケーブルを左か ら黄色、赤、青の順に差し込みます。

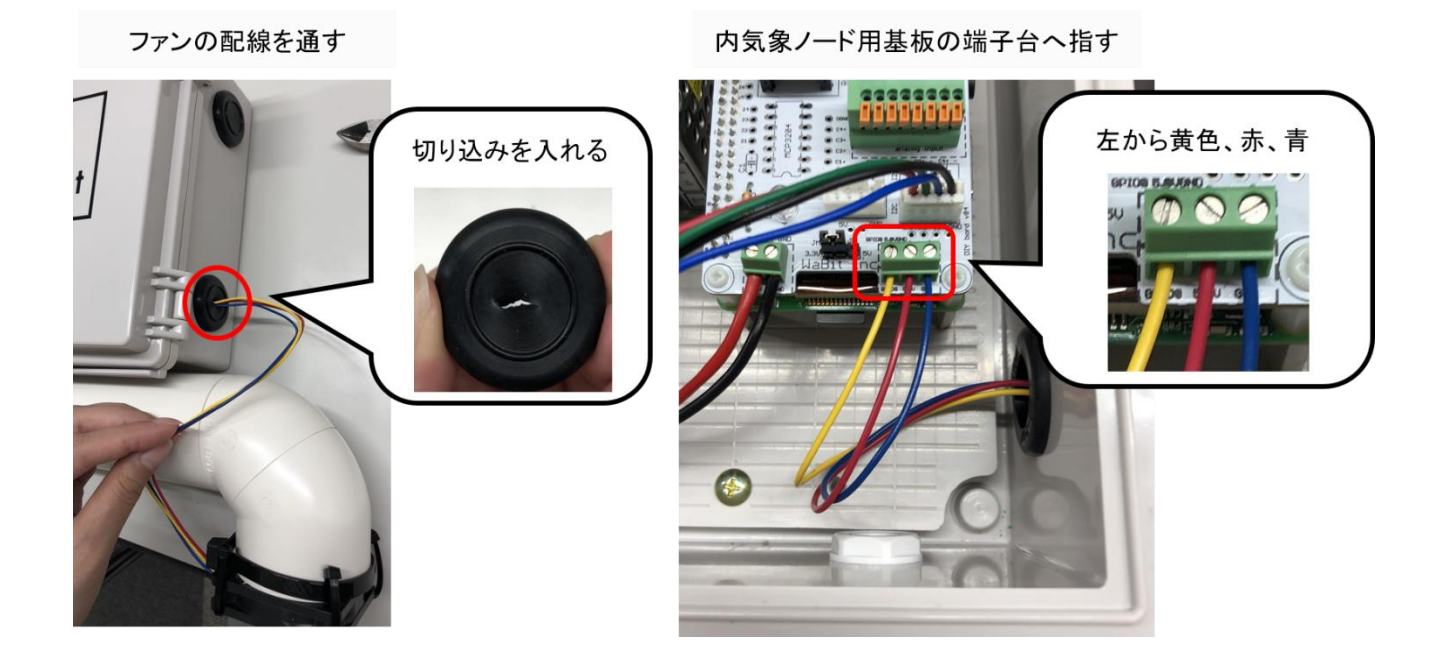

これで強制通風式温湿度センサオプションの取り付けは完了です。

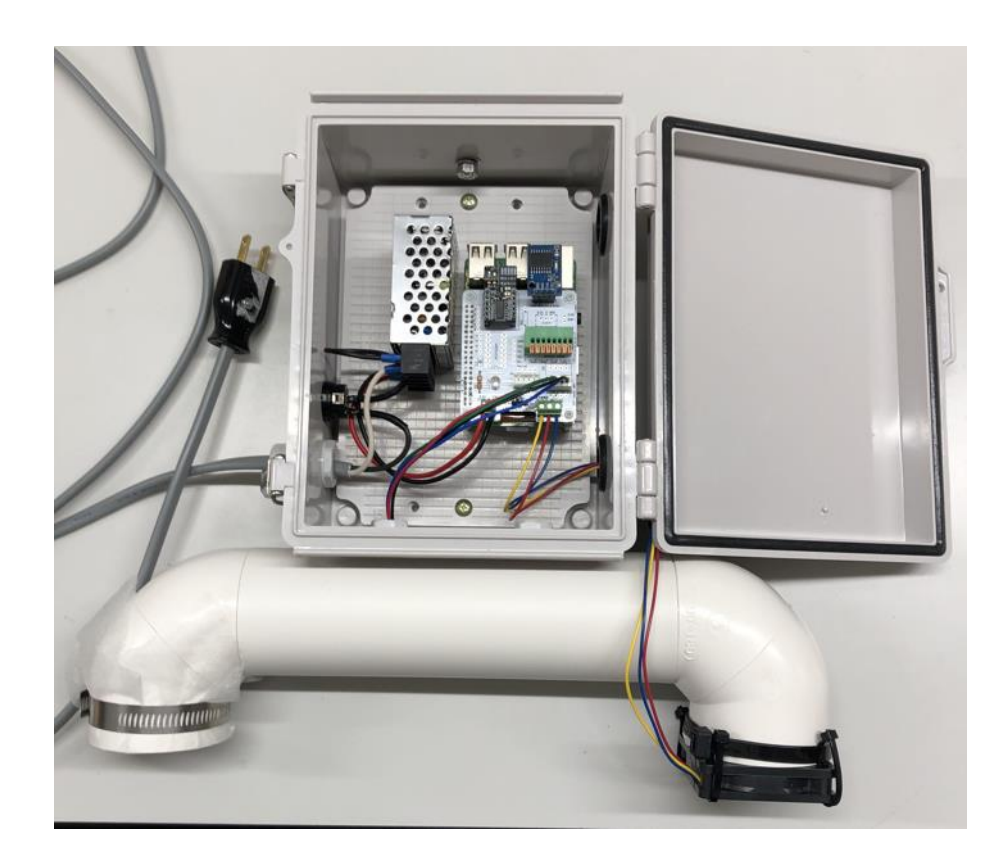

## 2.6. CO2 センサオプションの取り付け

2.6.1. 部材一覧(本チャプタ関連部材のみ)

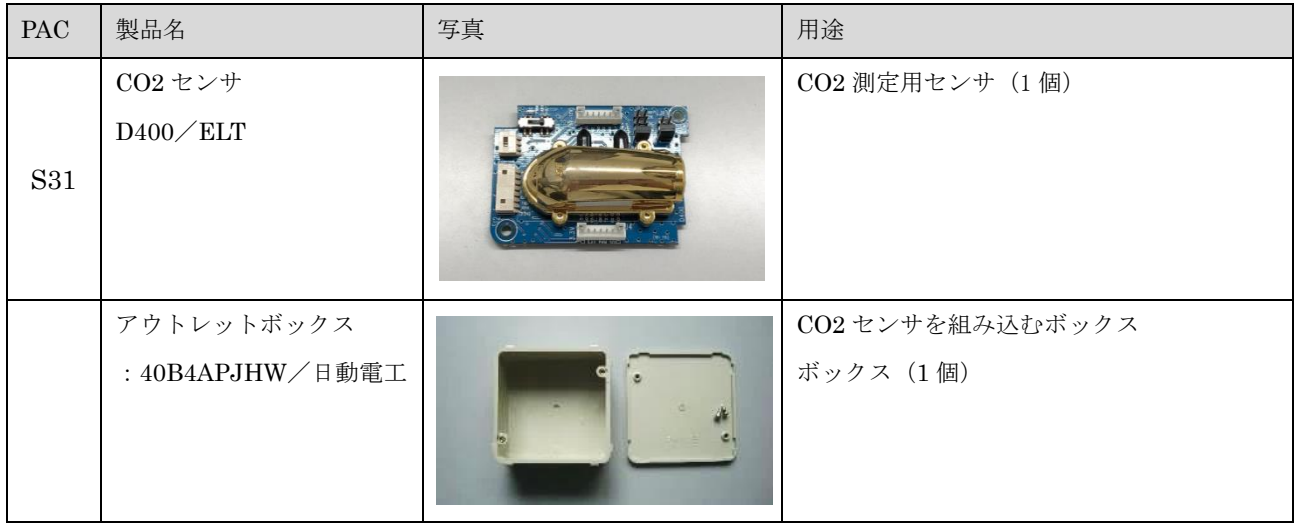

| S32        | 取り付けボス<br>: ASR-11/タカチ<br>固定用タッピングビス<br>: EM-3/タカチ | CO2 センサをボックスに固定<br>取り付けボス (2個)<br>タッピングビス (2個)                       |
|------------|----------------------------------------------------|----------------------------------------------------------------------|
| <b>S33</b> | ワイヤハーネス コネクタ<br>装着済 加工品                            | CO2 センサ基板と本体の内気象ノード専用<br>基板との接続用<br>コネクタ (7極、4極) &接続ケーブル (4本):<br>1組 |
|            | 膜付きグロメット 26Φ<br>: SG-26A/タカチ                       | センサ接続ケーブル取り出し用<br>グロメット26ゅ (1個)                                      |
|            | ルーバー (2個入り)<br>: WB-L27/未来工業                       | ボックス内放熱用<br>ルーバー (2個:1組)                                             |
|            | 面ファスナーセット<br>(10cm)<br>: TMSD-20-W (20mm幅)         | 内気象ノード本体と CO2 センサボックスを<br>固定<br>$20mm \times 100mm$ (2組)             |

表 3:部材一覧 (CO2 センサオプション関連)

#### 製作方法

アウトレットボックスの側面には穴開け用の円状の溝が掘ってあります。左側の上、右側の下、下側の 左の穴を開けます。穴をあける前に印をつけておくことミスがありません。

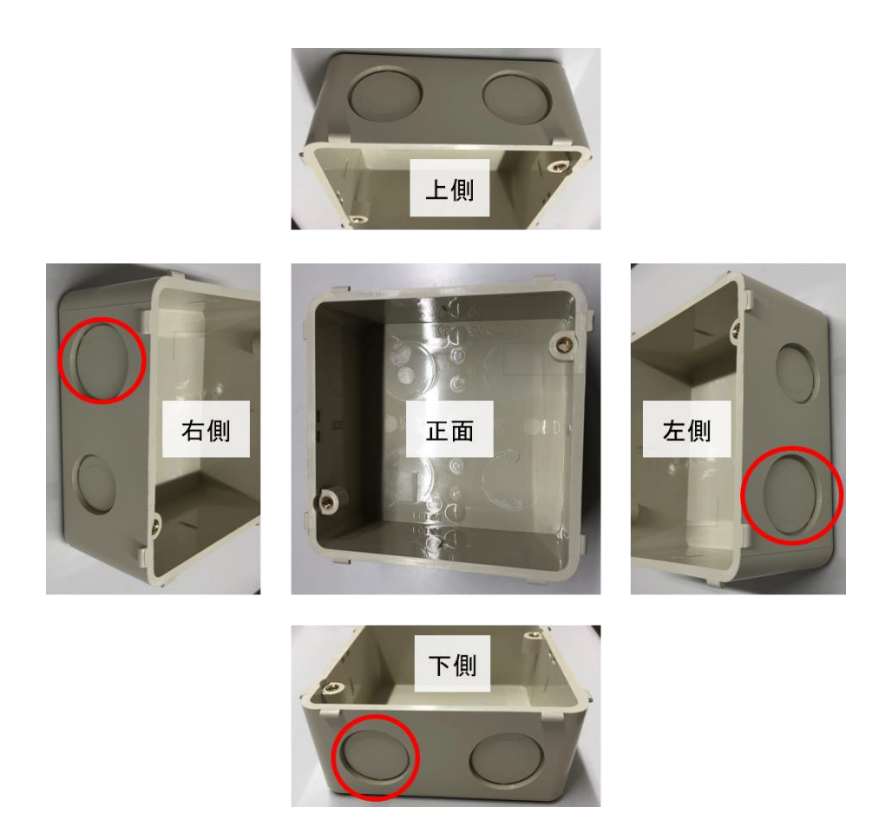

穴開けはノックアウト穴にドライバーを当てて、金槌でドライバーの柄を強めに叩けば穴が開きま す。使用するドライバーは、貫通ドライバーなど、強く叩いても壊れないもので行って下さい。 机の 上だと衝撃が吸収されて穴をあけにくいので床の上などで作業を行ってください。

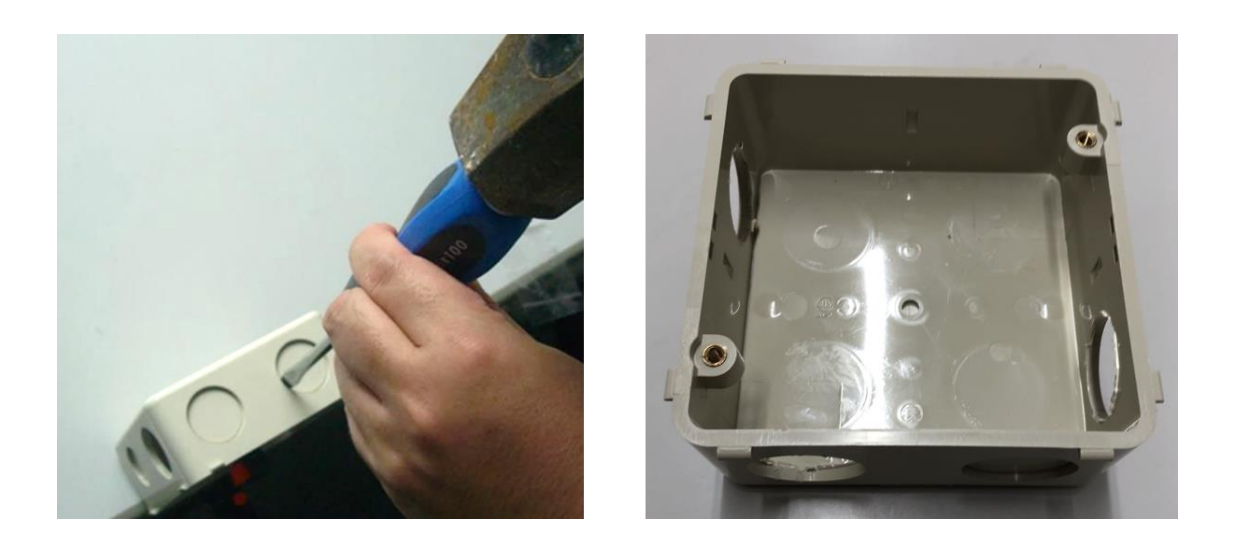

アウトレットボックスの左側と右側にルーバーを取り付けます。ルーバーは雨水侵入防止のため 2 箇 所とも羽板が下向きになるように取付けて下さい。

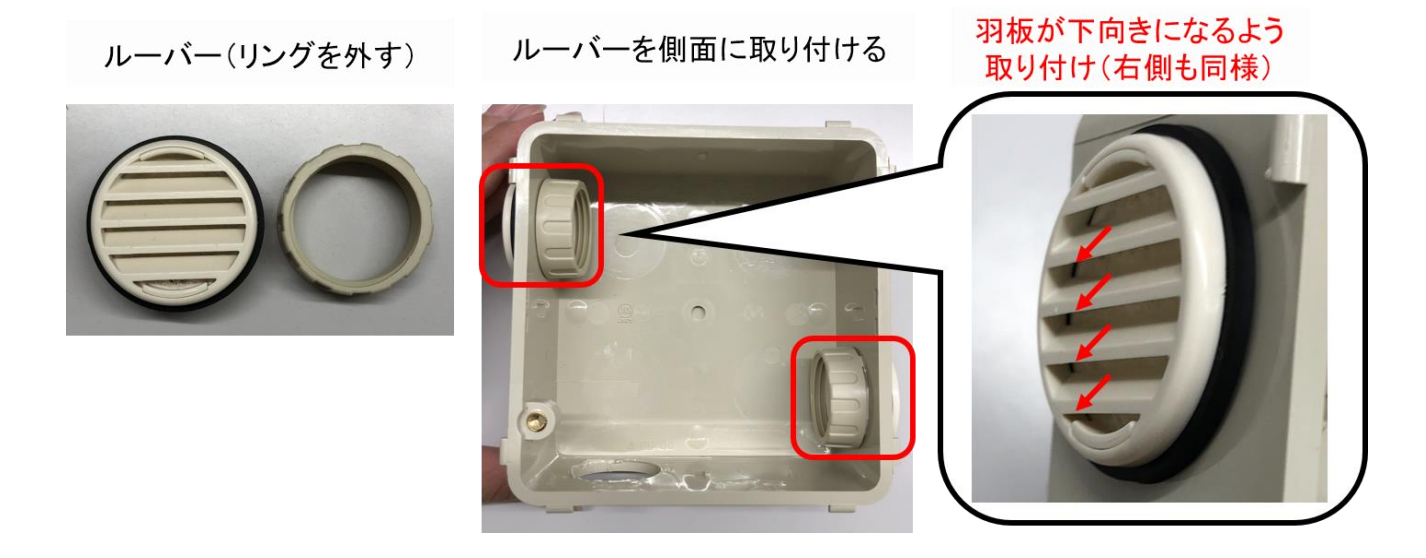

次に、CO2 センサ基板 (D400)に取り付けボスをタッピングビスにてねじ止めします。

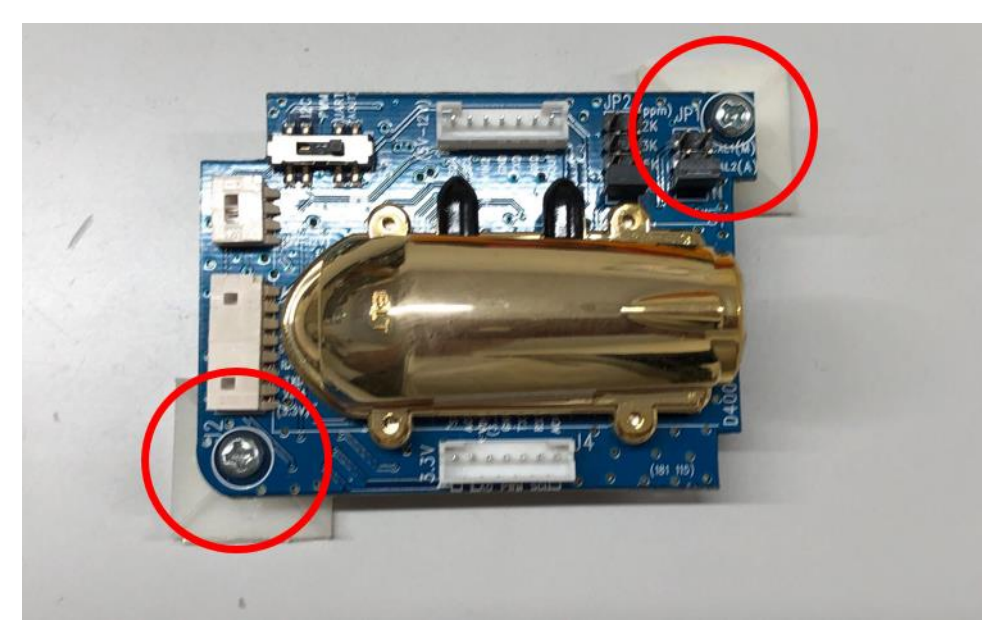

取り付けボスの裏面シールをはがし、CO2 センサ基板をボックスに取付けます。この時アウトレット ボックスの穴(何もはめていない穴)が下にくるように注意してください。また、CO2 センサ基板はア ウトレットボックスの少し上に張り付けます。CO2 センサ基板の向きは横並びの白い端子 2 つが左にな るように注意してください。

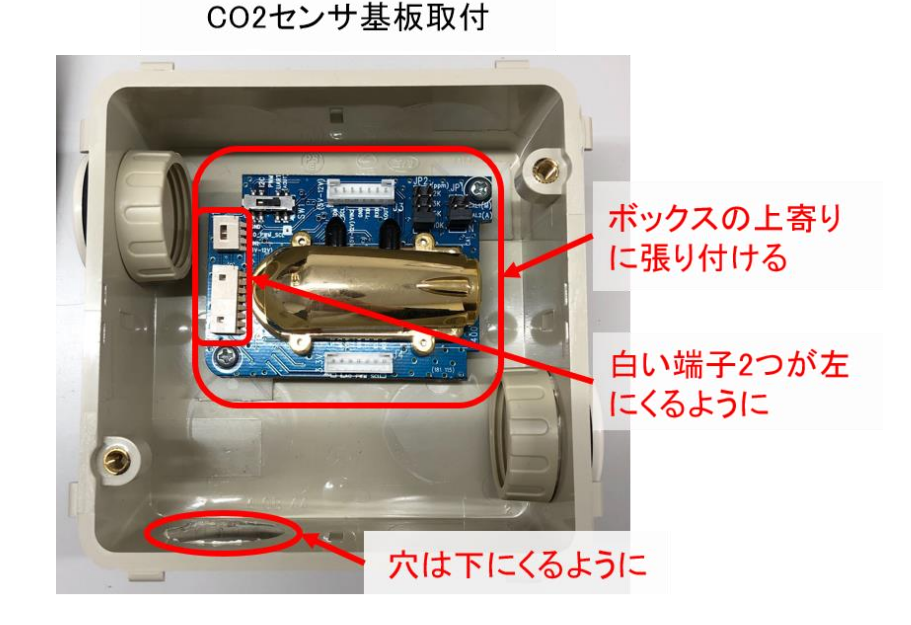

グロメットにやや大きめの切れ込みを入れ、アウトレットボックスへはめ込みます。

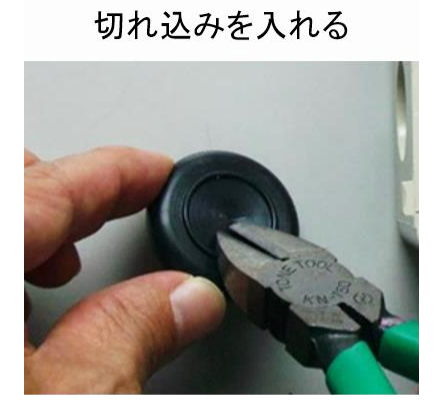

グロメット取付

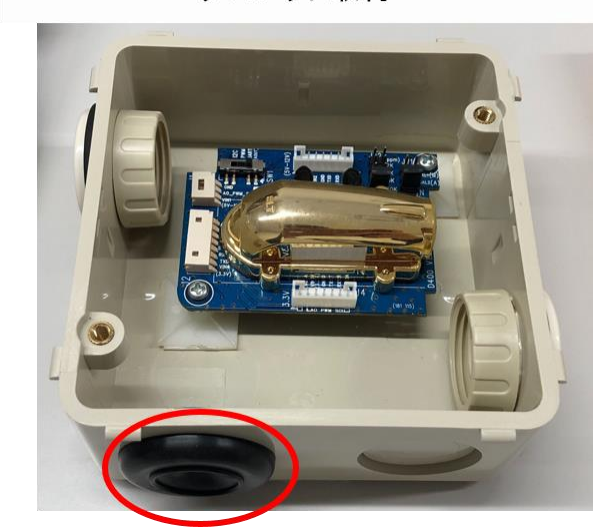

CO2 センサ基板へコネクタ付きのワイヤハーネスを取り付けます。コネクタは、7 極側を CO2 センサ 基板のコネクタに差し込み、4 極側をグロメットに通して外に出します。その後、ボックスに蓋を被せて ねじで固定してください。

CO2 センサは 2019 年 9 月下旬より 3V から 5V へ部品を変更しています。旧型には金属部分の上にコネ クタがありません。

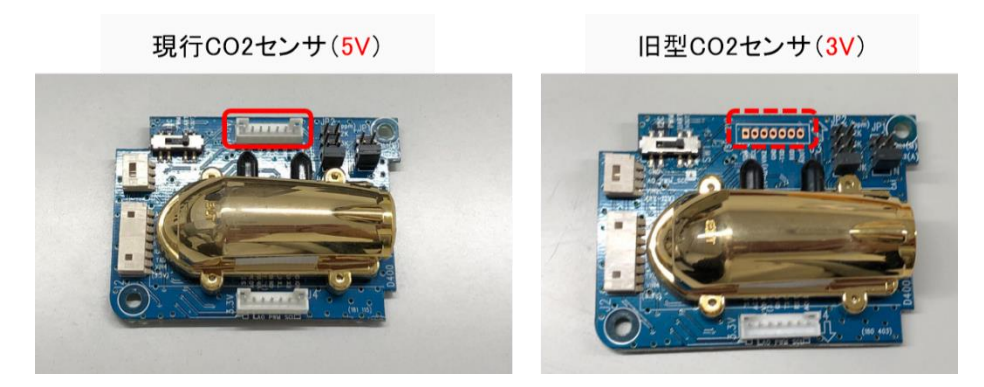

CO2 センサ (5V) は金属部分の上のコネクタへ差し込んでください。

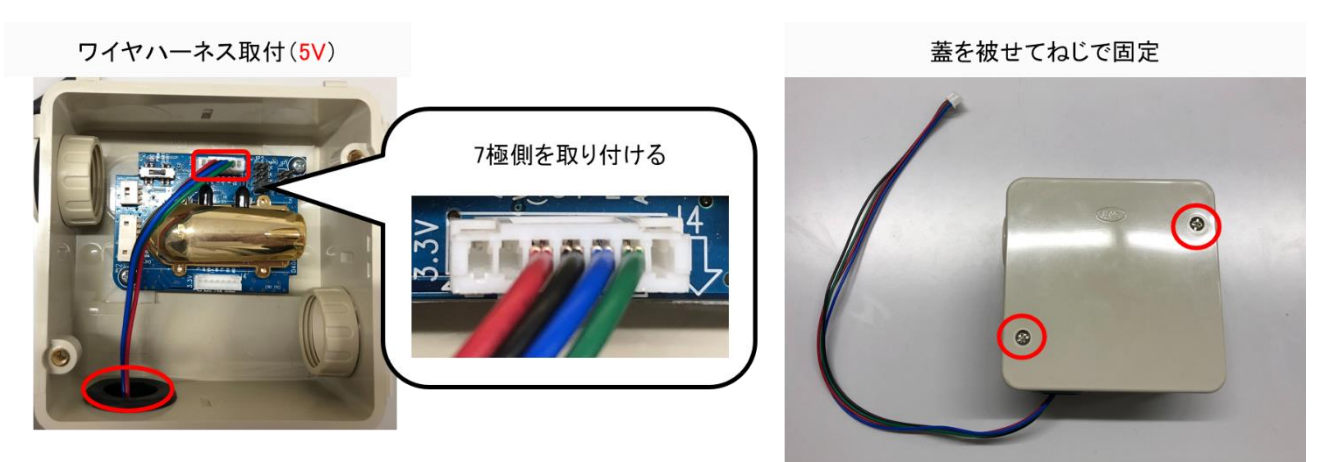

CO2 センサ (3V) は金属部分の下のコネクタへ差し込んでください。

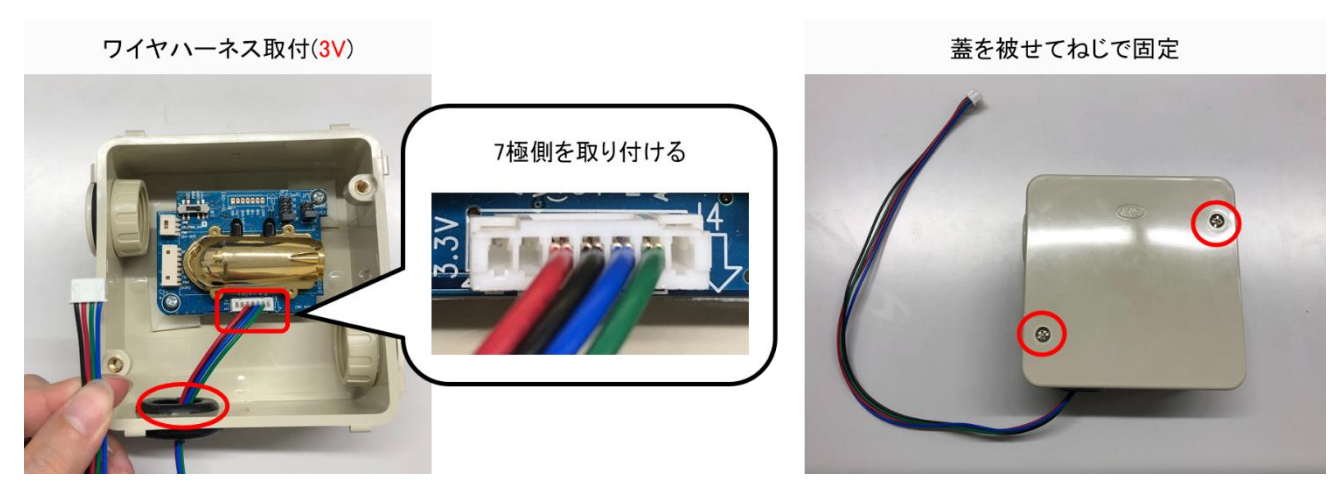

54 / 81 Copyright 2021 アルスプラウト株式会社

CO2 センサ基板を入れたアウトレットボックスから出ているワイヤハーネスをグロメットを通してプラ ボックスの中へ入れます。内気象ノード専用基板のコネクタに差し込み、軽く引っ張っても取れないこと を確認してください。

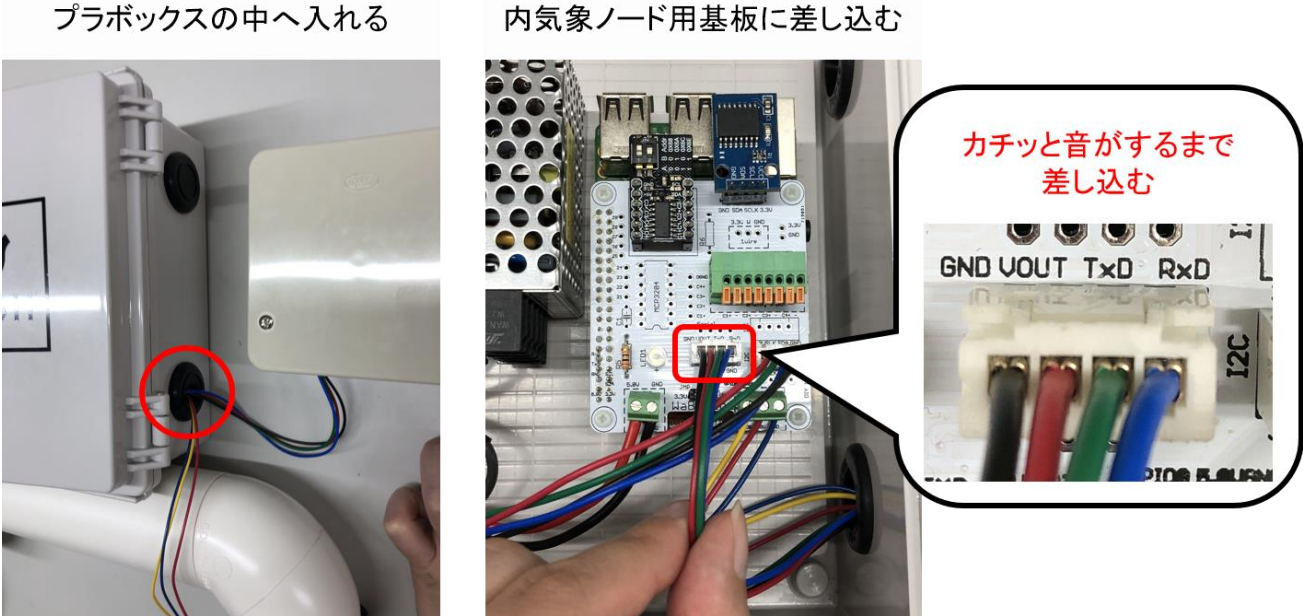

CO2 センサボックスと本体ボックスに、面ファスナーを十文字に貼り付けます。面ファスナーはフッ ク面とループ面に留意して貼り付けて下さい。また、重なる部分厚みが出てしまうのでカットします。

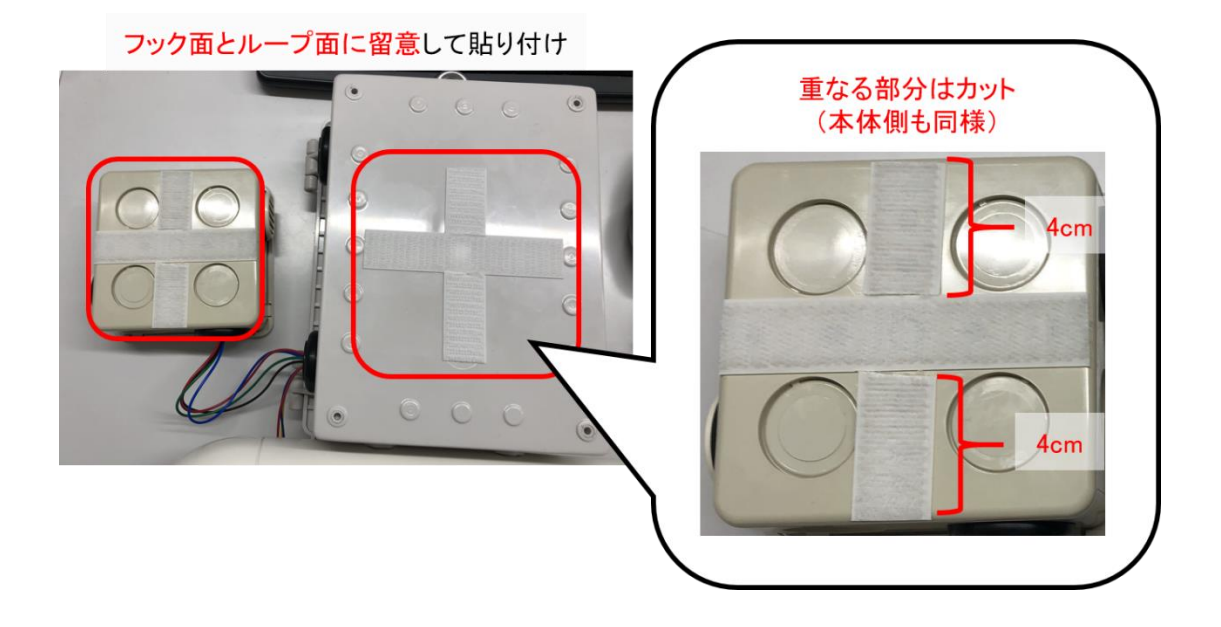

両ボックスの面ファスナー位置に注意しながらしっかり固定して下さい。(CO2 センサボックスはグロ メットが下になるように取り付けてください。)

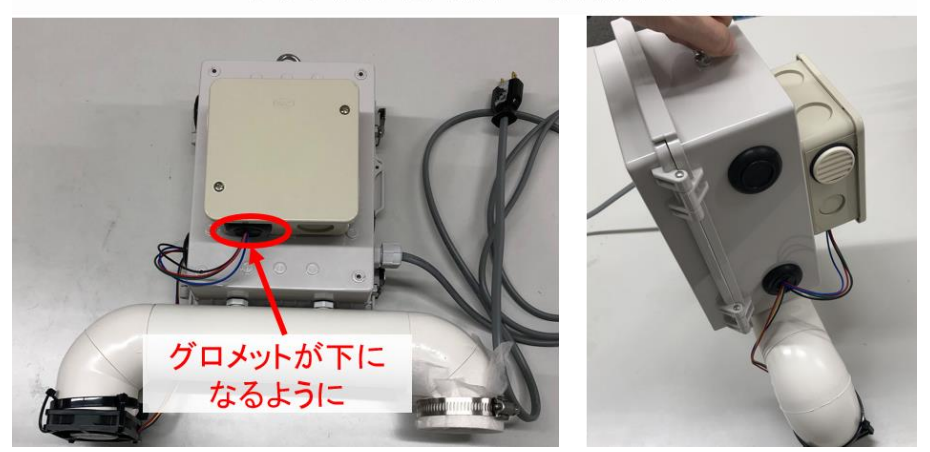

プラボックスの背面へ取り付ける

ここまでの工程で、CO2 センサボックスと本体ボックスの取り付けは完了です。

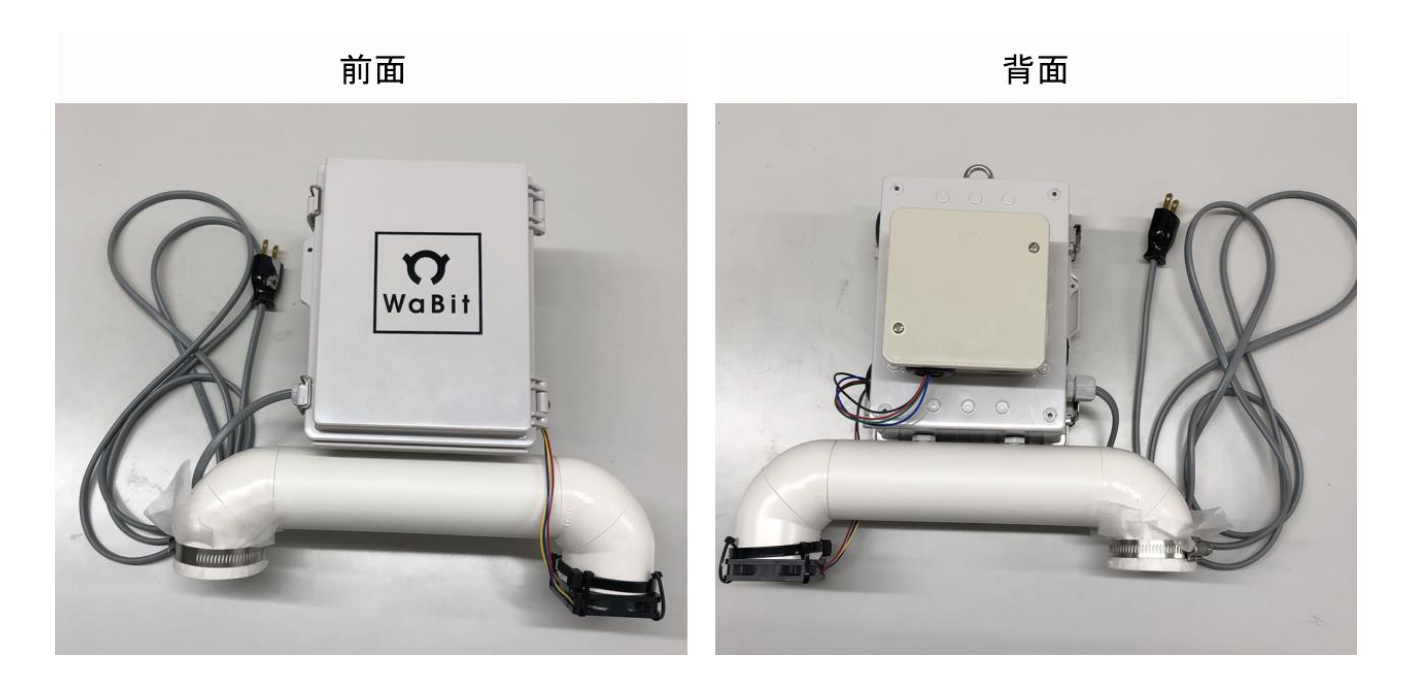

参考としてハウスへの取り付け例を添付します。

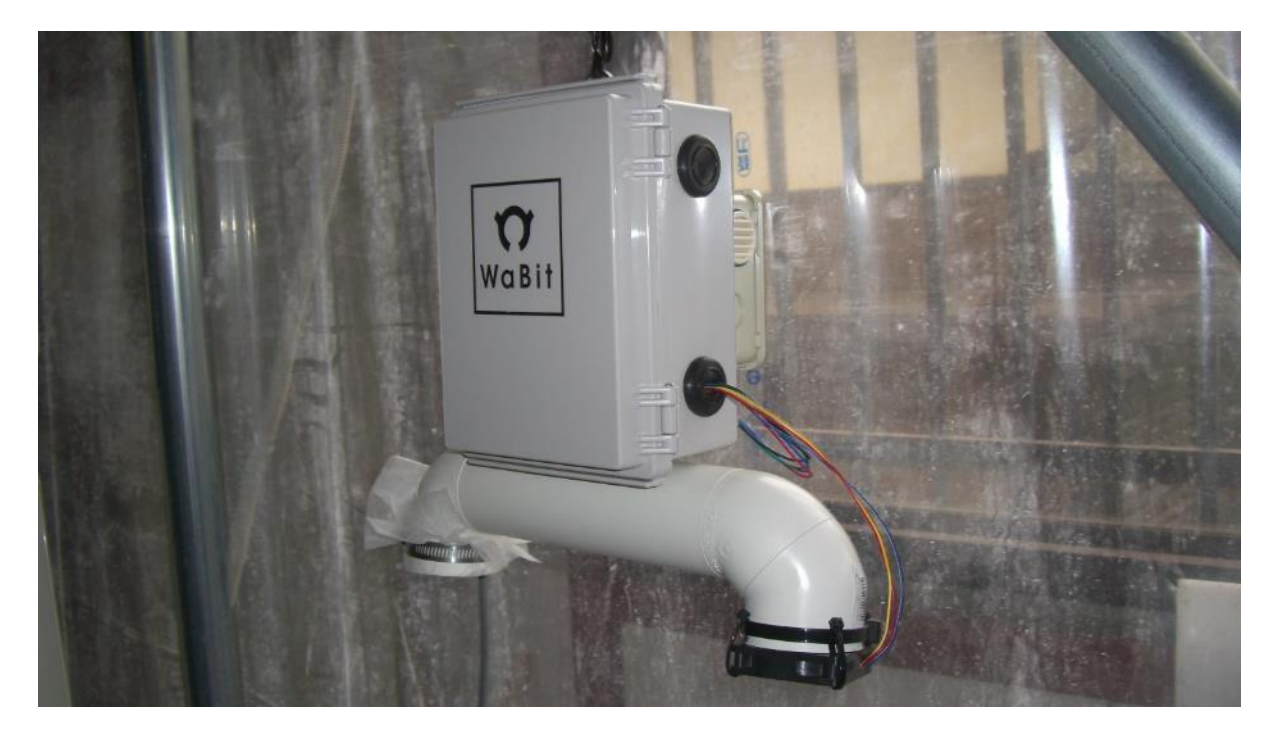

## 2.7. 日射センサオプションの取り付け

ここでは日射センサオプションのハードウェアの取り付け方法を説明します。

#### 2.7.1. 部材一覧(本チャプタ関連部材のみ)

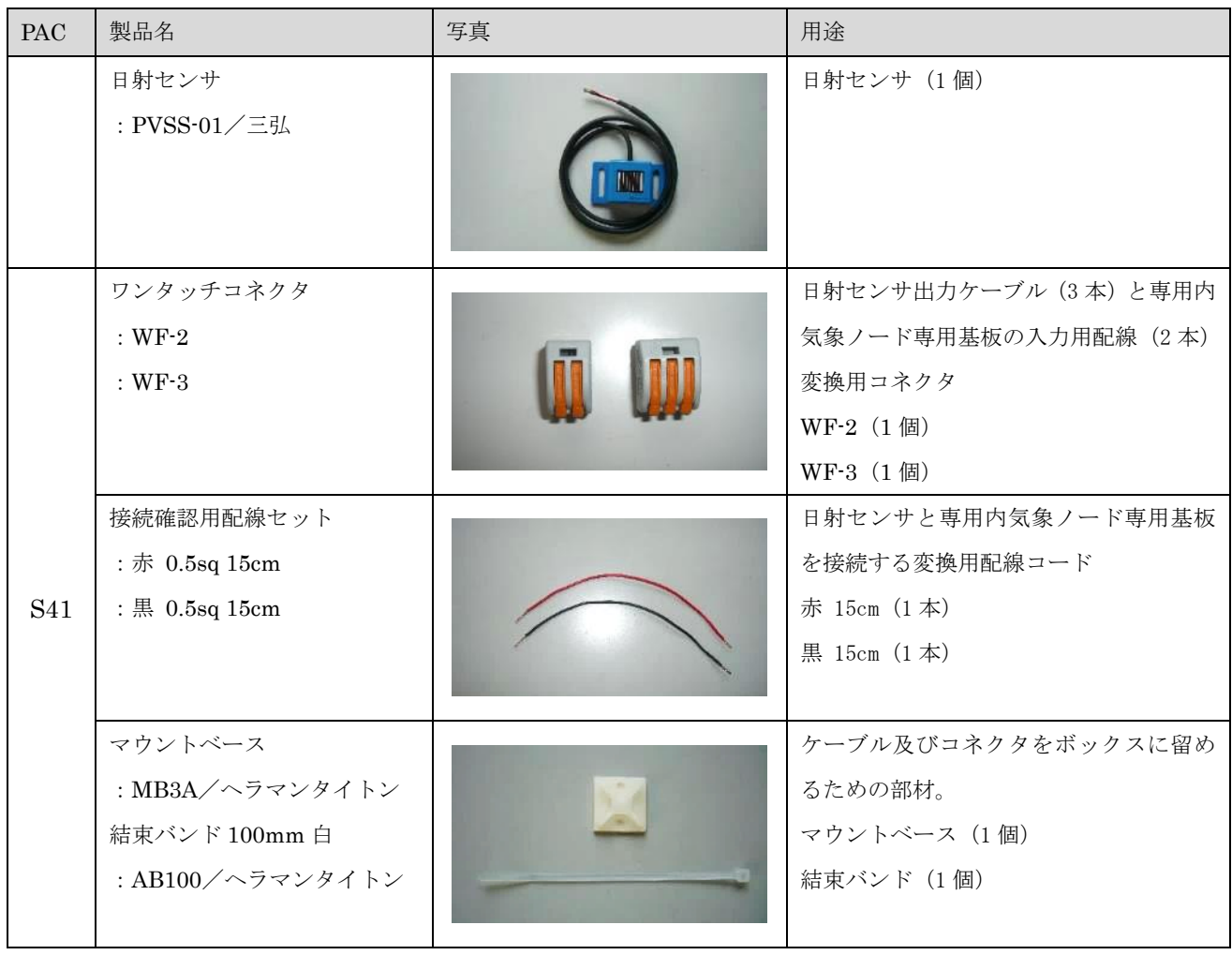

表 4:部品一覧(日射センサオプション関連)

### 製作方法

日射センサの端をワイヤーストリッパで 1cm ほど剥き、ねじっておきます。ワイヤーストリッパが無い 場合はニッパで代用して下さい。

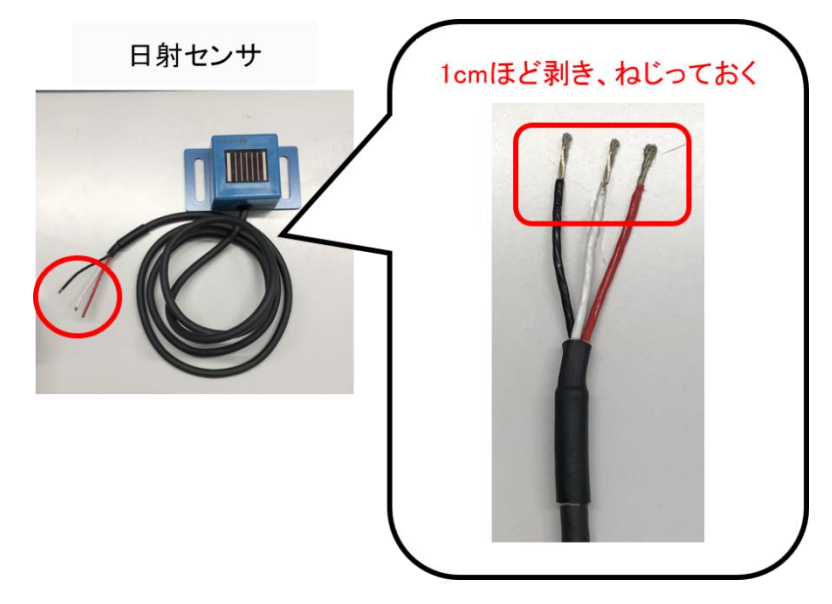

ワイヤーストリッパの使い方は以下を参考にしてください。

ワイヤーストリッパ(細)

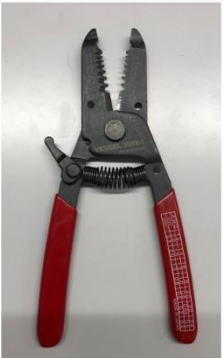

0.8を使用

切り込みを入れる

剥く

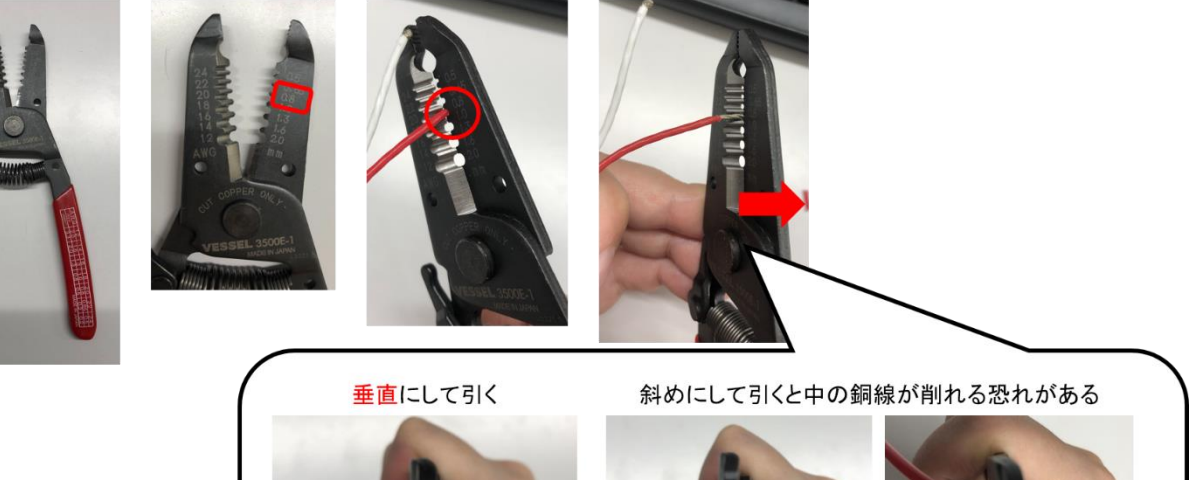

プラボックスの側面のグロメットに切れ込みをいれます。日射センサのケーブル端をグロメットに通し てプラボックスの中へ入れます。

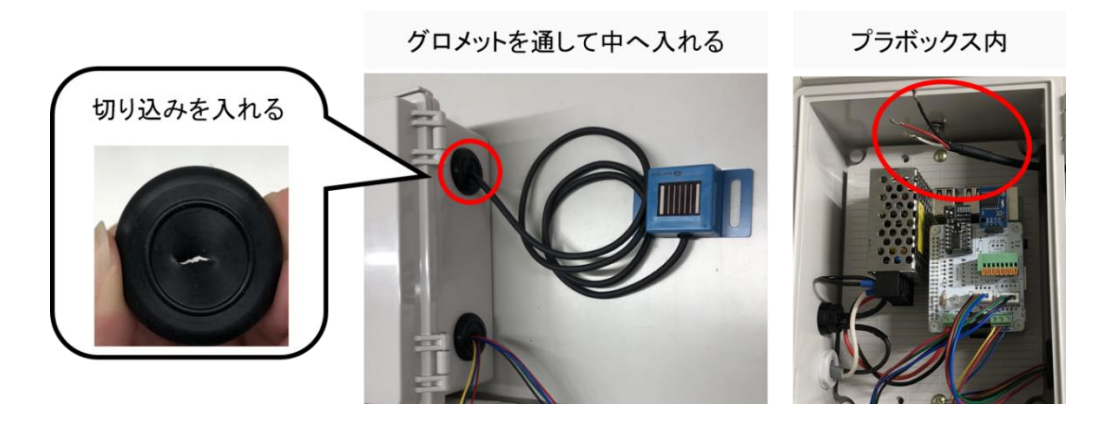

接続用配線(赤と黒)の両端を 1cm 程度ワイヤーストリッパで剥いてねじっておきます。

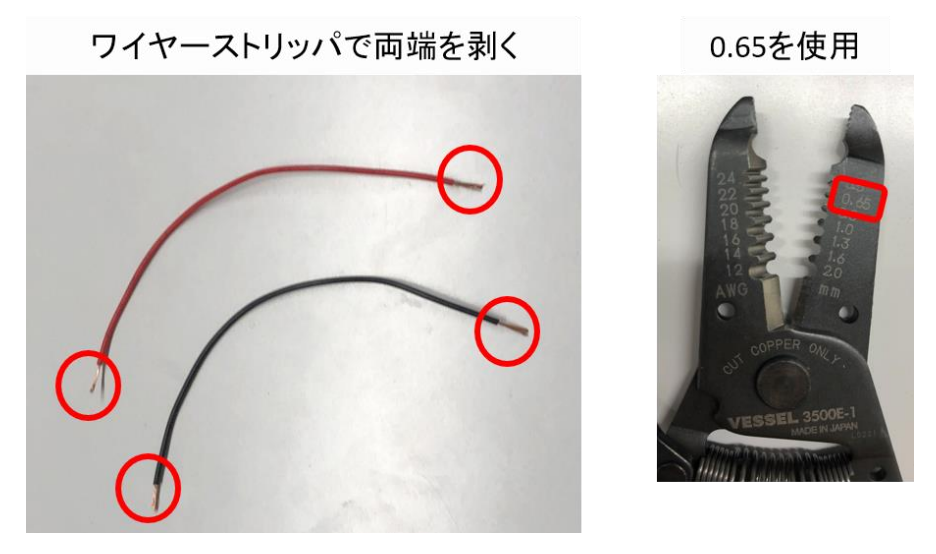

日射センサと内気象ノード基板の入力用ターミナルを接続します。以下のような配線になります。接続 用配線は点線で表しています。

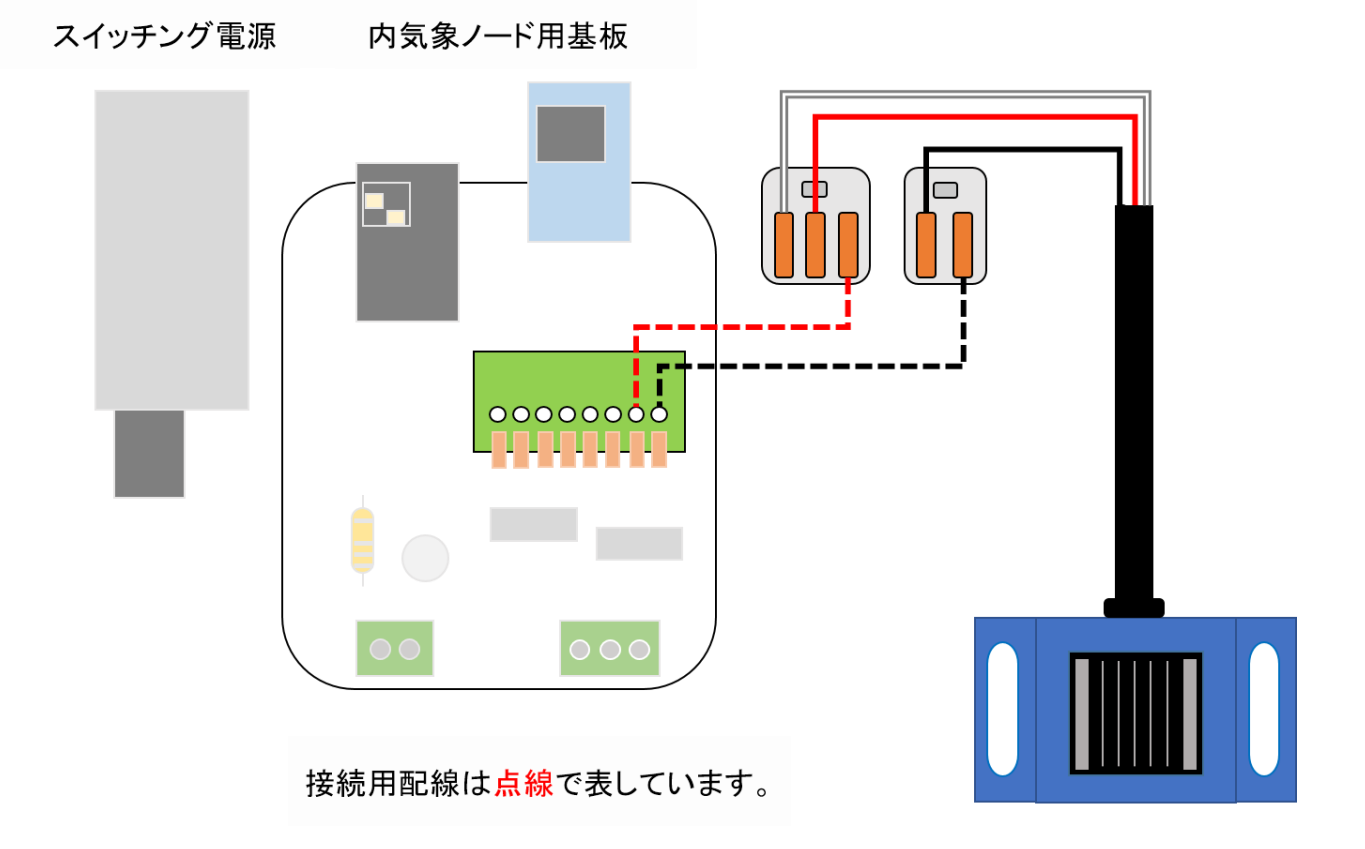

日射センサの配線ではワンタッチコネクタを使用して結線する箇所があります。ワンタッチコネクタの 使用方法は以下を参照してください。爪を上げるのには力がいりますが、めったに壊れることはないので パチッと音がするまで爪を上げてください。また、使用しているワンタッチコネクタの仕様として結線す る配線は中の銅線が 1cm 程度見えるくらいに剥いておいてください。結線後は引っ張っても抜けないこ とを確認してください。

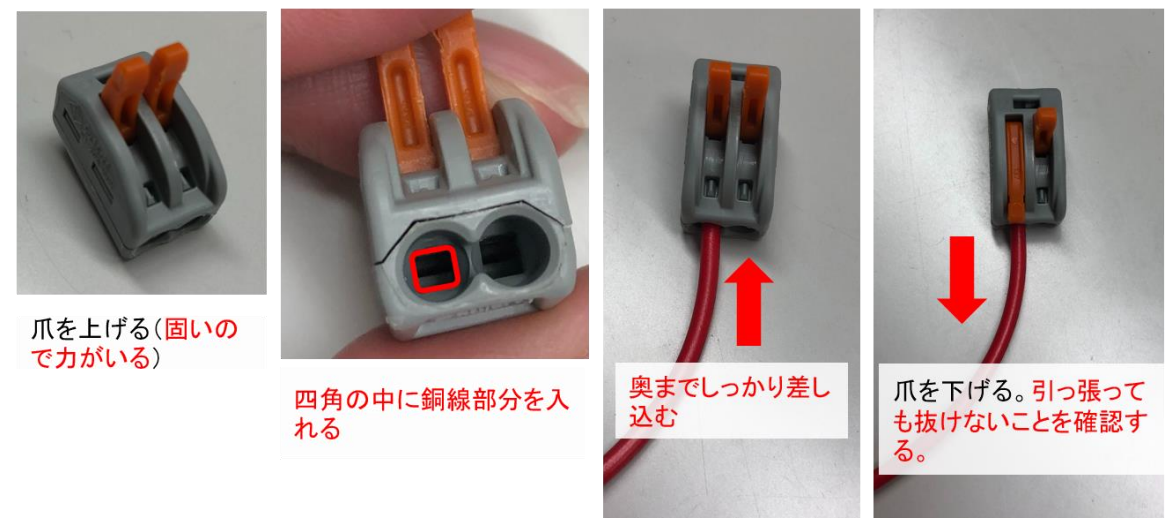

【ワンタッチコネクタ使用方法 (使用している配線は例です)】

61 / 81 Copyright 2021 アルスプラウト株式会社

日射センサのケーブルの黒線をワンタッチコネクタ(WF-2)に、赤線と白線をワンタッチコネクタ(WF-3)に差し込み、レバーを下げて結線します。

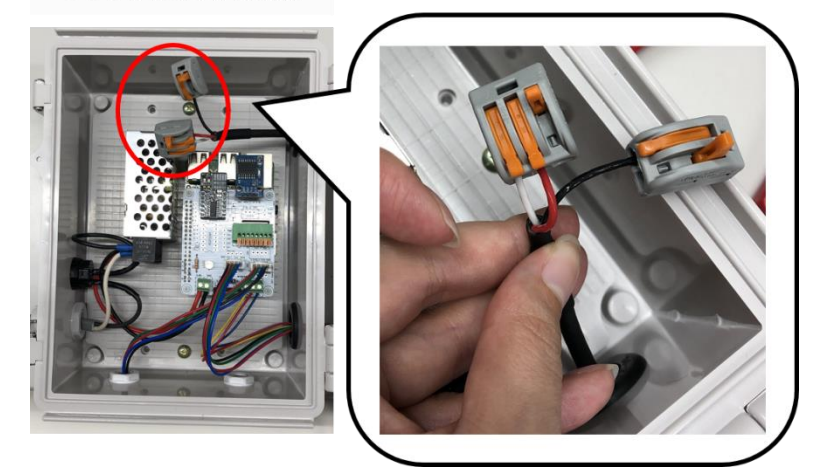

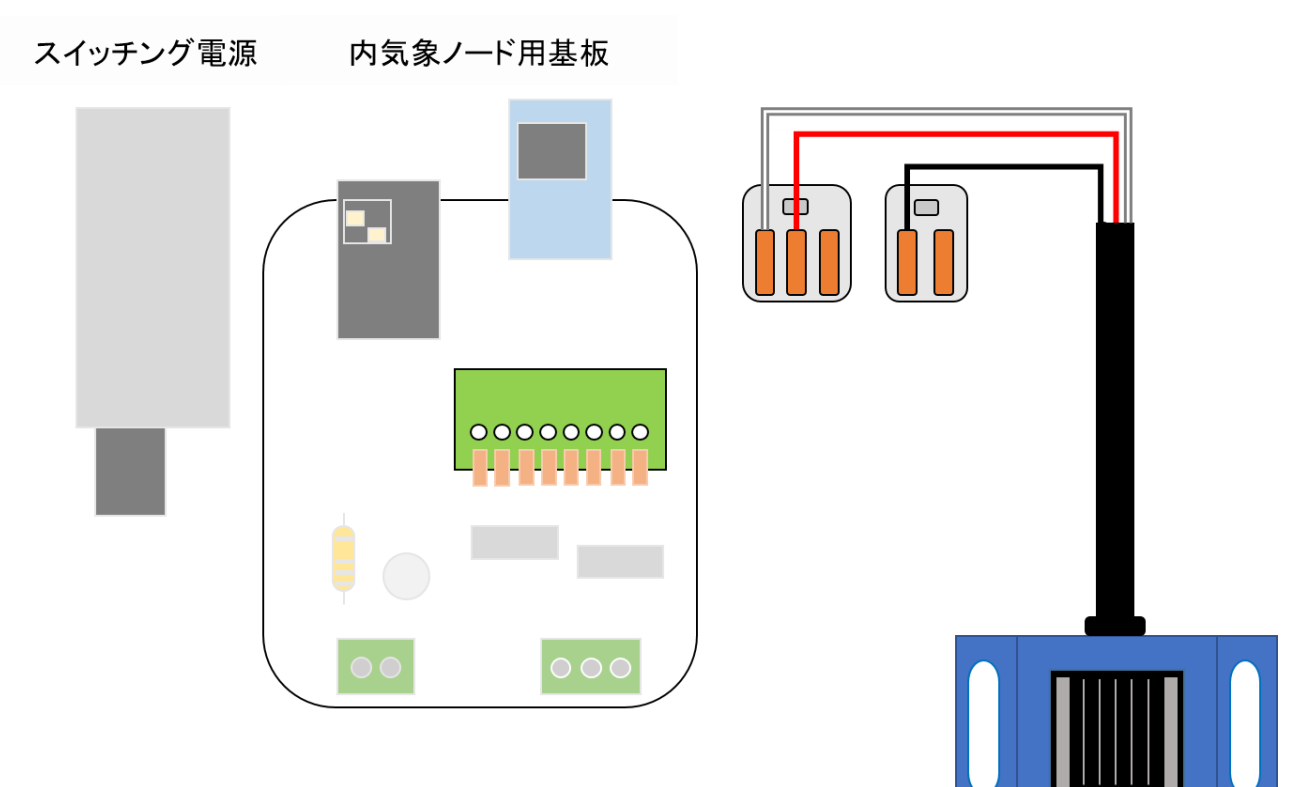

ワンタッチコネクタ取付

接続用配線をワンタッチコネクタに差し込みます。赤線はワンタッチコネクタ(WF-3)に、黒線はワン タッチコネクタ(WF-2)に差込み、レバーを下げて結線します。

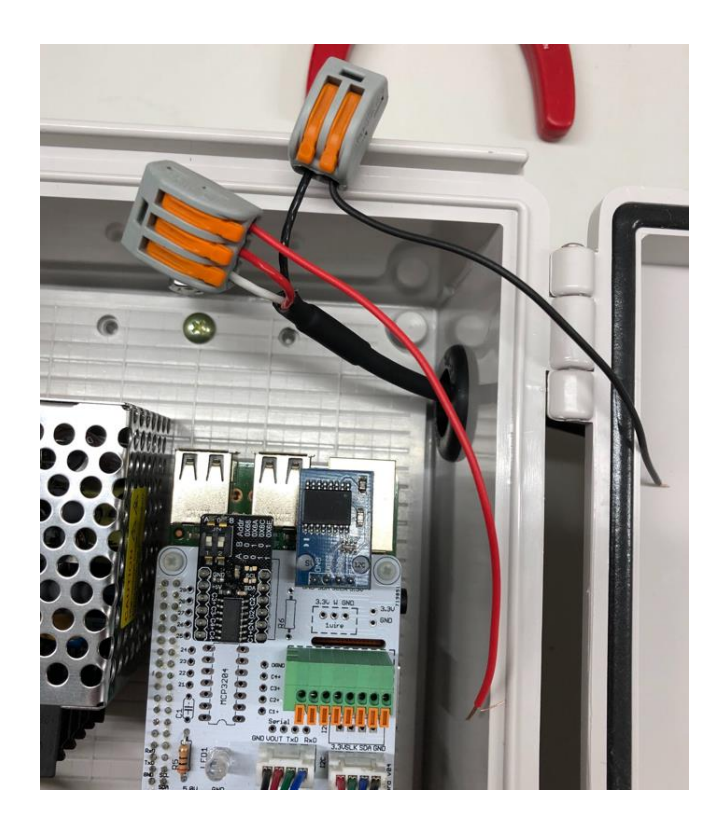

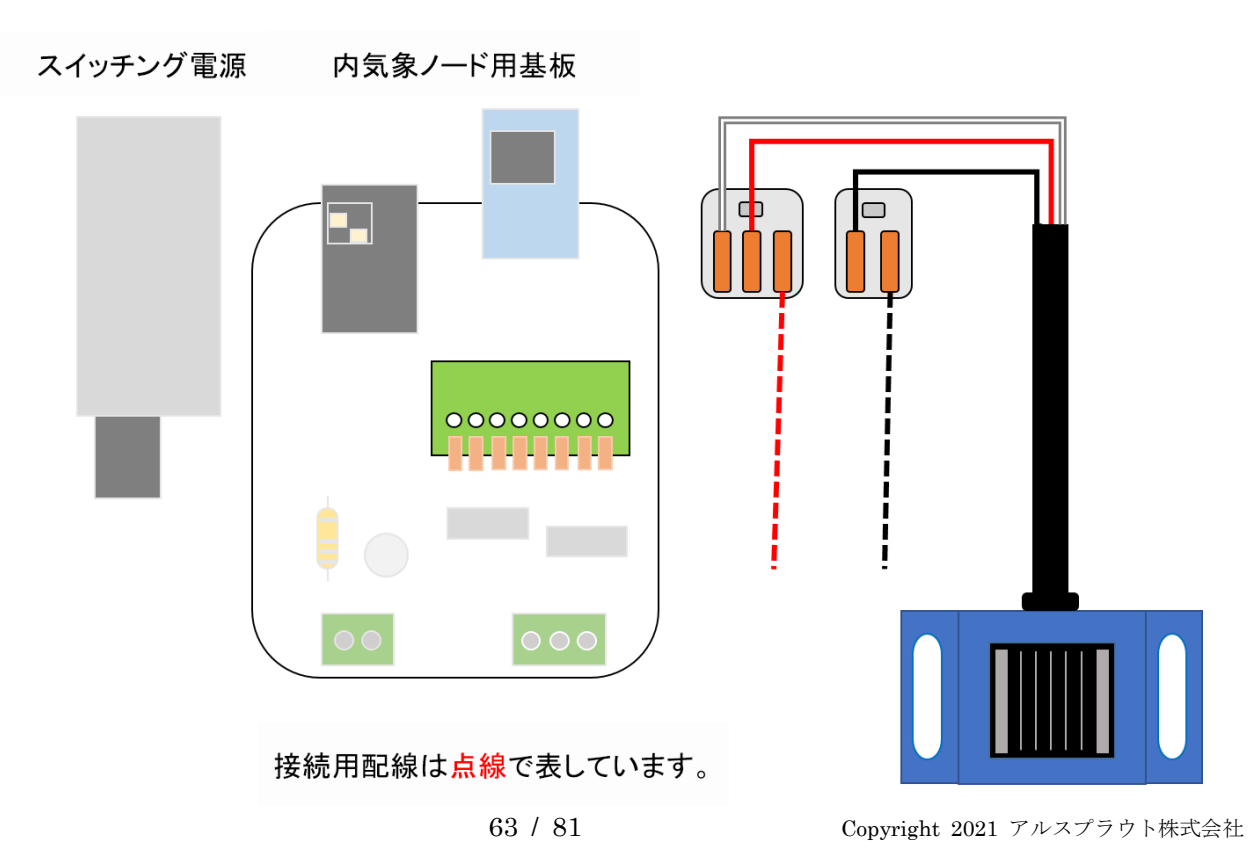

接続用配線を内気象ノード専用基板の入力用ターミナルに差し込みます。赤線は"C4+"に、黒線は" -"(C4+の右隣りの - 。C4-の意味)に、繋ぎます。これでケーブルの接続は終わりです。これで、ch4 が日射となります。(ソフトウェア側で値を参照できます。)

ターミナルブロックへ差し込む

赤をC4+ 黒を-(C4-)

オレンジの爪を押して穴に配線を差し込む

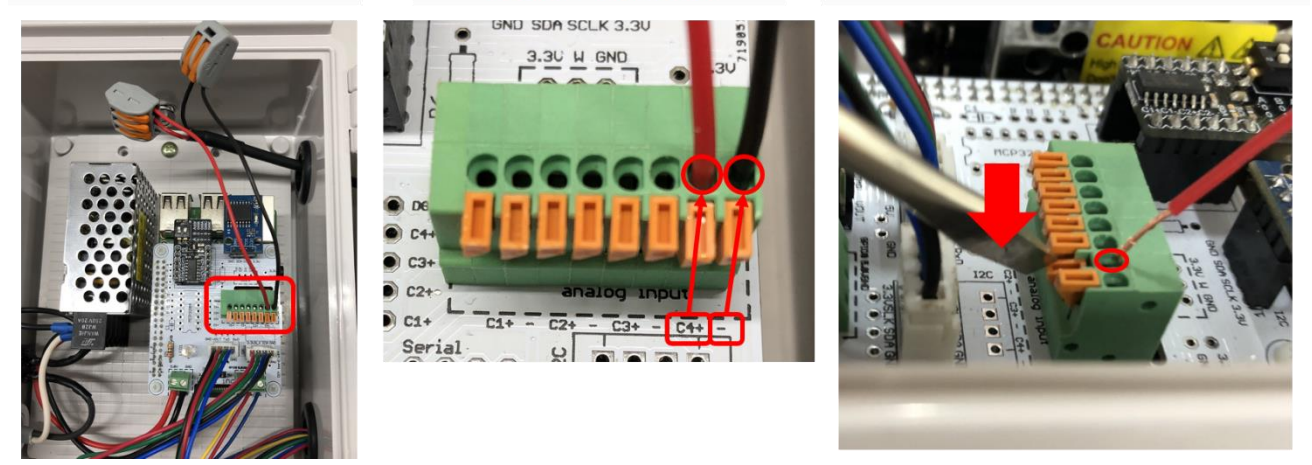

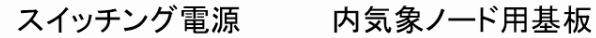

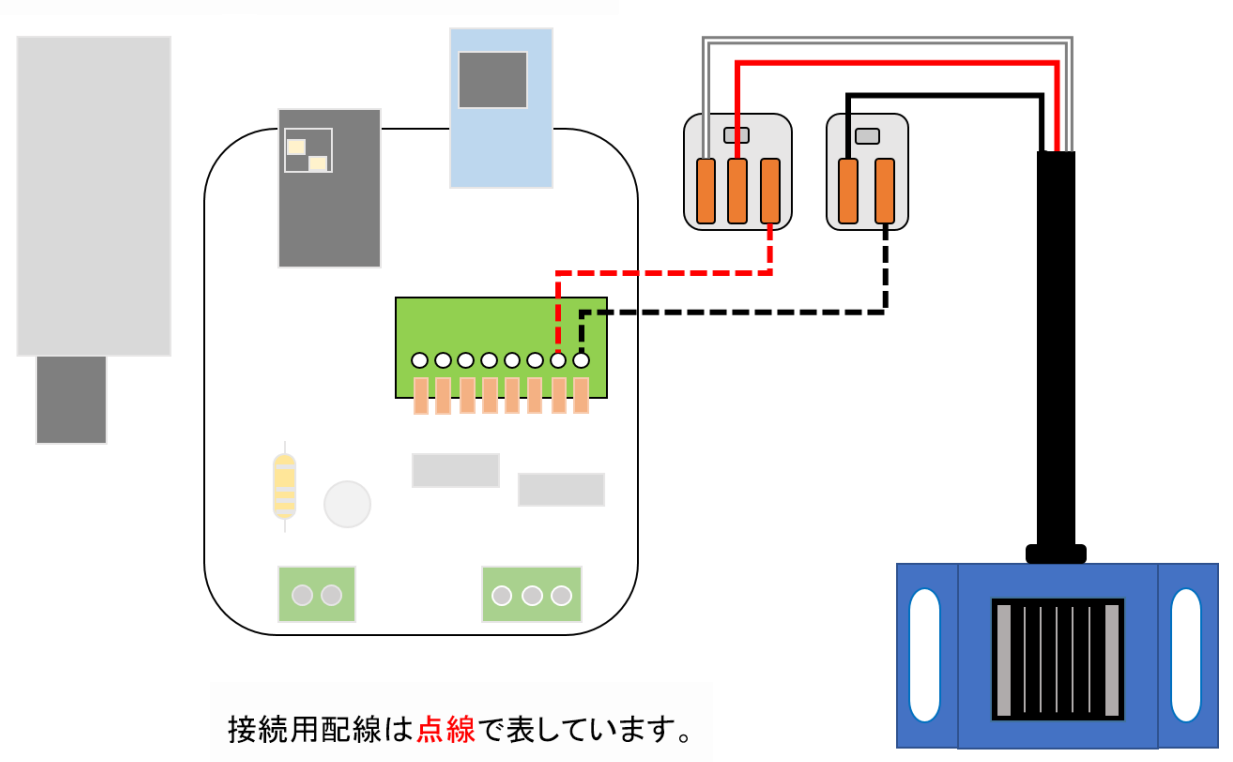

次に、配線類の取りまとめを行うため、マウントベースと結束バンドで配線類を軽めに束ねます。結 束バンドを強めに締めた後に、余った部分を、ニッパなどでカットします。

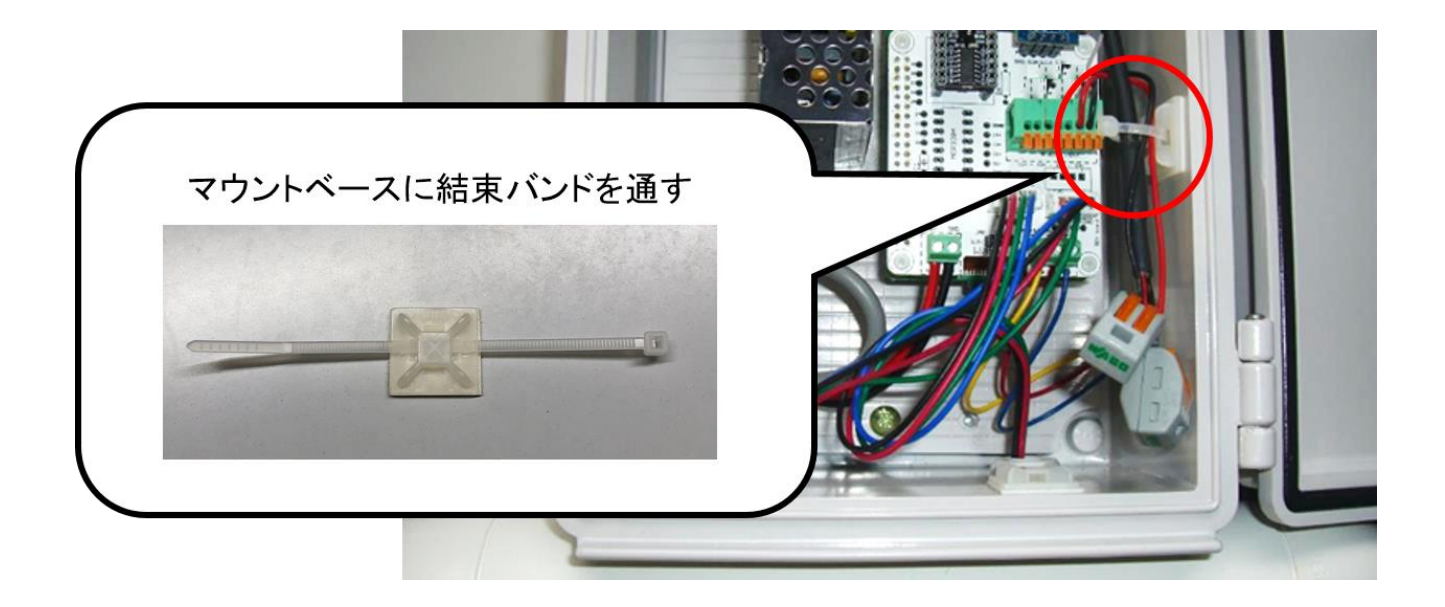

これで日射センサオプションの取り付けは完了です。

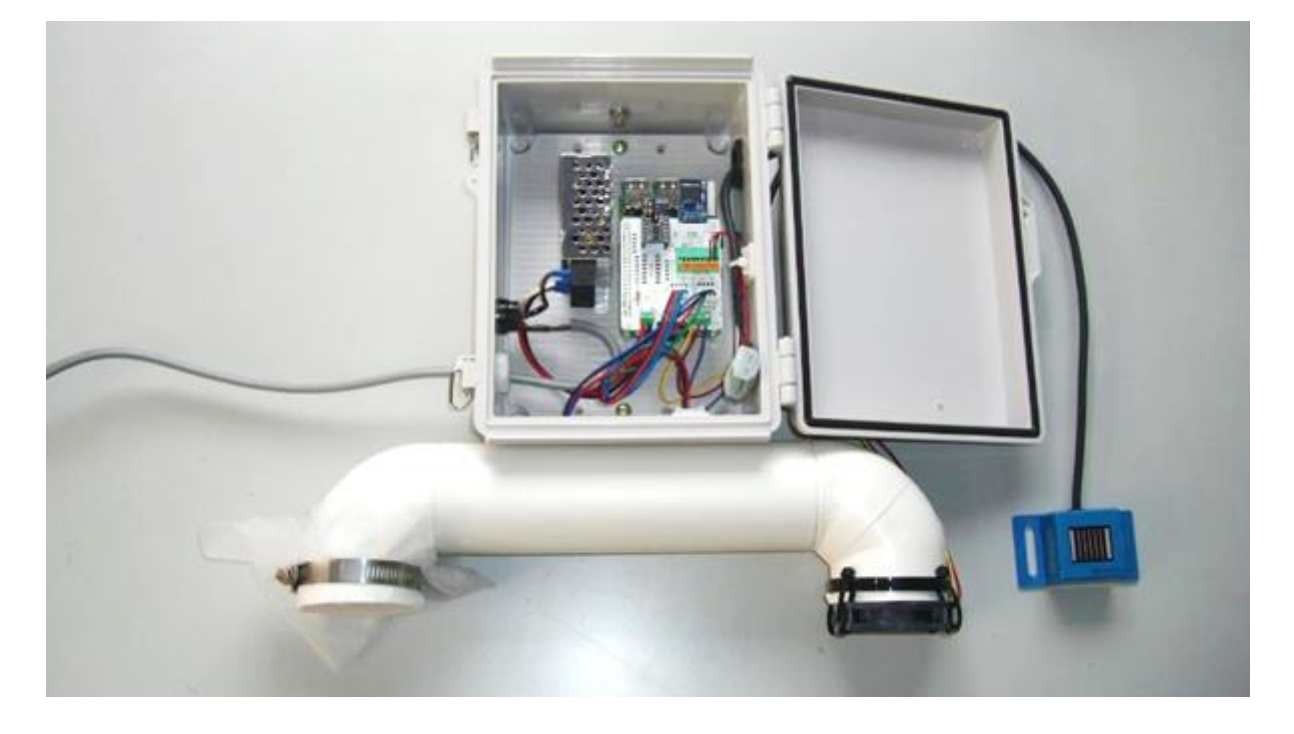

## 2.8. 土壌センサオプションの取り付け

ここでは土壌センサオプションのハードウェアの取り付け方法を説明します。

### 2.8.1. 部材一覧(本チャプタ関連部材のみ)

| <b>PAC</b> | 製品名              | 写真 | 用途                      |
|------------|------------------|----|-------------------------|
|            | 土壌水分センサ          |    | 土壌水分センサ (1個)            |
|            | WD-3/ARP         |    |                         |
| S51        | ワンタッチコネクタ        |    | 土壤水分センサ出力ケーブル (3 本) と内気 |
|            | $WF-3$           |    | 象ノード専用内気象ノード専用基板の入力用    |
|            | $WF-5$           |    | 配線 (2本) 変換用コネクタ         |
|            |                  |    | WF-3 (1個)               |
|            |                  |    | WF-5 (2個)               |
|            | 配線コード            |    | 土壌センサ出力ケーブルと内気象ノード専用    |
|            | : 赤 15cm         |    | 内気象ノード専用基板を接続する変換用配線    |
|            | : 黒 15cm         |    | コード                     |
|            |                  |    | 赤線 15cm (1本)            |
|            |                  |    | 黒線 15cm (4本)            |
|            | マウントベース          | œ  | ケーブル及びコネクタをボックスに留めるた    |
|            | : MB3A/ヘラマンタイトン  |    | めの部材。                   |
|            | 結束バンド 100mm 白    |    | マウントベース (1個)            |
|            | : AB100/ヘラマンタイトン |    | 結束バンド (1個)              |

表 5:部品一覧 (土壌センサーオプション関連)

#### 製作方法

まず土壌水分センサの端の配線について確認します。

土壌水分センサ

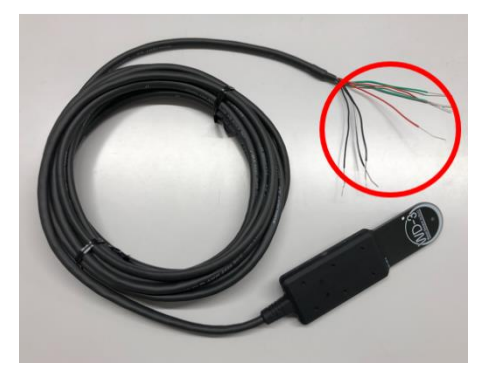

土壌水分センサの端には、赤と赤白線、緑と緑白線、黒と黒白線と灰色があります。黒と灰色は識別しに くいですが、光沢の無い方を「灰色」として判断してください。銅線部分を 1cm ほどの長さにカットし ておいてください。

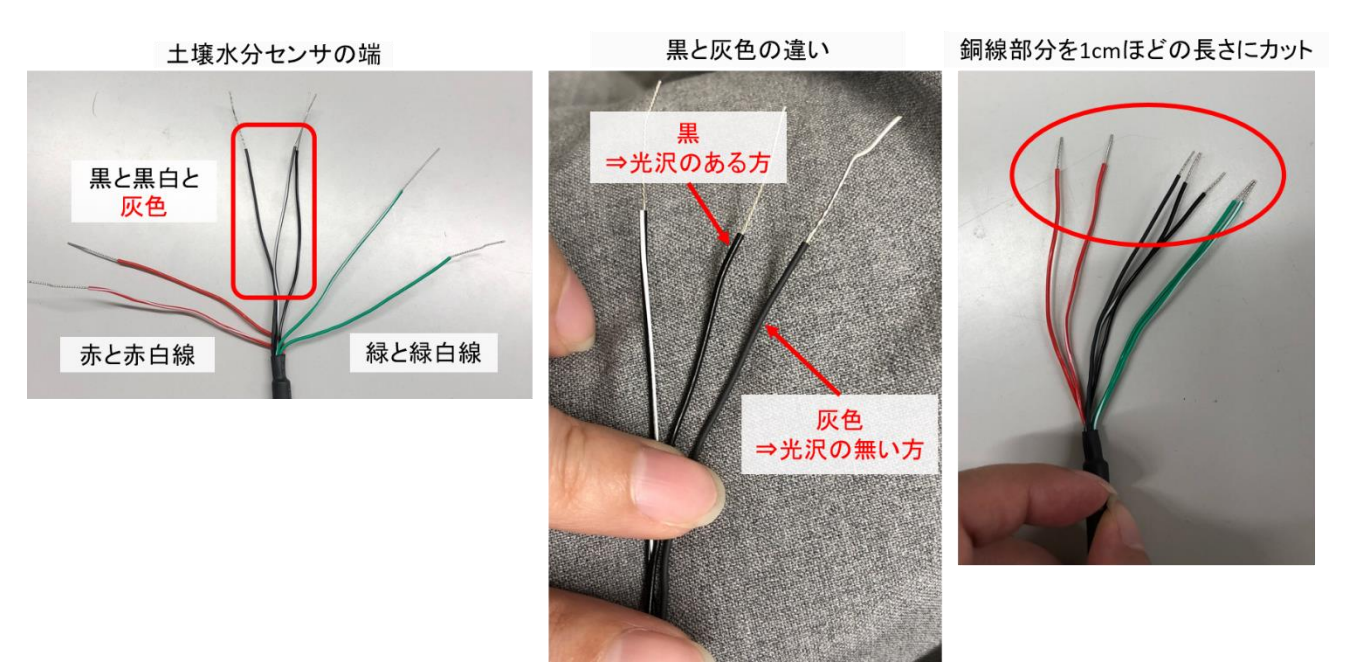

まず、土壌センサ接続ケーブルの端をグロメットを通してプラボックスの中へ入れます。

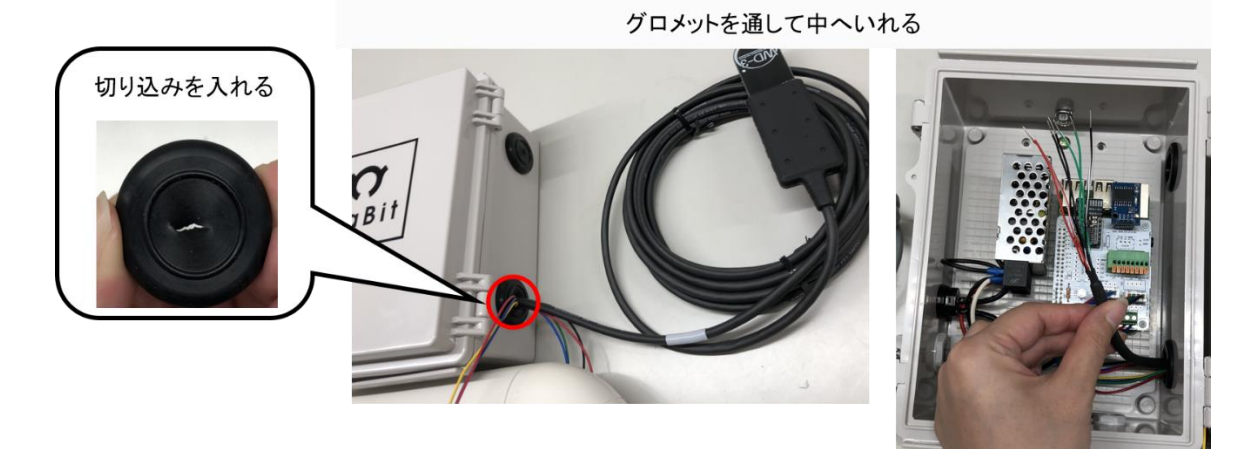

接続用配線(赤1本、黒4本)の両端をワイヤーストリッパで 1cm ほど剥き、ねじっておきます。

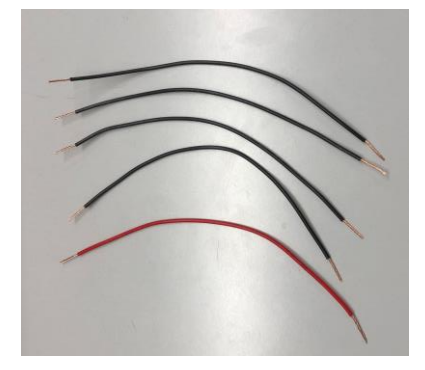

ワイヤーストリッパの使用方法は以下を参考にしてください。

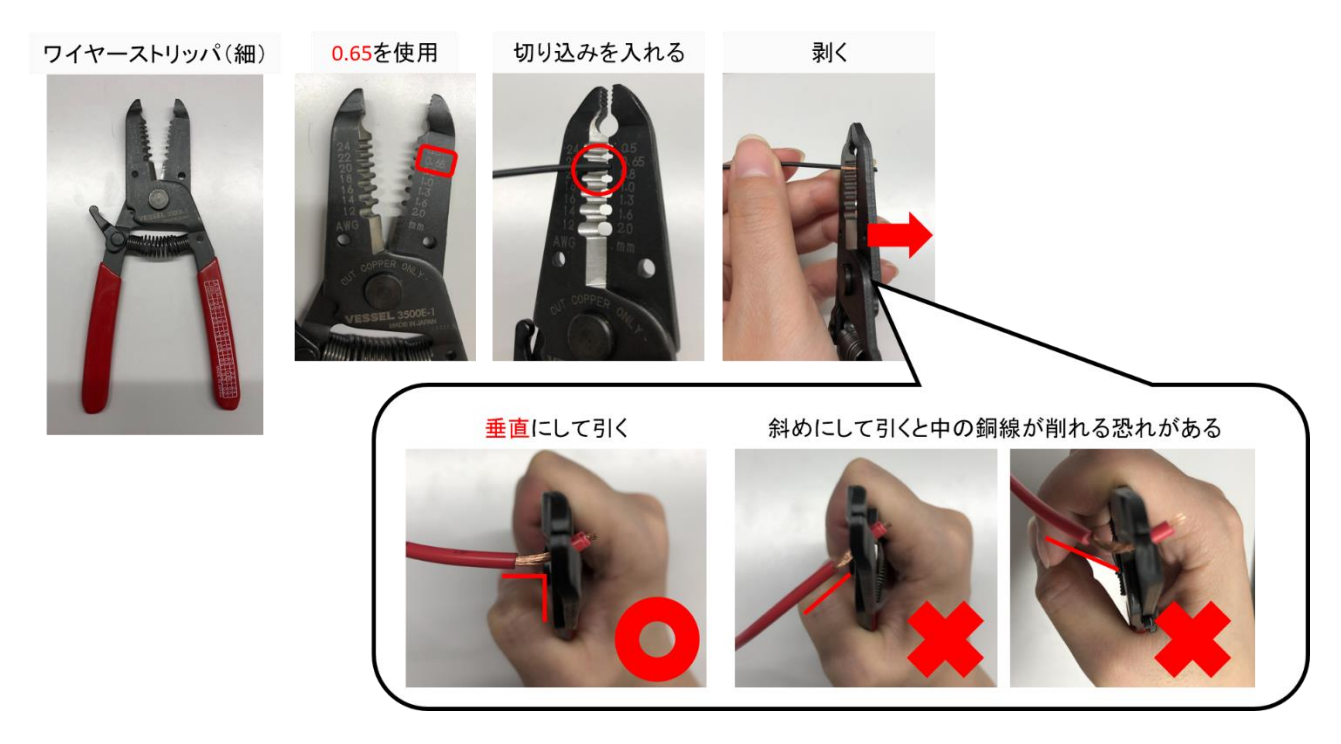

内気象ノード用基板に土壌水分センサを接続していきます。また、強制通風式温湿度オプションを付けて いる場合は、ファンの配線をつなぎ変えます。接続用配線は点線で表しています。

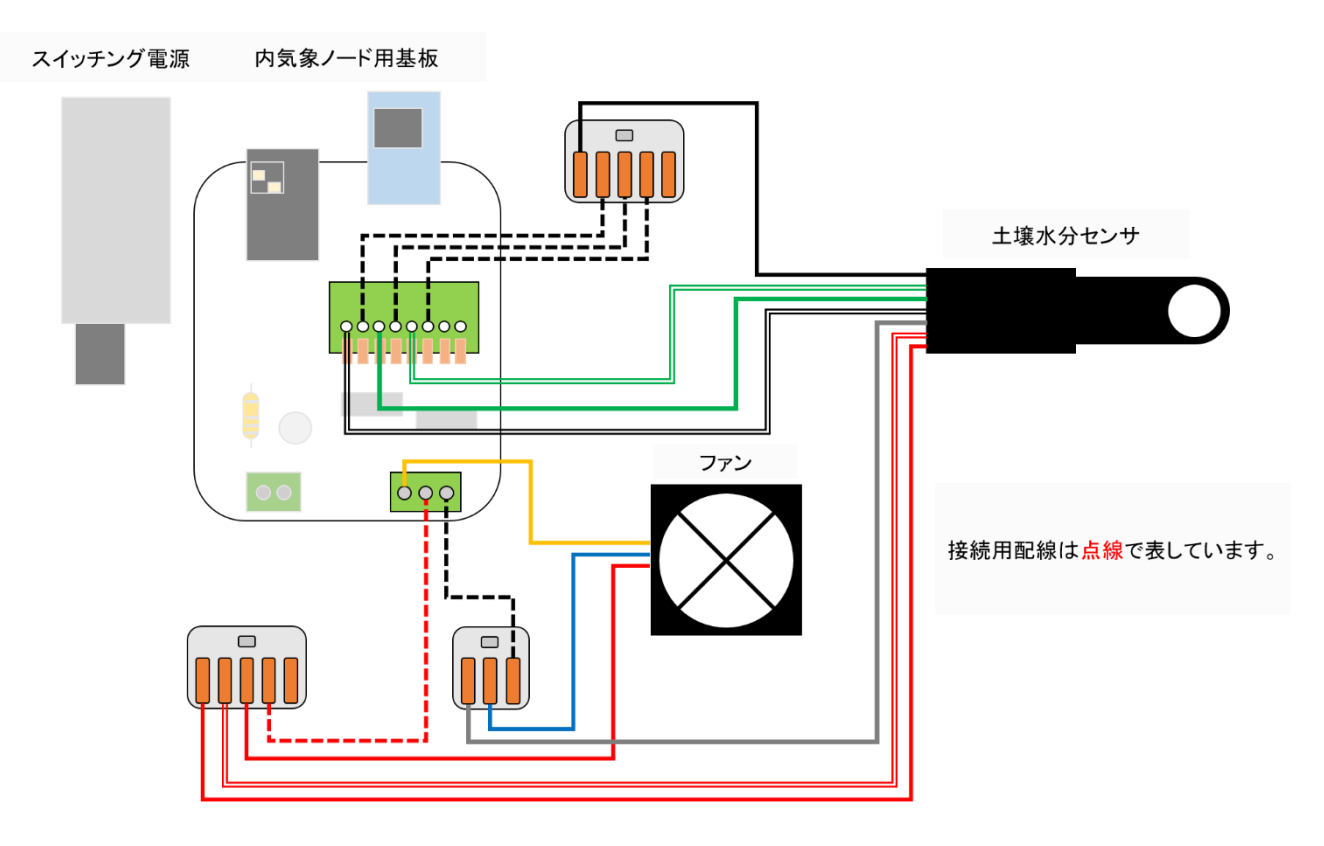

強制通風式温湿度オプションを取り付けていない場合は以下のような配線になります。

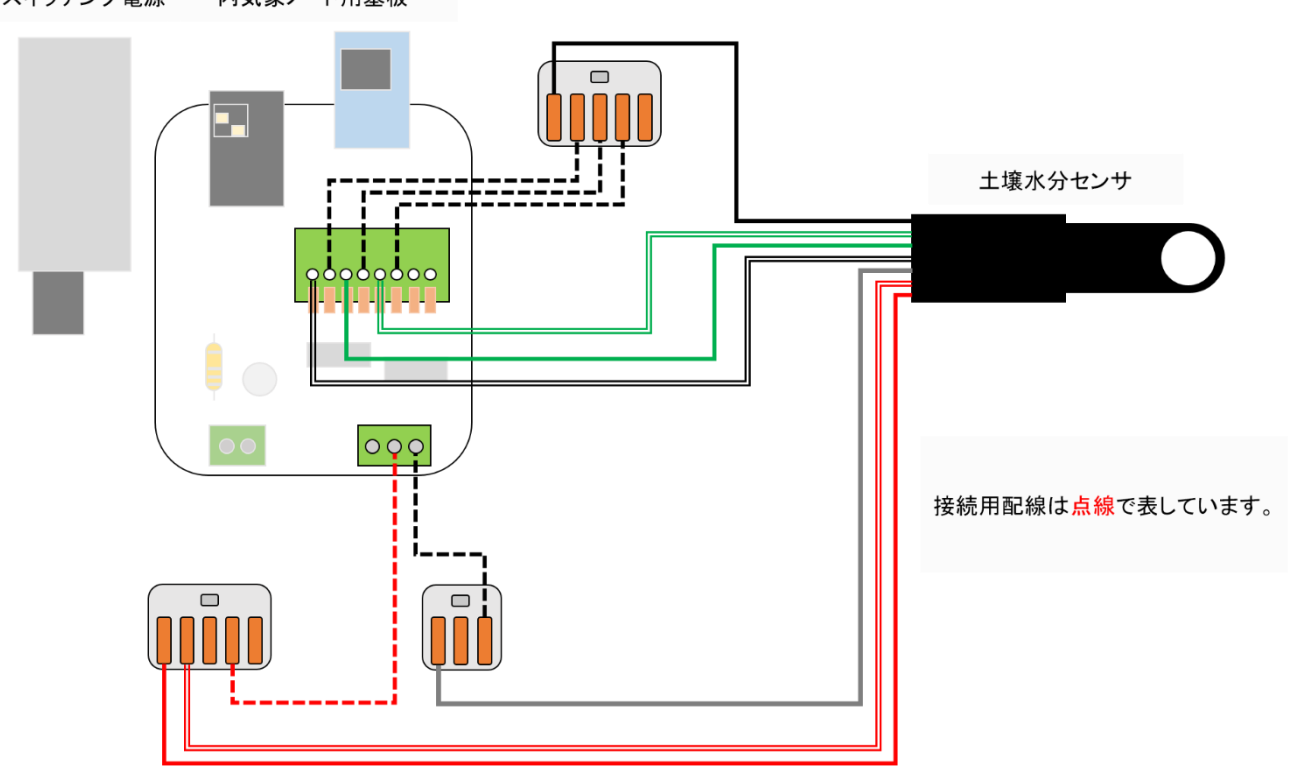

スイッチング電源 内気象ノード用基板 土壌水分センサの配線ではワンタッチコネクタを使用して結線する箇所があります。ワンタッチコネク タの使用方法は以下を参照してください。爪を上げるのには力がいりますが、めったに壊れることはない のでパチッと音がするまで爪を上げてください。また、使用しているワンタッチコネクタの仕様として結 線する配線は中の銅線が 1cm 程度見えるくらいに剥いておいてください。結線後は引っ張っても抜けな いことを確認してください。

【ワンタッチコネクタ使用方法 (使用している配線は例です)】

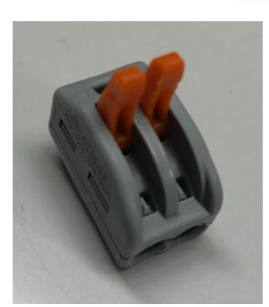

爪を上げる(固いの で力がいる)

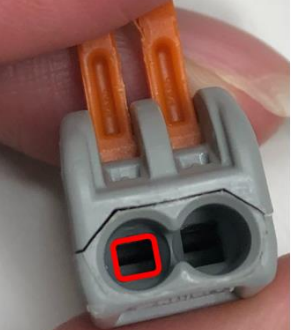

四角の中に銅線部分を入 れる

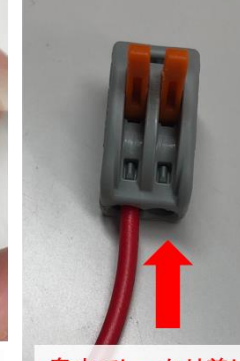

奥までしっかり差し 込む

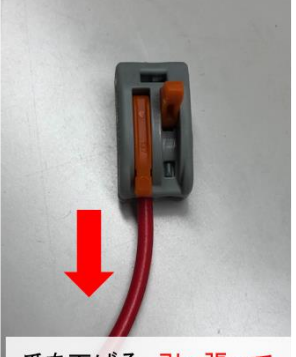

爪を下げる。引っ張って も抜けないことを確認す る。

土壌水分センサの端の赤線と赤白線をワンタッチコネクタへ差し込みます。次に、内気象ノード用専用基 板の端子台に指している、ファンの赤線を外しワンタッチコネクタへ差し込みます。(この手順は強制通 風式温湿度オプションを取り付けた場合のみ実施します)次に、接続用赤配線を内気象ノード用専用基板 の端子台とワンタッチコネクタへ差し込みます。

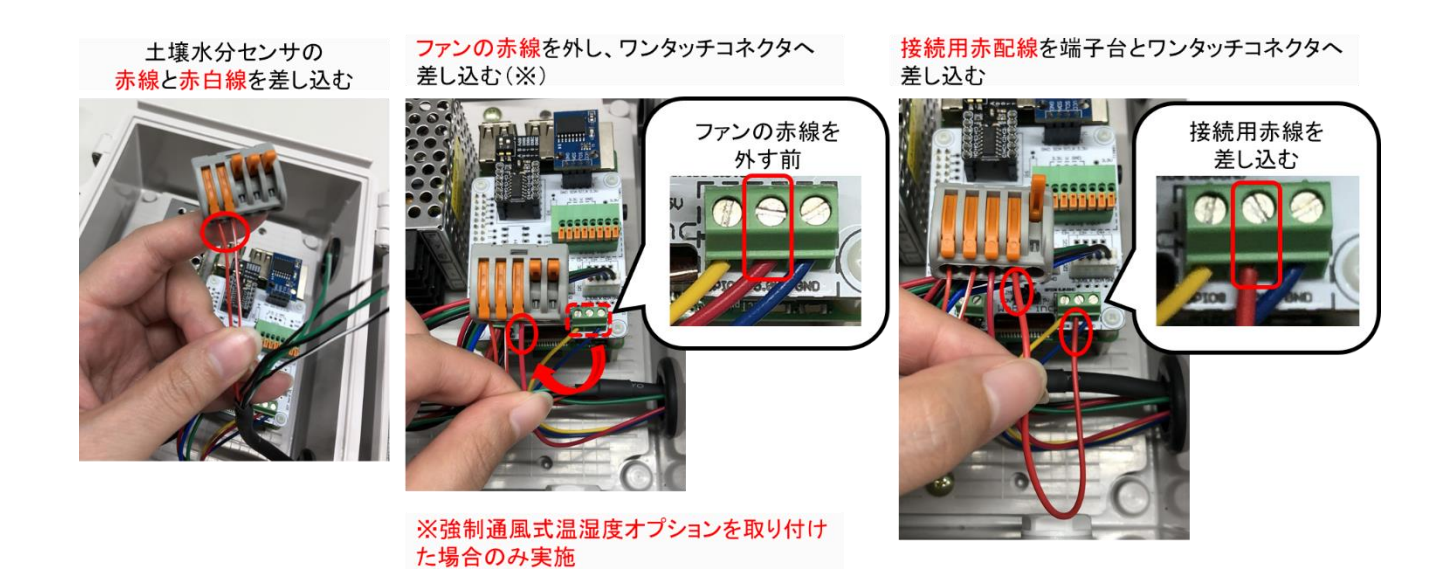

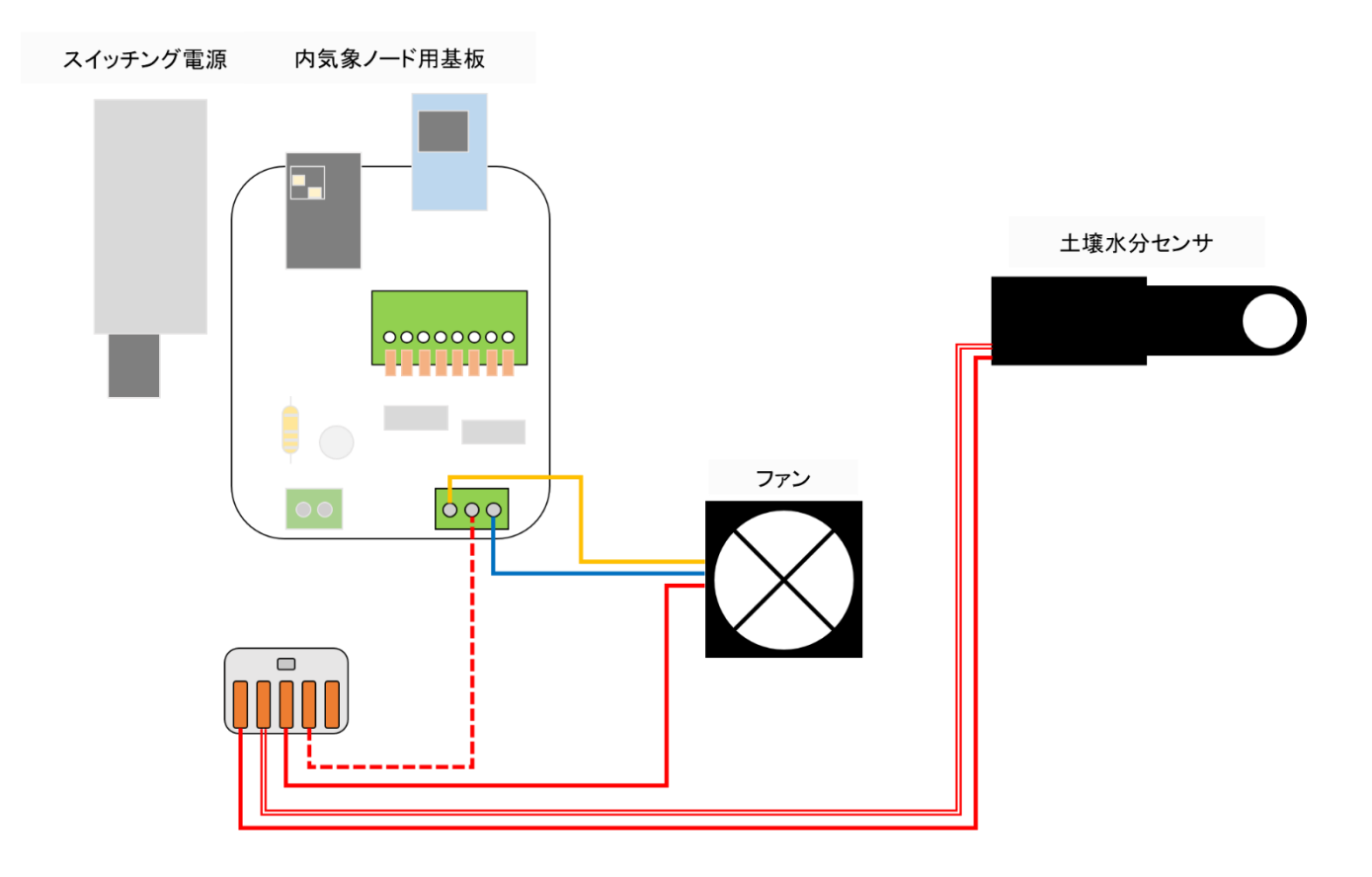

土壌水分センサの端の灰色線をワンタッチコネクタへ差し込みます。次に、内気象ノード用専用基板 の端子台に指している、ファンの青線を外しワンタッチコネクタへ差し込みます。(この手順は強制通風 式温湿度オプションを取り付けた場合のみ実施します)次に、接続用黒配線を内気象ノード用専用基板の 端子台とワンタッチコネクタへ差し込みます。

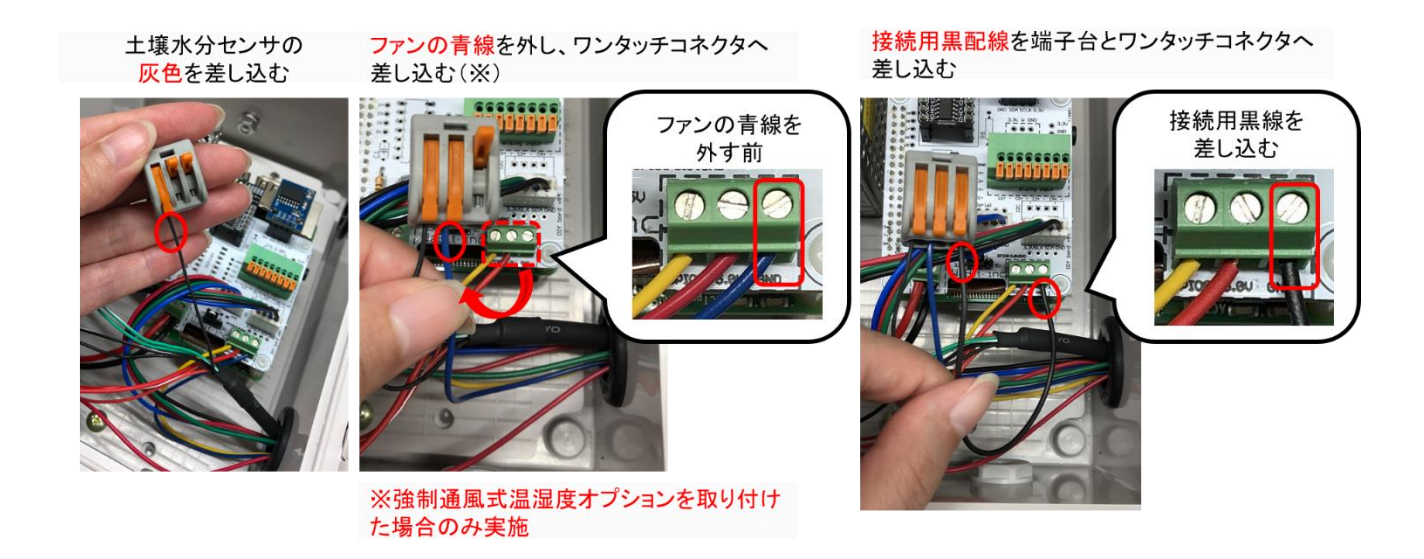

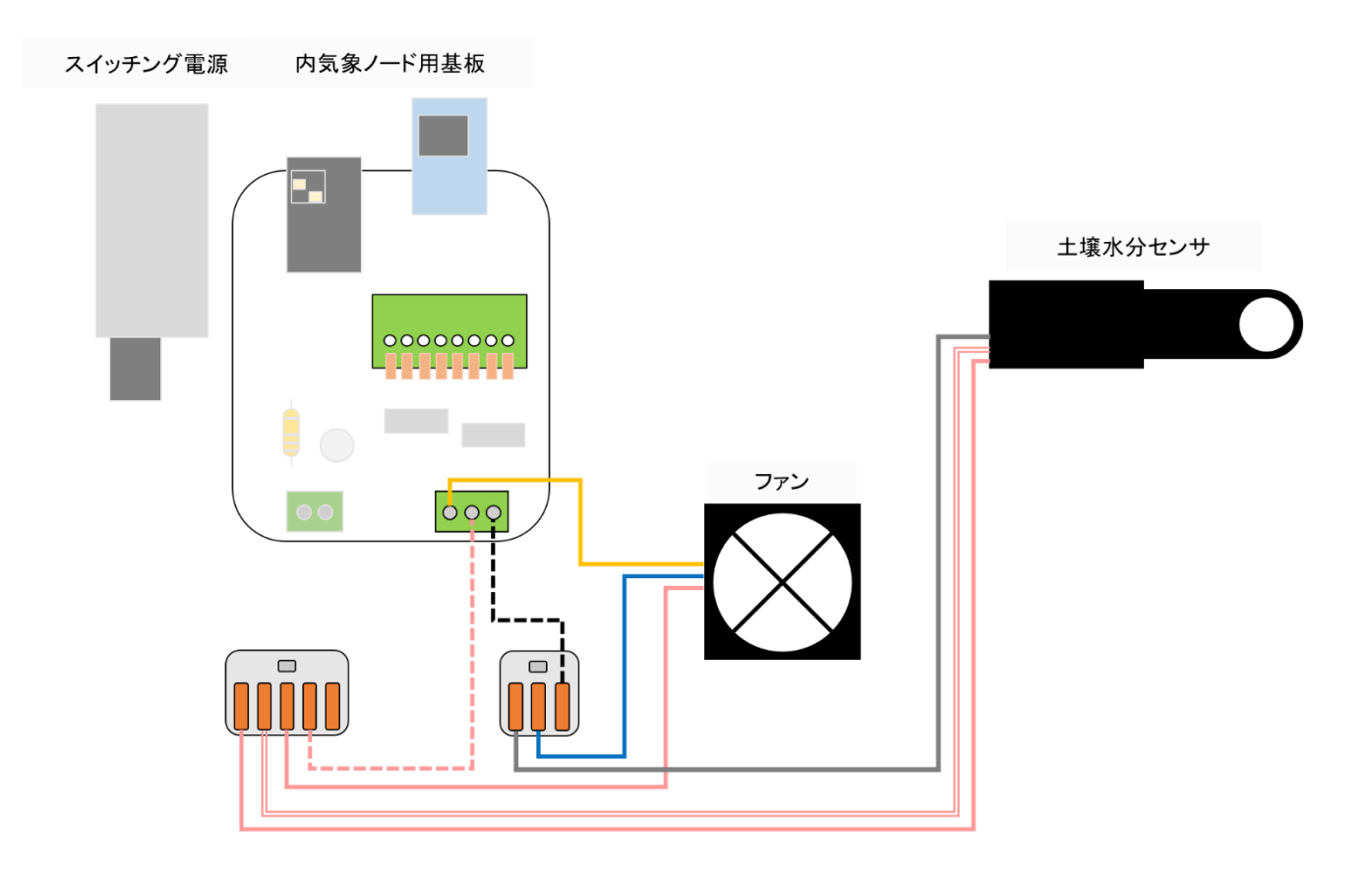
土壌センサ接続ケーブルの黒線と変換用配線(黒線)3 本をワンタッチコネクタ(WF-5)に差し込みレバ ーを下げて結線します。

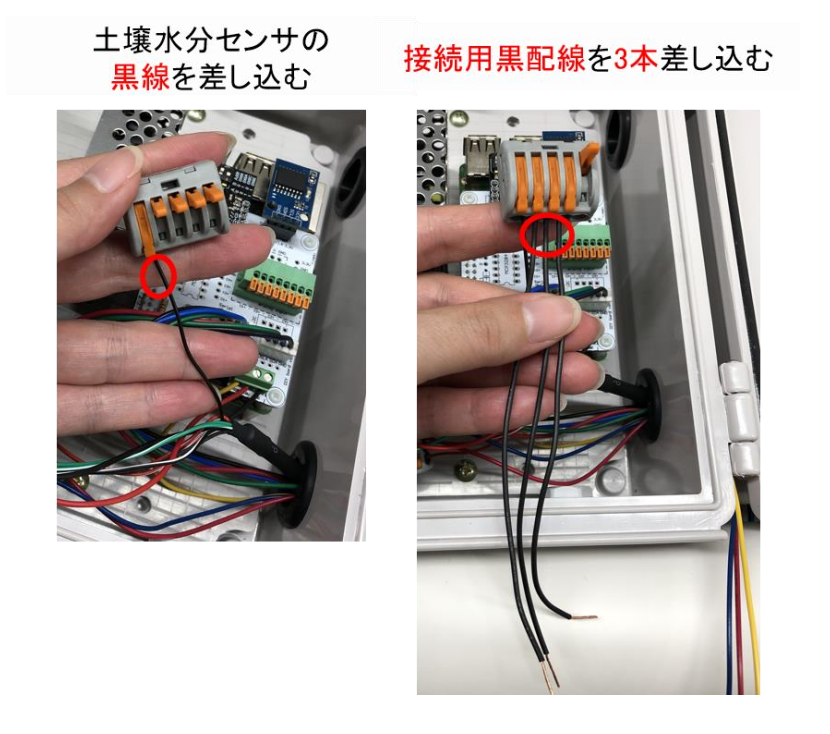

以下のような配線になりました。(関係の無い配線は省略しています。接続用配線は点線で表しています。)

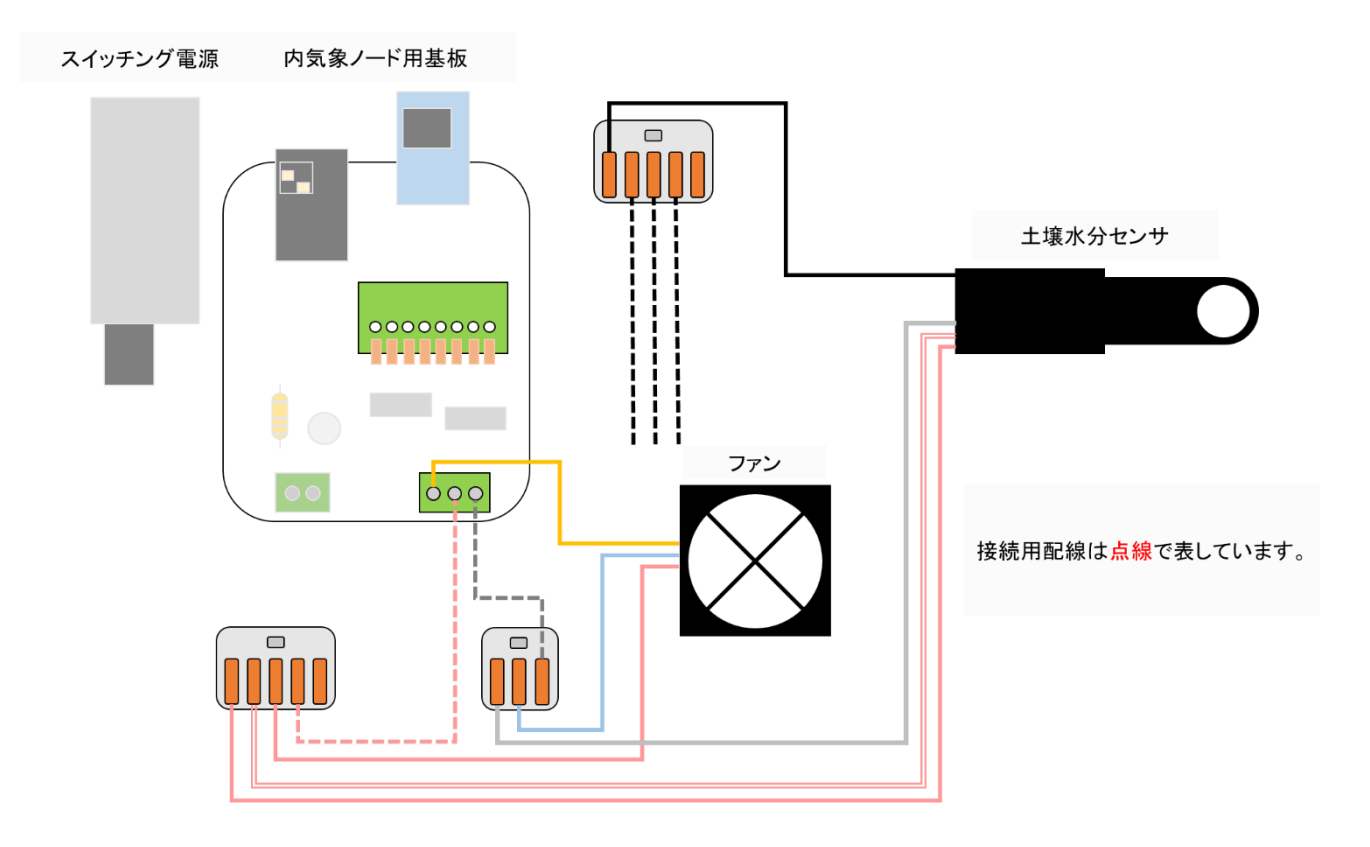

土壌センサ接続ケーブルの信号線を内気象ノード専用基板の入力用ターミナルに差し込みます。 黒白線は"C1+"に、緑線は"C2+"に、緑白線は"C3+"に差し込みます。

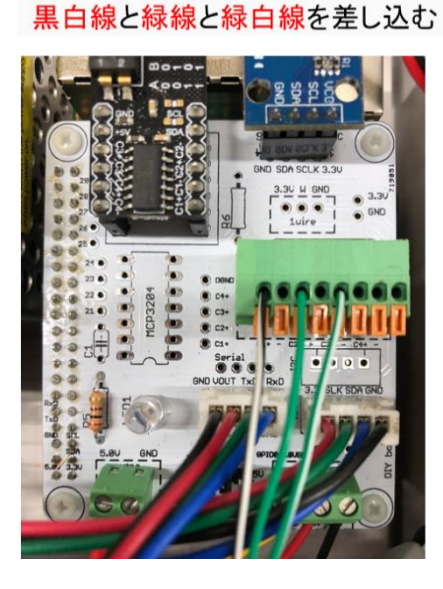

土壌水分センサの

白黒をC1+、緑をC2+、緑白をC3+

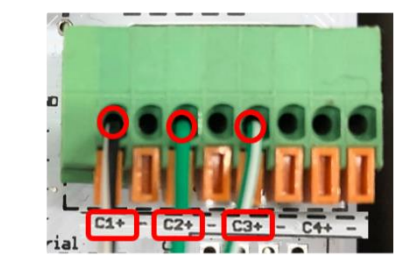

オレンジの爪を押して穴に 配線を差し込む

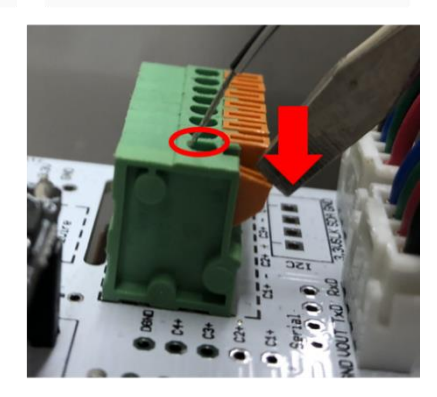

以下のような配線になりました。(関係の無い配線は省略しています。接続用配線は点線で表しています。)

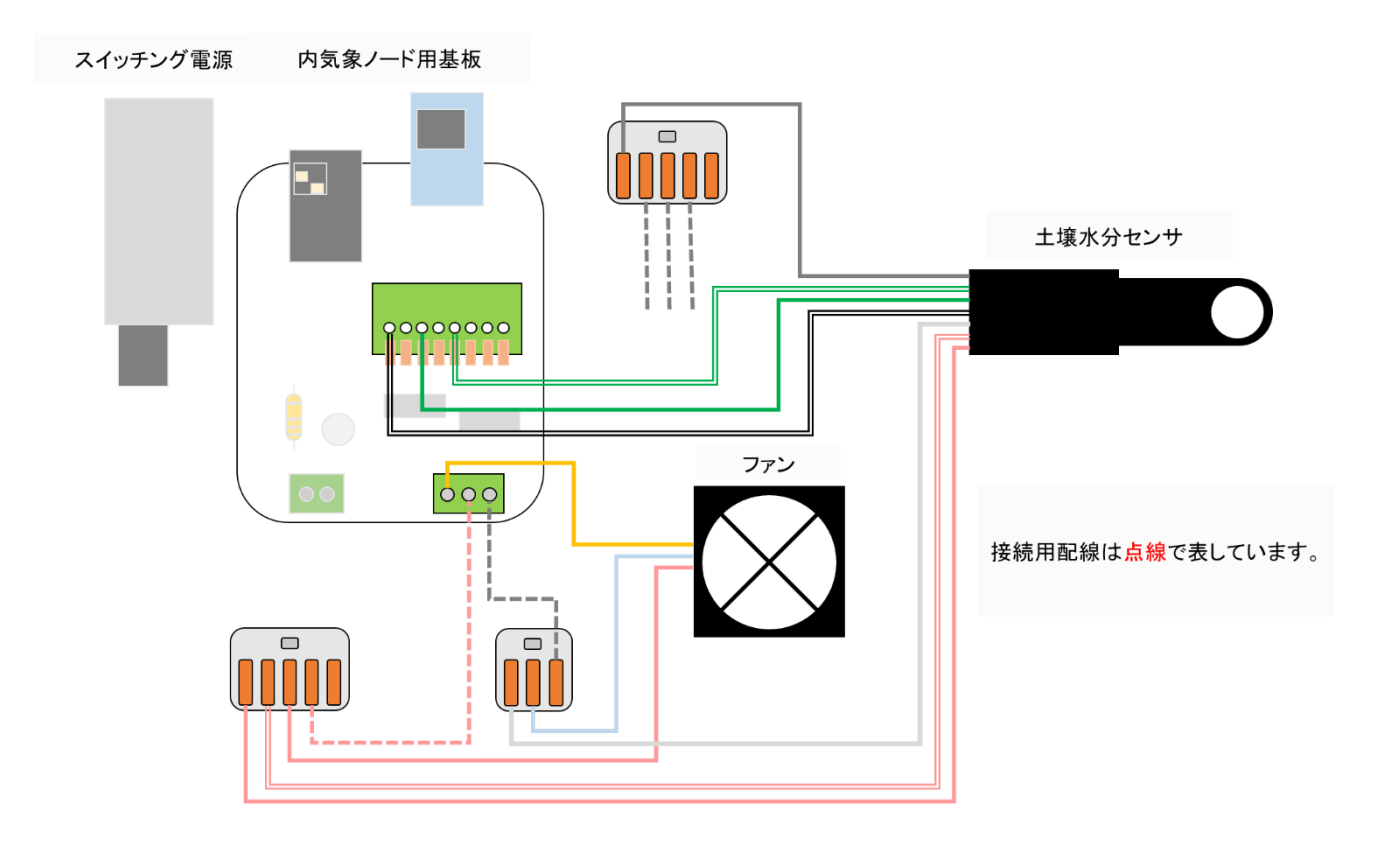

接続用配線(黒線)3 本を-に差し込みます。黒線の順番は特にありません。これで土壌水分センサの配 線は完了です。これで、ch1 が土壌水分、ch2 が土壌温度、ch3 が土壌 EC となります。(ソフトウェア 側で値を参照できます。)

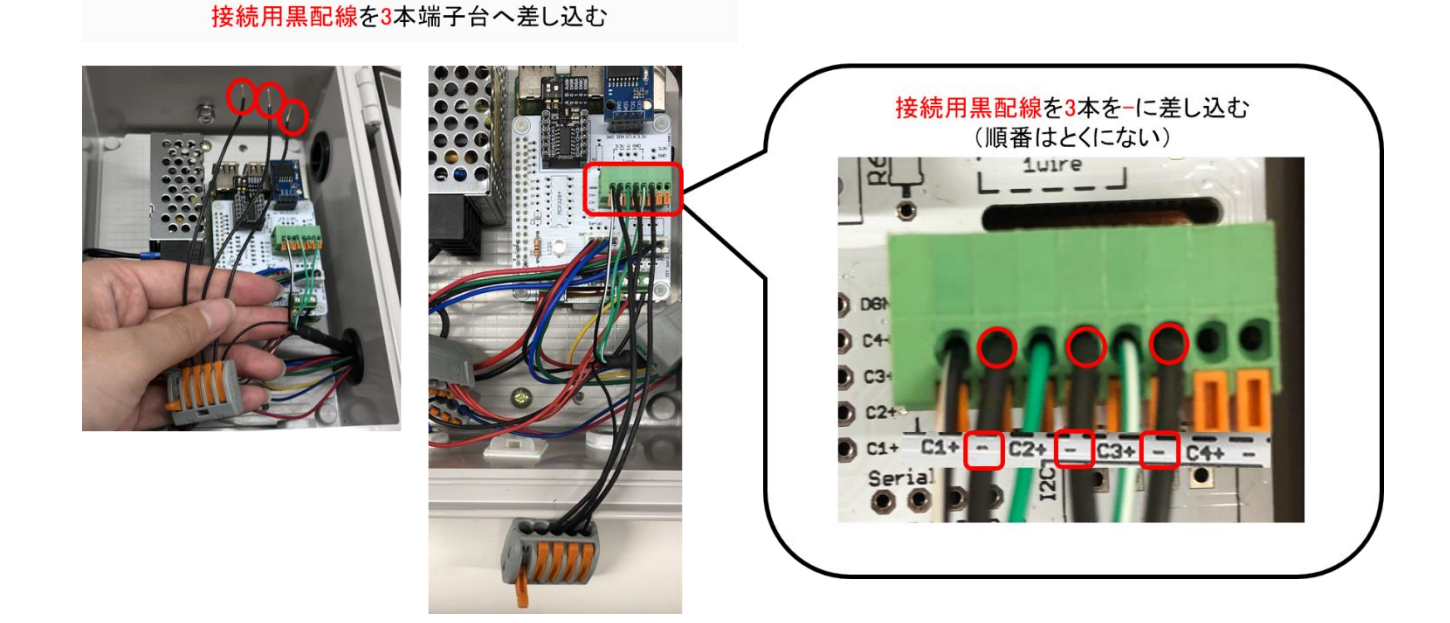

以下のような配線になりました。(関係の無い配線は省略しています。接続用配線は点線で表しています。)

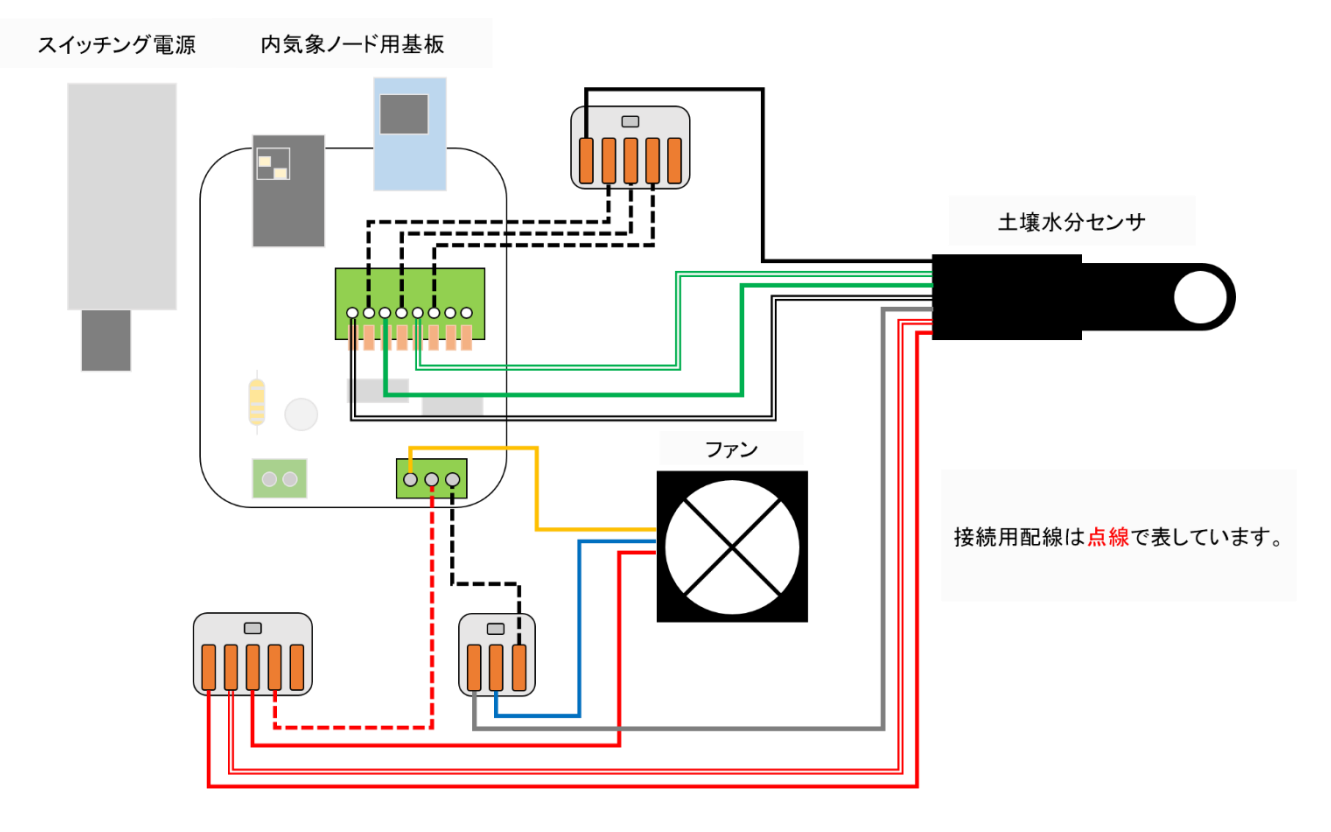

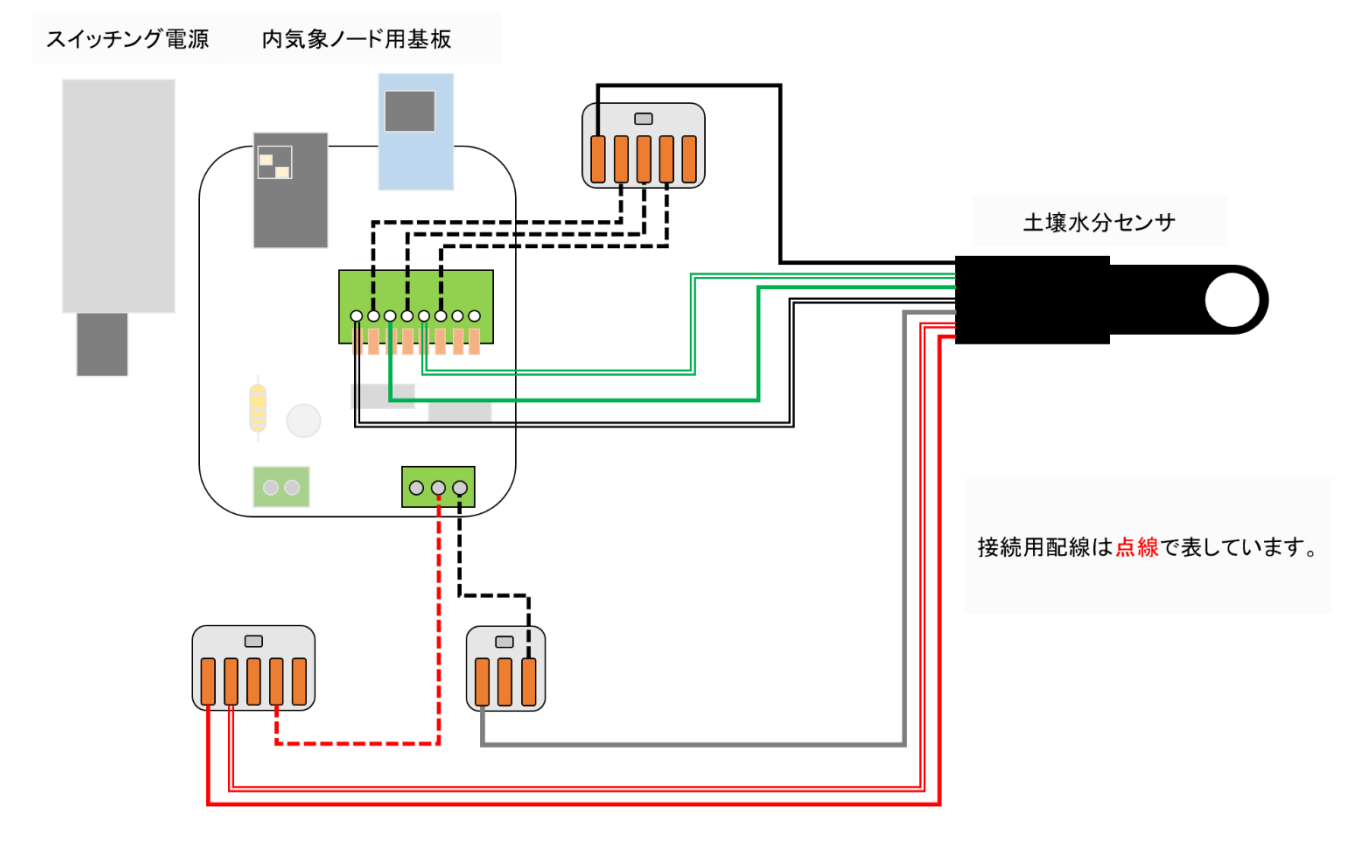

強制通風式温湿度オプションを付けていない場合は以下のような結線になっています。

マウントベースを本体に取付けマウントベースと結束バンドで接続ケーブル類及び配線コード類を軽 く束ねる。結束バンドを強めに締めた後に余った部分をニッパなどでカットします。配線コード類及び ワンタッチコネクタを本体の奥に押し込んで固定します。

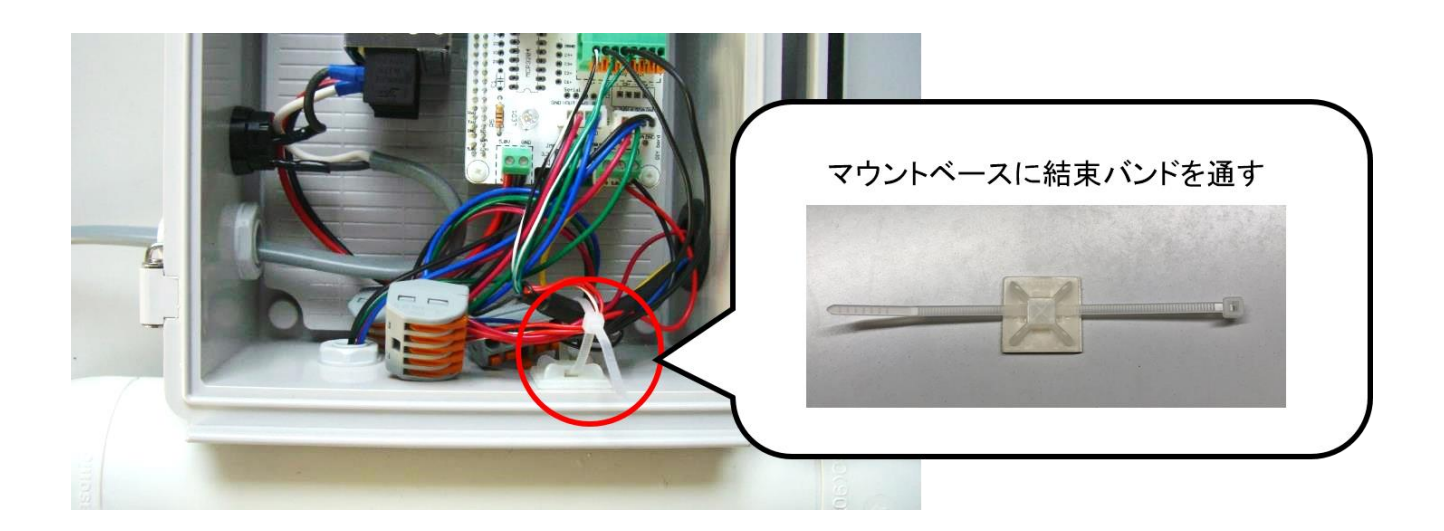

これで土壌水分センサオプションの取り付けは完了です。

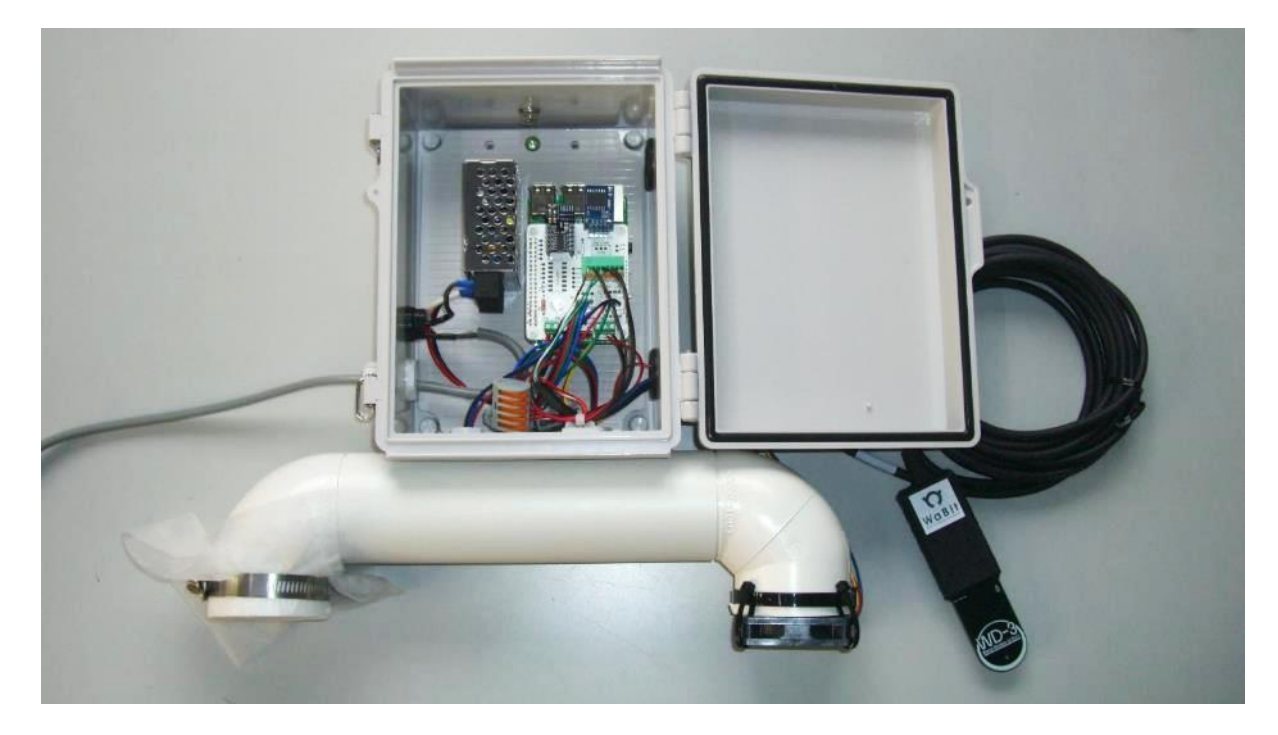

### 2.9. クラウドスターターセットの取り付け

ここではクラウドスターターセットのハードウェアの取り付け方法を説明します。

### 2.9.1. 部材一覧(本チャプタ関連部材のみ)

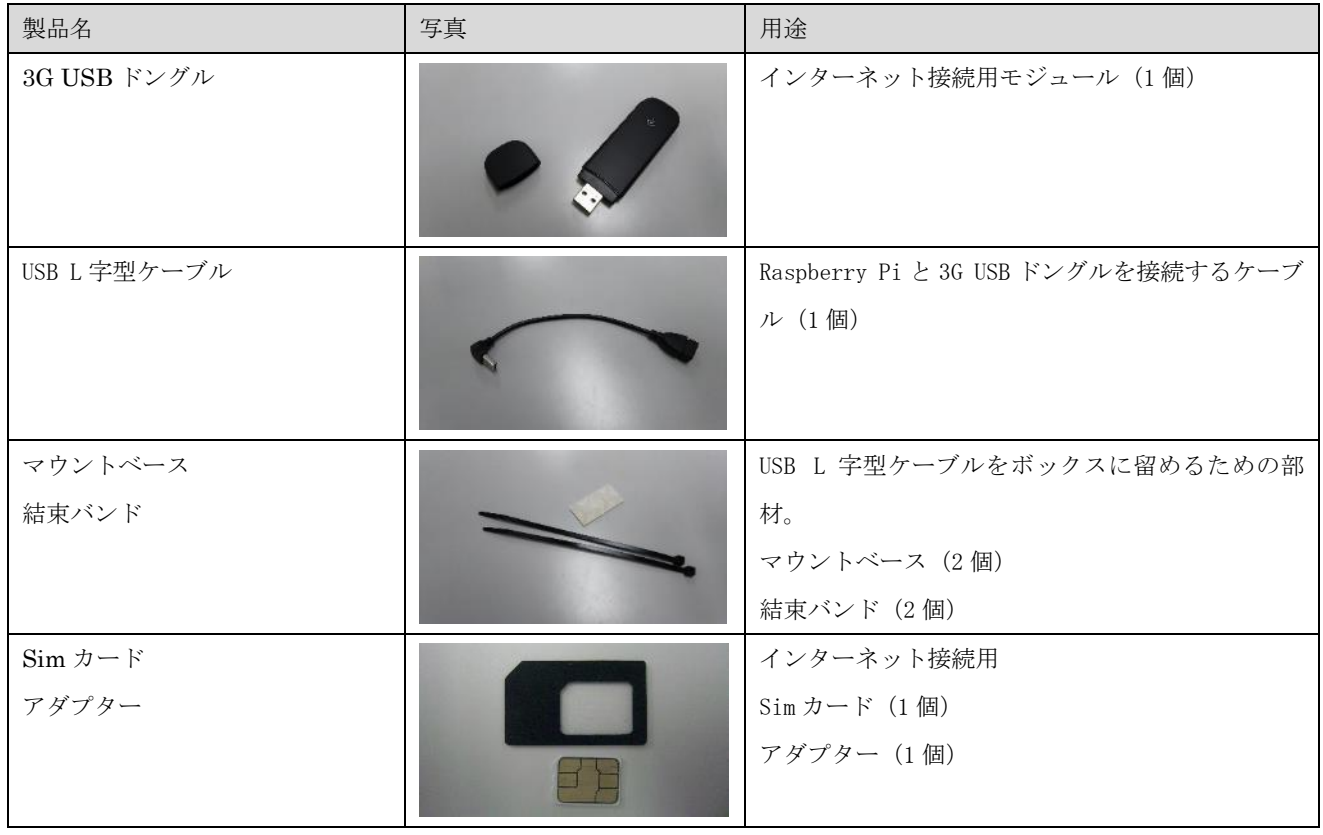

# 表 6:部品一覧(クラウドスターターセット関連)

# 製作方法

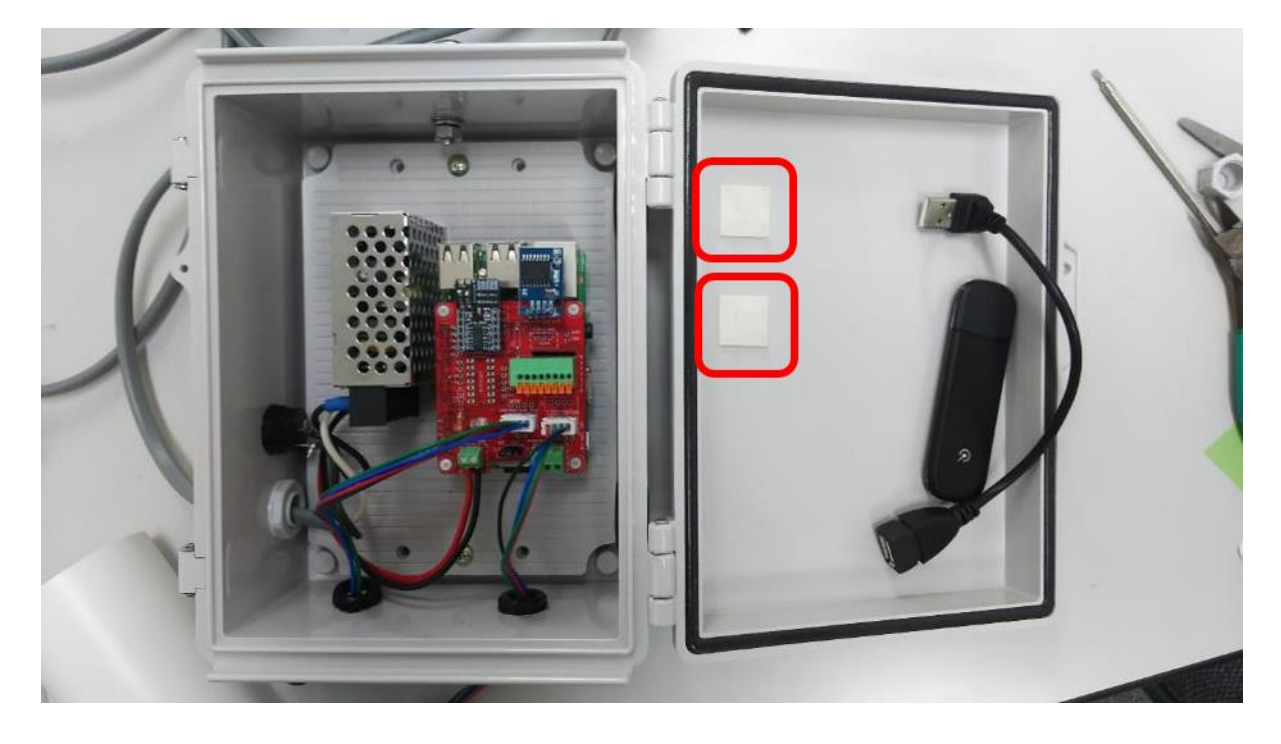

まず、ボックスの蓋の裏側に、マウントベースを 2 つ貼り付けます。

USB L 字型ケーブルを Raspberry Pi に差し込み、マウントベースに対して結束バンドで固定します。

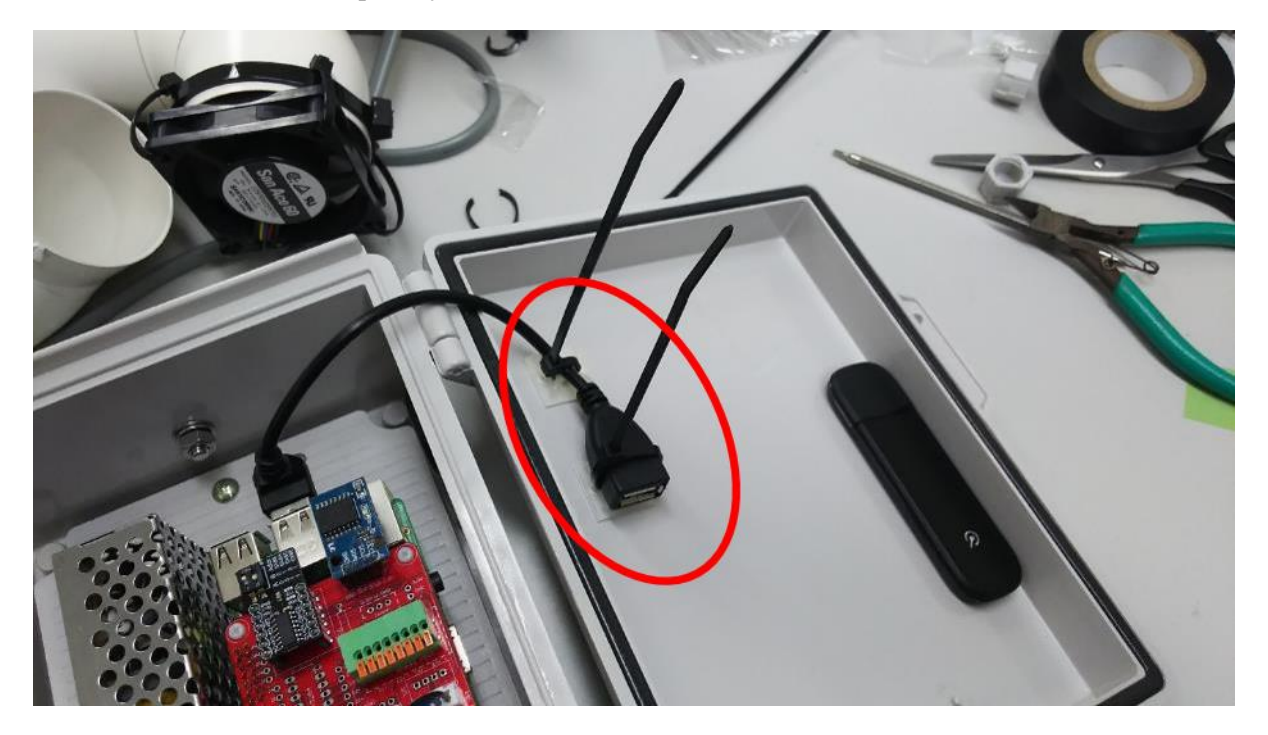

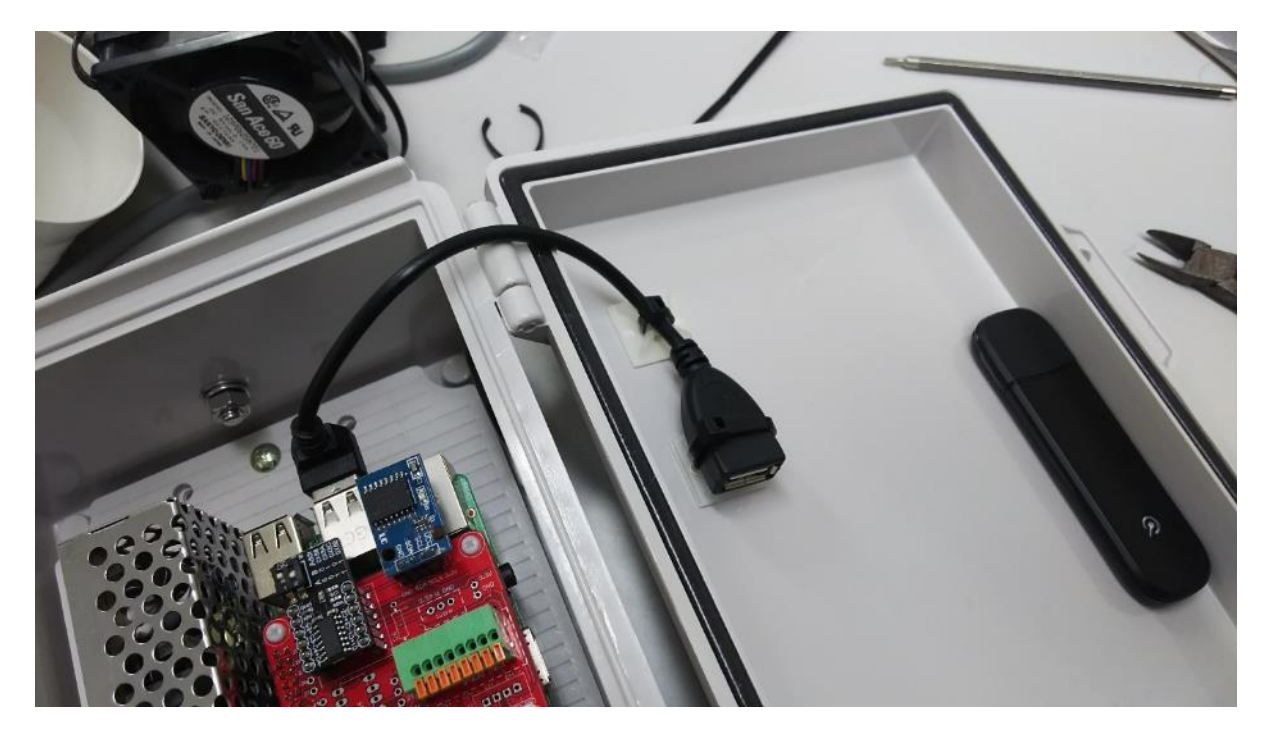

結束バンドの余った部分をニッパなどでカットします。

3G USB ドングルを、USB ケーブルに接続します。以上でこの工程は完了です。

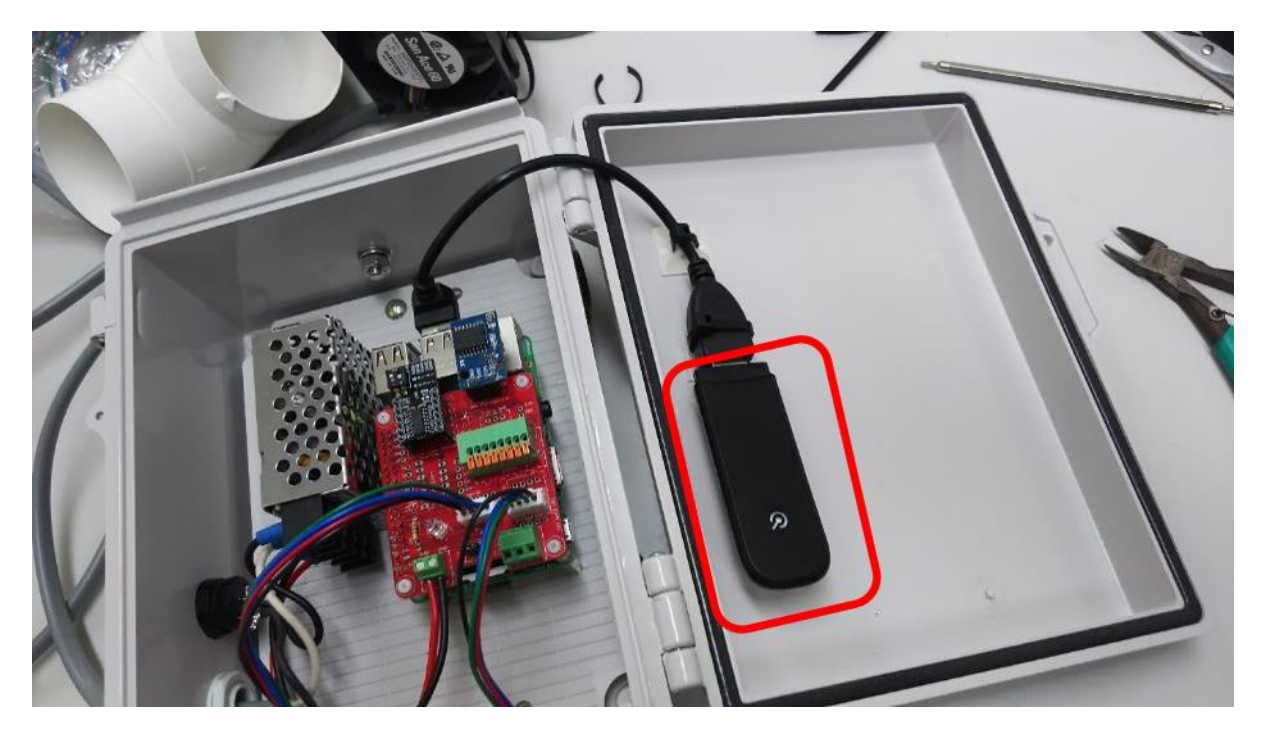

### 3. 作業上の注意等

・作業中は刃物や高熱を発する機器含む工具を扱うので、十分に注意して下さい。特に**はんだごてにつ** いては、一定時間以上使用しないときは電源から抜いておいて下さい。

・部品リスト等は、市場の状況により販売状況が変わる事があります。必要な部品が手に入らない場合 は代替品をお使い下さい。本ガイドで作成する内気象ノードは市販の部品で組むことを前提としている ため、多くの部品は代替がきくはずです。

・代替品を使う場合や、本ガイドに記載されていない方法で配線を行う場合等は、その方法をよく調べ た上で行って下さい。

・本ガイドに記載された内容により、直接的または間接的に発生した、いかなる弊害および損害に対 しても、発行元であるアルスプラウト株式会社は、一切の責任を負いません。

#### 4. お問い合わせ

内気象ノードに搭載するソフトウェア「UECS-Pi Basic」に対して、基本的に当社はサポート保証責任を負 いません。ただし、機能追加・品質改善は随時行ってまいりますので、お気づきの点、ご質問、ご要望がござ いましたら、下記よりお問い合わせください。

(サポートメールアドレス): support@arsprout.co.jp